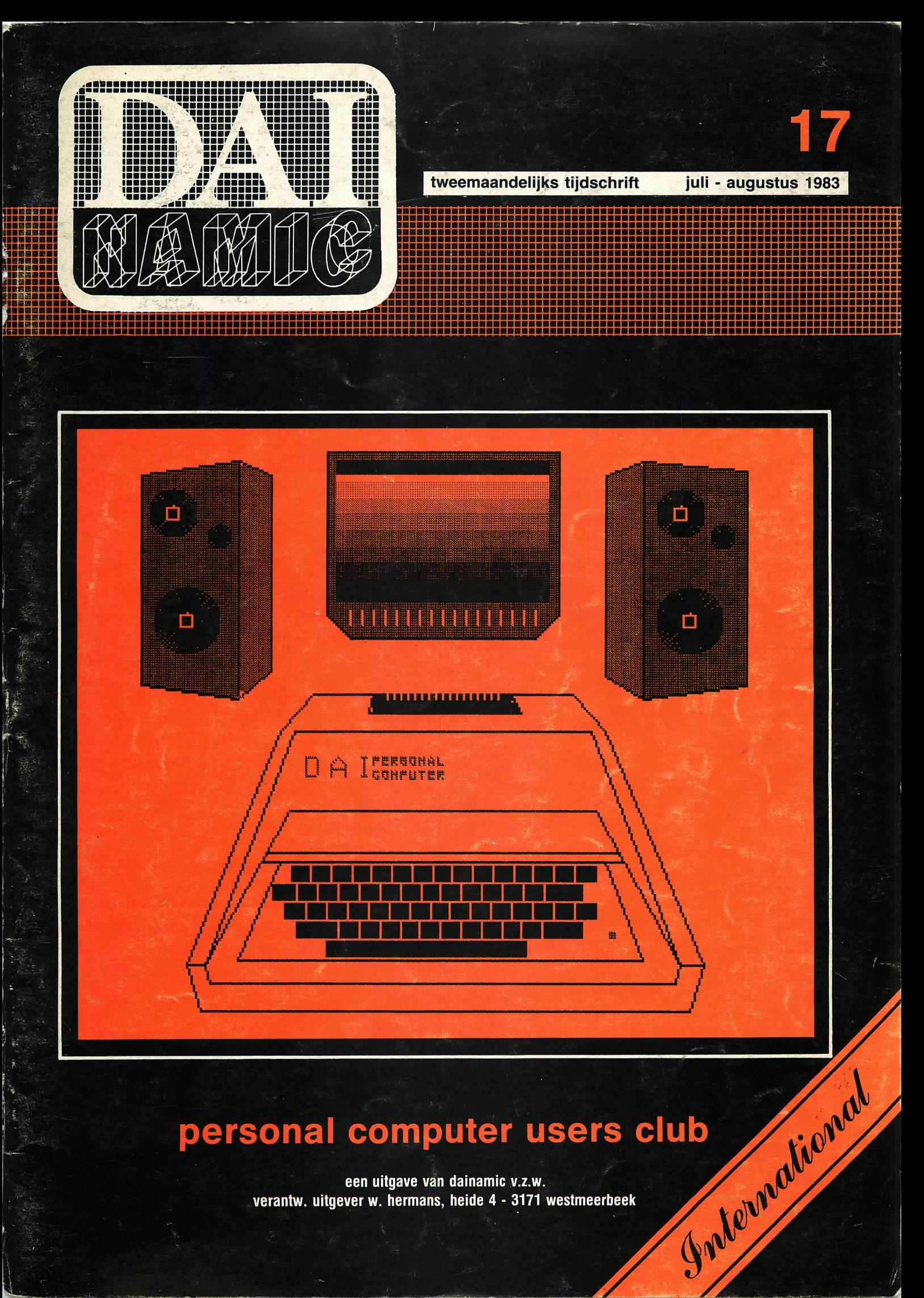

# personal computer users club

een uitgave van dainamic v.z.w. verantw. uitgever w. hermans, heide 4 - 3171 westmeerbeek

### **COLOFON**

DAInamic verschijnt tweemaandelijks. Abonnementsprijs is inbegrepen in de jaarlijkse contributie .

Bij toetreding worden de versehenen nummers van de jaargang toegezonden.

DAInamic redactie :

Dirk Bonné Freddy De Raedt Wilfried Hermans René Rens Jos Schepens Roger Theeuws Bruno Van Rompaey Jef Verwimp

Vormgeving : Ludo Van Mechelen.

U wordt lid door storting van de contributie op het rekeningnr. **230-0045353-74** van de **Generale Bankmaatschappij, Leuven,** via bankinstelling of postgiro Het abonnement loopt van januari tot december.

DAInamic verschijnt de pare maanden. Bijdragen zijn steeds welkom.

### CORRESPONDENTIE ADRESSEN. Redactie en software bibliotheek

Wilfried Hermans Heide 4 B 3171 Westmeerbeek België tel. : 016/69.86.23

Kredietbank Westmeerbeek nr. 406-3016141-33 BTW : 420.840.834

### **Lidgelden**

Bruno Van Rompaey Bovenbosstraat 4 B 3044 Haasrode België tel. : 016/46.10.85

Generale Bankmaatschappij Leuven nr. 230-0045353-74

### Inzendingen : Games & Strategy

Frank Druijff 's Gravendijkwal 5A NL 3021 EA Rotterdam **Nederland** tel. : 010/25.42.75

# **DATMAMK**

PERSONAL COMPUTER USERS CLUB

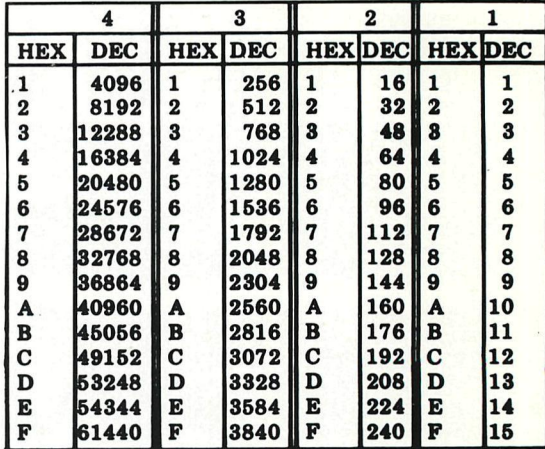

### **belangrijke ASCII-waarden in DAIpc**

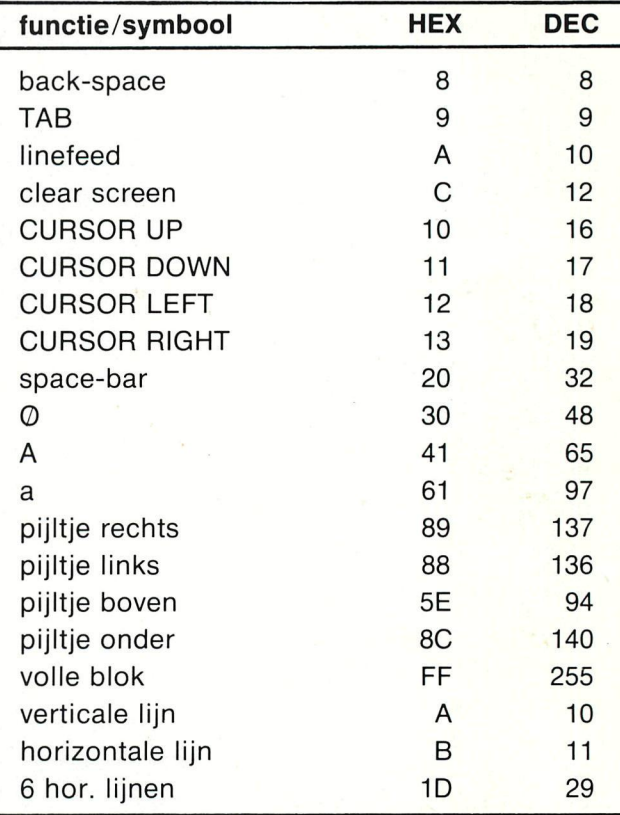

#### **ASCII - HEX - ASCII COHVERSIOH TABLE**

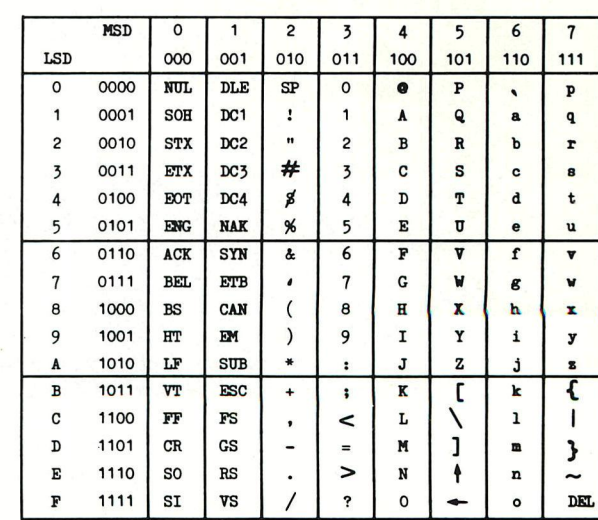

# **NEWSLETTER 17** 17 Westmeerbeek, augustus 83

Beste leden.

Het zal zowat drie jaar geleden zijn dat de eerste publicatie van DAInamic de deur uitging. Een sober gestencild papiertje, verspreid via de firma DAI, kondigde aan dat er een gebruikersclub gesticht was rond de DAI personal computer. Het gebrek aan informatie omtrent dit revolutionaire toestel was mede de aanleiding geweest om contact te zoeken met medegebruikers. Het was de bedoeling mensen uit de regio te vinden om samen onze zo beruchte computer te leren gebruiken. De enorme bijval uit het buitenland, vooral Nederland tijdens de eerste maanden, was voor onze kern dan ook een enorme en prettige verrassing. De gebruikers van het eerste uur zullen zieh zeker nog herinneren welke moeilijkheden er moes- ten overwonnen worden om een DAI computer in zijn bezit te krijgen. Velen van ons moesten het dan nog stellen met een SK-versie zwart-wit, zonder sound. Rond die tijd was het voor DAI een enorme tegenvaller dat de toestellen voor de TELEAC- cursus niet tijdig konden geleverd worden, een enorme kans op ruime promotie ging hierdoor verloren. We mogen stellen dat alle toestellen die toen in productie genomen werden reeds lang op voorhand verkocht waren en de TELEAC-affaire was vlug vergeten. Helaas was de armslag van DAI te klein en kon de productie niet opgevoerd worden om aan de enorme aanvraag te voldoen. In Frankrijk , England , Duitsland en Italie was er zeer veel belangstelling en DAInamic werd overspoeld met aanvragen in de verschillende landstalen. Het lag dan ook voor de hand om af te stappen van het uni-Nederlands en zodoende zijn de verschillende vertaaldiensten op gang gekomen. Erg spijtig en onzeker waren de gebeurtenissen omtrent het faillisement van de toenmalige firma. We zijn dan ook tevreden dat er uiteindelijk een gezonde overname gekomen is is INDATA was de naam. Nieuwe mensen, nieuwe politiek : het is ondertussen duideiijk geworden dat er meer belangstelling was voor de thuismarkt. Deze opstelling heeft er voor gezorgd dat het aantal Belgische leden reeds meer dan 456 bedraagt ! In deze körte historiek mögen we een paar namen zeker niet vergeten : JC Camby, die als een ware diplomaat maar steeds weer de ongeduldige kopers en wachtenden moest te woord staan, Frank Druijff, die spoedig de Belgische kern kwam vervoegen, Freddy De Raedt, die zorgde voor programma's als FGT en Assembler en die ook de mensen die meer wilde weten over machinetaal te woord kon staan, Hans Wegman zette zijn mijlpaal in het DAIgebeuren met de ontwikkeling van MDCR, Jan Boerrigter die met zijn col lega's er voor zorgde dat de hardware-geheimen van DAI voor ieder ontbloot werden en dan verder ging met zijn Firmware-manual. Bruno Van Rompaey nam de onderwijsmensen op sleep en schudde diDAIsoft uit zijn mouw... Vele naaste en verre medewerkers en correspondenten moeten we ongenoemd laten wegens plaatsgebrek. Allen samen hebben zij er "voor gezorgd dat DAIpc zijn plaats op de turbulente computermarkt heeft weten te behouden en *nag* een gezonde toekomst voor zieh heeft. We danken U voor de vele plezierige contacten ,

Inhaidstafel-contents

tot volgende keer,

Dear members.

Cursus mitroprocessoren part I

SOAA HAABROE-BELEINK . of Genetale Danis Indiver c/b DAImami

DAInamic is 3 years young, this short historical review is too hard (and too long) to translate, you will find a translation in one of the next issues. To celebrate our club-birthday, we have a special software-offer, see the card in this issue.

TV-tennis REM's (d)

B.Van rompaey

Boyenbostrast 4

yours sincerely.

Wilfried Hermans

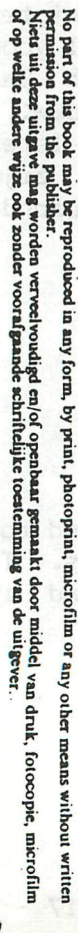

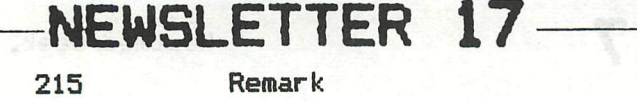

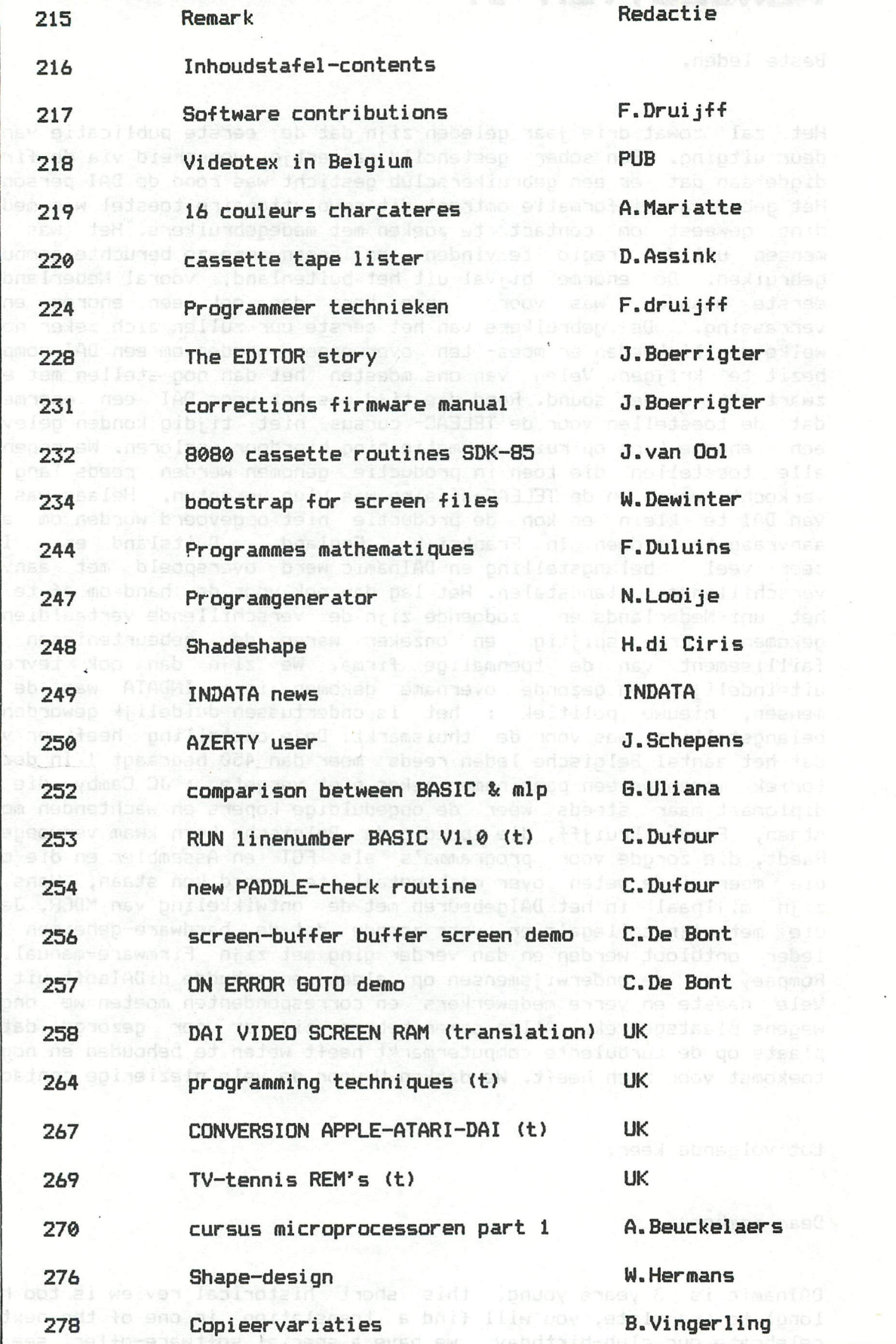

**DAInamic subscription rates** 

 $\sim$ 

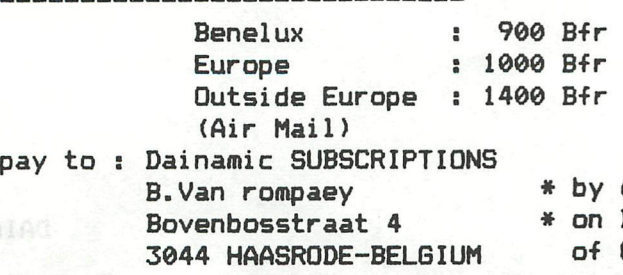

by check or

**» on Bancaccount nr 230-0045353-74 of Generale Bank Leuven c/o DAInamic**  si.

# **Software contributions**

SOFTWAR E -< CONTRIBUTIONS - INZENDINGEN - BEITRAGEN >- S O F T W A R E

Its holyday-time. We want to get some rest. Please have some patience if you are waiting for some answer or reply.

Some questions asked by more than one will be answered right now.

- 1- Q: Is it possible to protect a program against unautherised copying ? A: No. It is always passible to copy a program but we can make it rather difficult to do so. If you have a program of which you think it's good enough to be used by the club but would need some protection you can send it to us with this remark. If we agree, we will take care for the protection. The methods of protection we do use cannot be explained because someone who wants to break the protection will then be provided by just the facts he wants to know for this breaking. However there are some protective measures you can do yourself; these are rather simple but gives the person who wants to change or copy the program more work to do. The measures will be discussed in one of the following issue's of DAInamic.
- A: Yes. But if the program is good we will try to change your mind. 2- Q: Can I send my program for just comment. So I don't want give permission to use it in any way.
	- 3- Q: Can I see a program before buying it
- A: Yes. On the meetings where DAInamic is present with software you can see the new software and ask questions about it
	- 4- Q: Can I have a program sometime before deciding to buy. A: No
	- 5- Q: Do I get a garantee if I send you software that you don't give it away? A: The software that we receive is only distributed among those members of which you can expect answer. We automaticly assume that we can use the software for our library. If you tell explicity it is not to be used we obey. You can even ask for no distribution at all; in that case your software will stay with the person you send it to.
	- 6- Q: Can I order software on floppy?
		- A: On this moment no. The floppy is still so uncommon that it would cost much to do so. Maybe in near future as many people have a floppydrive.
		- 7- Q: How long will it take to get an answer?
			- A: Normaly (no holydays) you will have a letter notifying you that we did receive your software within a week. In that letter will be information on the person answering you. I try the completely handle it within two month, but that didn't work out always.

**\*\*\*\*\*\*\*\*\*\*\*\*\*\*\*\*\*\*\*\*\*\*\*\*\*\*\*\*\*\*\*\*\*\*\*\*\*\*\*\*\*\*\*\*\*\*\*\*\*\*\*\*\*\*\*\*\*\*\*\*\*\*\*\*\*\*\*\*\*\*\*\*\*\*\*\*\*** 

Videotex in Belgium

De staatssekretaris van PTT, mevrouw Paula d'Hondt heeft half aprii de modem vrijgegeven om zieh niet tegen de technische evolutie op dat gebied te verzetten. Daarmee heeft zij dan ook een einde gemaakt aan een toestand, die door de gebruikers van het videotex-systeem als een klucht werd ervaren. De modem van de RTT huurde iedereen wel. maar gebruiken was een tweede. De grootste rem op de ontwikkeling van viewdata in België is daarmee in ieder geval weggenomen. Blijft alleen nog het relatief kleine probleem van de telefoonkosten.

*"Wat is interaktieve videotex?"*  vraagt men zieh af in een publikatie van de RTT. *"Videotex is een kommunikatiesysteem dat o.a. toelaat informatie, opgeslagen in een komputergeheugen le verspreiden en op te vragen-Daartoe heeft de gebruiker een telefoon nodig evenals een terminal bestaande uit een beeldscherm en een klavier. (...) Interaktieve videotex is een systeem met individuele tweewegtransmissie dat aldus een dialoog tussen de gebruiker en komputer toelaat. De opslagmogelijkheden van het hele systeem zijn slechts beperkt door de gei'nstalleerde stockeringskapaciteit. De bediening is zeer eenvoudig en door enkele toetsen in te drukken krijgt de gebruiker alle gekozen informatie bijna onmiddellijk op het scherm. Dank zij de interaktic zijn ook bewerkingen en transakties mogelijk."* En: *"Voor het bedrijfsleven. Naast een infonnatiebron is videotex een goed kommunikatiesysteem om relaties met geografisch gesprei* $de filialen, *verdelers, kantoren*$ 

*of personeelskernen te onderhouden. Een snelle verspreiding van veelgebruikte en vaak gewijzigde gegevens naar vele medewerkers is dan mogelijk. Ook intern voor een groot bedrijfmet vele afdelingen en diensten kan videotex de kommunikatieproblemen oplossen. Door het opzetten van 'besloten gebruikersgroepen' blijft de vaak vertrouwelijke informatie beperkt tot de leden. De informatieleverancier bepaalt zelf wie toegang heeft tot zijn informatie en aan welke prijs. Het is mogelijk met de videotex-dienst toegang te krijgen of te verlenen tot uw eigen of andere komputers. Daarenboven kan op termijn een internationaal schakelnet tot stand komen. ' Videotex is een ideaal publicitair medium voor grote verspreiding met attraktievc grafische mogelijkheden. De informatieleverancier kan op eenvoudige en efficiente manier zijn informatie te koop aanbieden."* 

Tot zover de RTT. Nu de praktijk. Want het lijkt erop als je het RTTproza leest dat er hier een nieuw, veelzijdig en uitgebreid medium, ter van iedereen .gepaard te beschikking staat. Zonder gaan met problemen. Niets is minder waar. Er waren problemen in de vorm van het zieh door de RTT toegeëigende monopolie op de modem, het apparaat dat gegevens van digitale in analoge vorm omzet. zodat het via de telefoonlijnen naar elders gestuurd kan worden, waar ook een modem staat, die het proces in omgekeerde volgorde doet. Het monopolie werd al in het 'Journal des Tribunaux" aangevallen (12-2-1983). De wetteksten hebben het enkel over een monopolie van de RTT op de telefoonlijnen, en niet op de apparaten die op die lijnen aangesloten kunnen worden.

Helemaal onoverkomelijk zou dat monopolie niet zijn geweest, als er maar goede modems geleverd Werden, en juist daar zat het probleem. Terwijl een bedrijf ais Barco schermen en terminals levert met een ingcbouwde modem (Barco leverde een duizendtal viewdataterminals aan de London Stock Exchange, en 500 aan het privénet van Jet-Air) ter grootte van een kwart velletje A4, leverde de RTT een modem, die door een van de door ons gekontakteerde personen, (die liever niet met naam en toenaam genoemd worden omdat het vrij delikate zaken zijn, en de viewdata-wereld een zeer kleine is) als eeri mastodont omschreven werd. Grootte bij benadering twee velletjes A4, hoogte een half velletje A4. Daarbij komt nog dat de door de RTT geleverde modem geen specifieke viewdata modem is, maar een voor komputers op läge snelheid. Op zieh werkt hij wel goed, zeggen degenen die hem gebruiken, anderen weten het niet of nauwelijks. De modem staat er, en dat is alles.

Wat het nog erger maakte, was de exorbitante prijs voor de huur van de modem. Per 2 maand moesten de gebruikers 2.750 Bfr. neertellen, voor iets dat bij wijze van spreken in de kast stond. De kosten voor een in een Barco-terminal ingebouwde modem bedragen

tussen de 1.000 en 2.000 frank. In het bui-

tenland zijn de kosten voor de gebruiker van viewdata aanzienlijk lager. In Frankrijk levert de PTT voor 1.500 Bfr. huur per maand, de terminal inklusief de modem. De huur van de modem in Duitsland bedraagt 5 mark per maand, in franken 100. De vraag was ook wat men op het kabinet van de eerste minister zou doen, nu dat uitgerust wordt met 100 videotex-aansluitingen. Ingebouwde of externe, lees RTT-modems? Aanvankelijk wisten de andere gebruikers niet beter dan dat er RTT-modems op de Barco-terminals geschakcld zouden worden. Helaas, zci men toen, omdat zij anders als er moeilijkheden zouden komen naar de handelwijzc van dc eerste minister

konden verwijzen. Onbekend is of het rekensommetje voor de huur alleen van de 100 modems op het kabinet van Martens de RTT ertoe aangezet heeft het apparaat vrij te geven. De dienst van de eerste minister zou dan 3.300.000 bfr. modemhuur moeten opbrengen.

 $\blacksquare$ et gebruik van de RTT-modem was ook redelijk omslachtig. Men neme de telefoonhoorn in de banden, drukke op een knop, wachte tot men het signaal van de komputer hore. Dan de knop van de terminal indrukken, en de hoorn wegleggen. Dan moet nog het password ingegeven worden. Makkelijk is anders. De apparaten met ingebouwde modem hebben autodialing en geven automatisch het pass-word. Natuuriijk wist de RTT dat het met een ingebouwde modem makkelijker ging. Op de mediadag van de CVP, 4 december vorig jaar, had Barco volledig volgens de regels op de stand externe modems. Iets verderop stond de RTT mèt een Barcoterminal, maar zonder externe modem! Toen een van de andere gebruikers van videotex op een show stond (opnieuw geen namen) was de modem besteld. Men had daar twee mogelijkheden, of de externe RTT-modem, of de ingebouwde. De ingebouwde was wel veel sneller aangesloten, maar een technikus van de RTT kwam daar om de externe modem aan te sluiten. De technikus beide naar de RTT om te hören wat hij moest doen. Onze kontaktpersoon hoorde hem zeggen: *"Als hij betaald is, is er toch geen enkel probleem?"* Voor de duur van de tentoonstelling heeft de de tentoonstelling heeft de RTT-modem ongebruikt in de kast gestaan. Maar hij was<br>betaald.

De verplichting de RTT-modem te gebruiken was ook een rem op een plan van Test-aankoop. Test-aankoop wilde op enkele plaatsen, bijvoorbeeld City 2, een corner-operator zetten, aangesloten op de data-

# **Videotex in Belgium**

bank van Test-aankoop met konsumenteninformatie. Naar analogie ook van de viewdata automaten die in een groot aantal Nederlandse postkantoren te vinden zijn. Test-aankoop kon het echter niet doen, want de modem trok een streep door de rekening. Overigens, viewdata-automaten zijn ook niet te vinden in Belgische postkantoren.

Blijft het in vergelijking met de modem relatief kleine probleem van de telefoonkosten. In de zones 02 en 03 (Brüssel en Antwerpen) geldt het lokale tarief, omdat daar de databankcn geplaatst zijn (onder andere die van Editel in Brüssel, en die van Bell-Telephone in Antwerpen),

daarbuiten geldt het tarief van 5 fr. per 48 sekonden. Het komt erop neer dat de gebruikers meer aan de RTT in de vorm van telefoonkosten betalen dan aan de bedrijven waarvan zij informatie vragen (Editel bijvoorbeeld vraagt 3 fr. per minuut komputergebruik). In Engeland heeft 60 tot 70 % van de viewdata-gebruikers lokaal tarief.

Het hoeft dan ook geen betoog dat de markt van viewdata tot nu toe in België erg klein is. Partikulieren hebben er voor gepast 2.750 frank alleen voor de huur van de modem te betalen, daarbovenop komen dan nog de kosten voor de telefoon en het gebruik van de komputer. Viewdata wordt nu praktisch alleen in het bedrijfsleven benut, maar ook daar zijn de

gebruikers op de vingers van twee banden te teilen: Editel (VUM), Bell Telephone, 3 Suisses, Test-aankoop, Jet-Air (echter buiten het videotex-systeem van de RTT), Telemedia, GBM, het Gemeentekrediet, Mediatel, en Sony (experimenteel). Geschat wordt dat erzo'n 200 tot 250 terminals geinstalleerd zijn (Jet-Air niet meegerekend). Het gebruik van viewdata is voor de Regie TT nauwelijks kostenverzwarend. De telefoonlijnen zijn er, de ingebouwde modems zijn er ook.

Feitelijk hoeft de RTT alleen maar te inkasseren. Maar het vermoeden bestaat bij een enkeling dat dat nog te maken heeft met de nasleep van de Baudrin-affaire. Sinds die affaire zou niemand bij de RTT zijn nek nog uit durven steken. Pas als er iets zwart op wit van hogerhand komt, gaat het apparaat draaien.

Aan de viewdata-dienst bij de RTT ligt het niet. Een door ons geinterviewde zei dat de dienst de dingen goed ziet zitten, en als ze eenmaal het groene licht zullen krijgen, dat alles dan goed in elkaar zit, omdat ze geleerd hebben van de ervaringen in Engeland, Nederland en Duitsland.

Dat is dan een magere troost.

AVP

 $brp.$   $\n  $\frac{1}{6}/83$$ 

1 3 10 20 30 40 50 60 70 80 85 87 100 110 **111**  115 120 121 122 125 127 130 140 150 160 170 900 990 992 994 1000 1020 1030 **REM 16 couleurs char**  REM REM #\*\*\*\*\*\*\*#\*#»\*\*\*\*\*#\*\*\*\*#\*\*#\*\*#\*\*\*#\*#\*\*\*\*\*\*\*\*\*\*\* REM \*\*\* S/P 16 COULEURS CARACTERES. LIGNES REM \*\*\* ADRESSEES PAR LA FN CURSOR(X,Y) \*\*\*\*\* REM \*\*\* SANS CALCULS COMPLIQUES ! \*\*\*\* REM \*\*\* (c) ALAIN MARIATTE 1983 REM \*\*\*\*\*\*\*\*\*\*\*\*\*\*\*\*\*\*\*\*\*\*\*\*\*\*\*\*\*\*\*\*\*\*\*\*\*\*\*\*\*\*\*\*\*\* REM REM MODE 0: PRINT CHR\$(12): CF!=0.0: COLORT CF! 10 CF! CF! PRINT : PRINT INPUT "LIGNE TEXTE A ECRIRE:";A\$:PRINT INPUT "CURSOR (XJY):";X!,Y!:PRINT :CURSOR X!,Y!:60SUB 1000 REM REM MODE 16 COULEURS (de CA a FA selon la taille) POKE CB, #FA REM PRINT A\$ pseart parouodisveparensisve sb REM REM ON CHOISIT DES COULEURS ALEATOIRES FOR I!=1.0 TO LEN(A\*) POKE AC-3,(RND(16.0) SHL 4.0)+CF!  $AC=AC-2$ NEXT REM GOTO 100 REM REM DETERMINER L'ADRESSE DU CONTROL BYTE & DU CURSEUR REM CB=PEEK(#79)\*256+PEEK(#78) AC=PEEK(#73)»256+PEEK(#72) RETURN

## **cassette tape lister**

ALs U, net aLs ik met een poor man's outfit' - bestaande uit: DAI pc, TV, Audio Cassette recorder (en ASR Teletype) - moet werken, dan is bovenstaand programma mogelijk ook voor U interessant.

Zeker, als U evenals ik de neiging hebt om vrij veel programma's op EEN bandje te zetten, waarna het punktueel noteren van WAT WAAR staat nogal eens te wensen over laat in de bitte van de strijd...

Genoemd programma is gebaseerd op een eerder in DAInamic versehenen List Programma, maar nu uitgebreid met een AUTOMATISCHE TELLERSTAND Berekening.

Vooral dit laatste is m.i. de grote kracht van deze versie, omdat alleen daarmee een werkelijk bruikbare Catalogus van een Bandje wordt verkregen.

HOE WERKT 'T?

Om de inleestijd niet al te groot te laten worden, heb ik uitvoerige tekst en uitleg in het programma zelf achterwege gelaten.

Daarom hier een toelichting op het principe:

Laat de Computer de TITELS van de programma's e.d. lezen, bereken de tijd tussen het lezen van twee opeenvolgende Titels, en Leidt hieruit de bereikte Tellerstand af.

Omdat de Timer in de DAI niet loopt tijdens het eigenlijke inlezen, moeten we hiervoor corrigeren door ca 2.5 s bij te teilen voor elke ingelezen titel (ca 2.3 s synchronisâtietoon + de tijd nodig voor "t inlezen van de Titel. Zie regel 310, waar de verstreken tijd in 20ms eenheden wordt berekend).

Daar de Afwikkelspoel geleidelijk aan sneller gaat draaien, moet de gemeten tijd omgerekend worden met de (benaderings-) formule voor de Tellerstand 'N' zoals deze voorkomt in regel 320, resp. 490.

Hierin is 'R' de straal van de VOLLE Afwikkelspoel; "D" de Band-dikte voor een C60 cassette; (voor een C90 is dit ca 13 µm); en 'L' de TOTALE Lengte van de tape, gerekend vanaf het Begin van de Band (Tellerstand 000!) tot aan het begin van het Programma waarvan we de Tellerstand 'N' willen berekenen (zie ook regeis 200 t/m 220).

De waarde van 'L' volgt uit: L! = T \* V! \* 2E-2 \* F!

Daarbij is 'T' de in regel 310 berekende verstreken tijd in eenheden van 20 ms; 'V is de bandsnelheid (in m/s), en 'F' een correctie factor, welke afhangt van het betreffende cassettebandje - zie hierna (aanvankelijk is de waarde van 'F' 1.0, reden waarom hij werd weggelaten in regel 320). De faktor '0,6' is de overbrengingsverhouding tussen de Afwikkelspoel en de Teller (mogelijk is deze waarde afwijkend voor een ander merk dan de Philips N2225!)

Als we het programma starten zal dit eerst naar de Datum vragen, vervolgens naar de Naam van het Bandje, en tenslotte of het al een 'EOF' bevat. Als we n.l. achter het laatste programma op de band een z.g. "End-Of-File Record" hebben staan dan kan daar op getest worden om te stoppen. (Het is anders niet (eenvoudig) mogelijk erachter te komen dat we het laatste programma op de band 'gezien' hebben..)

Ontbreekt het EOF record, dan biedt de computer aan er een voor ons te schrijven. Wensen we dit niet, of zijn we slechts ge-interesseerd in een beperkt aantal títels, dan kunnen we in plaats daarvan het Aantal Programma's opgeven.

Nadat we het bandje geheel teruggespoeld hebben en de TELLER op ODO hebben gezet, moeten we de Recorder starttoets en de Spatiebalk gelijktijdig indrukken. Het programma leest nu alle Titels, toont ze op het scherm, en registreert zowel de verlopen Tijd (T), de berekende Tellerstand (N) als de gelezen Titel (A\$) in de daartoe bestemde Arrays ("T(I)", ""N(I)",  $"T$(I)")$ ). LEAP 1500010W X101X N10100001 9ABL

te tanellatet

Als het gevraagde aantal Titels, resp. 'EOF' is gelezen, wordt een overzicht van alle geregistreerde titels getoond met hun Berekende Teller-OP  $standard door F:=1.0.$ 

Vervolgens wordt gevraagd wat de WERKELIJKE stand behorend bij het als laatste getoonde Programma (resp. EOF") is. Hiermee wordt dan een iteratieve herberekening gemaakt (aanpassing van 'F!') om de zaak kloppend te maken (soms lukt dit niet precies voor alle tellerstanden, maar meer dan de<br>4 A 2 nummers scheelt het zelden!) om de a meer ander teller aan de l 1 à 2 nummers scheelt het zelden!).

Na de berekening wordt ter controle het gekorrigeerde overzicht weer getoond, en kan men desgewenst opnieuw een 'werkelijke waarde' ingeven, enz. T. AFWIJKING TUSSEN DE BEPEKENDE

Tot slot moet "OT worden gegeven om uit deze loop te raken en komt de vraag: "Print-out op de ASR (Y/N)?"

I.g.v. "Y" volgt de waarschuwing om de ASR On-line te zetten, en wordt er na het indrukken van de SpatiebaLk een Print-out gemaakt (zie voorbeeld).

N.B. Mocht men moeite hebben met de Lineariteit (nummers in middengebied te hoog of te laag), dan moet mogelijk de waarde van RiR!'r (en/of 1'D!') iets aangepast worden! (regel 240). Ook kan het zijn dat de bandsnelheid 'V!' niet precies 4.75 cm/s is.

Dit 'tunen' kan men heel eenvoudig doen door tijdens een 'BREAK" een of meer waarden te wijzigen, en na "CONT" opnieuw de juiste "werkelijke" waarde in te geven! (Zonodig herhalen tot de gewenste nauwkeurigheid is bereikt..)

Overigens kan men het uitprinten natuuriijk op elke willekeurige Printer Laten doen. In dat geval moet alleen de Baudrate worden aangepast, en is het wachten na een Carriage Return (Lege Loop met "NUMBER" geen WAITTIME, daar anders de timing verloren gaat!) meestal niet meer nodig. CURSOR Ox23(PRINT ELS)

CORSON-O. 231CALLM AD IL=PEEK(#1EE):TH=PEEK(#1BF):FARI #1BF, 255:PAKE #1955 T-PaSSE - TLI 13+0.42\*(#IFET-PI)\*(255+TH)\*S6:587EEN IIMING 8.0\*13\((19\1,1\*t'I-18\*19)302-19)=N:S-BS\*1V\*T=1J:T=(1)T A=#BFET:AS=CHRS(PEECA)}\*\* A=A-2:17 PEEK(A)= 20 GØTØ 370<br>FØR B= 27585 TØ A STEP 2:17 PEEK(BJ= 226 THEN NEXT nee "HORMANIC MADATHOIR TMA TMAGENI RI: (+I=I:ZA TMIRR:ZA=(I)3T PØKE #FEOSJERUD:1F BAUD=1 THEN WALT TIME 50 PHIRT: CIPS (12): PRIMT PEADS PIRITER(CAS): PATTER TO DESIDE N TXEM : TXEM : REAMMM OF I=U RDR: (N) & T (0) HAT IM THIRP PRINT : IF BAUD= | G0T0 S60: INRUT "WERKELLJKE VAAPDE VAN IF N=0 G012 E3D:M=N:N=N=N=TEL-1  $0.8A$ IF N<M THEN K=K+1:FLG=1=GORTS  $00a$ N>N UTRO : I-A=X VERT O=DJR RI WERT NEW nea

INFUT TPINITION OP DE ASP CYNNAMING THEFFINI

# cassette tape lister

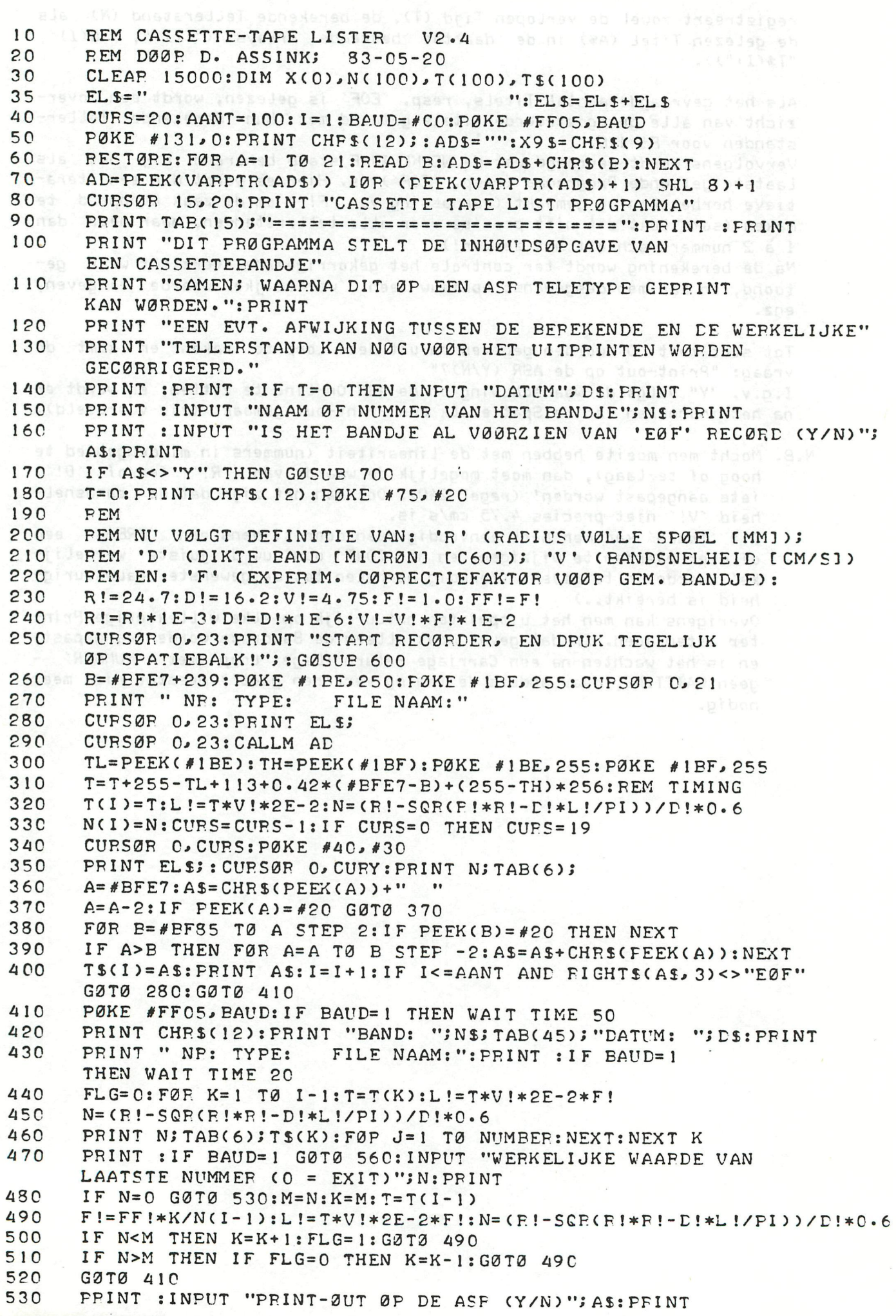

222 - DAInamic 83-17

IF AS="Y" THEN GØSUB 800:GØTØ 410 540 550 GØTØ 570 PØKE #131, 1: FRINT "ZET ASR ØFF-LINE!!": GØSUB 810 Leds and a 560 570 NUMBER=0: BAUD=#C0: PØKE #131, 0: GØTØ 40 ansbes 199 189 199 199 500 IF GETC<>0 GØTØ 600 IF GETC=0 GØTØ 610: RETURN 610 PRINT : INPUT "'EØF' RECØRD SCHRIJVEN"; AS: PPINT ESA  $7<sub>CC</sub>$ 710 IF AS<>"Y" G0T0 770 PRINT : PRINT "SPØEL CASSETTE NAAR GEWENSTE PØSITIE" 720 730 PPINT :PRINT "SET RECØRD, START TAPE, TYPE SPACE" USA GØSUP 600: SAVEA X "EØF": PRINT 740 750 FRINT "SPØEL CASSETTE TERUG NAAR 000, EN TYP EEN SPATIE" 760 GØSUB 600: GØTØ 780 770 PRINT : INPUT "HØEVEEL PRØGRAMMA'S STAAN ER DAN (TENMINSTE) ØP"; is the series are the simple model vector  $\rho$  and  $\rho$  and  $\rho$  and  $\rho$ 780 PETURN BAUD=1:NUMBER=1500: PRINT : PPINT "ZET ASR ØN-LINE!!" **8 C O** ENVELØFE 0 15, 15; 0, 12; : SØUND 0 0 15 0 FREQ(2000) 8 1 C 820 nomGØSUB 600:SØUND ØFF : PETURN 195199000 10000 DATA #F5,#C5,#D5,#E5,#01,#40,#00,#11,#B1,#80,#21,#9E 10010 DATA #E6,#CD,#CE,#02,#E1,#D1,#C1,#F1,#C9 Wesv jeb cansing in Onderstaand een Voorbeeld van de Output zoals die op het scherm, en uiteindelijk op de Printer verschijnt: (Bandje bevat een 'EOF' record op tellerstand 100) BAND: DEMØNSTRATIE CASS.TAPE LISTER DER SERVICIONATUM: 83-05-20 NE: TYPE: FILE NAAM: C CASSETTE TAPE LISTER V2.4 011 0100  $5<sup>1</sup>$ 0 TEST PRØGPAMMA 1  $\circ$ De Output zoals die de eerste 0 TEST PRØGPAMMA 2  $14$ 19 2 ARRAY XYZ maal op het SCHERM verschijnt.  $24$ 2 ARRAY POR *EUDGET* 29  $\cdot$  0 33 PLANNING V1.1  $\mathbf C$ 43  $\mathbf{S}$ 57  $0$  MAIL  $V2.3$ 35 C DØØLHØF V2.2 96  $2EOF$ WERKELIJKE WAARDE VAN LAATSTE NUMMER (0 = EXIT)?1000000 1 1000000 1 100000  $\pm$  9  $\pm$  DATUM: 83-05-20 BAND: DEMØNSTRATIE CASS. TAPE LISTER NP: TYPE: FILE NAAM: 5  $\Omega$ CASSETTE TAPE LISTER V2.4  $10$ TEST PPØGPAMMA 1  $\Omega$ TEST PRØGRAMMA 2 The HERBEREKENDE Output zoals 15  $\mathbf{O}$  $2C$  $\overline{c}$ ARRAY XYZ die na ingave van de juiste 25  $\mathbf{S}$ APRAY PQR tellerstand (hier dus: 100) 30  $\mathbf{C}$ **BUDGET** 4<sub>C</sub> 0 PLANNING V1.1 voor het 'EOF' record ontstaat. 50 2 Door hierna als 'werkelijke' 0 MAIL V2.3 60 90 0 D30LH3F V2.2 waarde '0' te geven, wordt deze 100 2 EOF zelfde tekst uitgeprint.

DAInamic 83-17 - 223

# **<sup>&</sup>gt;** *••>• •\* s \* **Programmeer technieken**

Het probleem dat ik deze keer wilde bespreken is het toekennen van een waarde. aan een variabele als de toegekende waarde weer op zijn beurt afhankelijk is van de waarde van een andere variabele. Dit komt in vele programma's voor en wordt vaak opgelost op de manier die ik hieronder laat zien : MADTER:DEATORDO DEDTED

150 IF A=5 THEN P=3:GOTO 200 019803 098039 140319 19981 19981 160 IF A=6 THEN P=5:60TO 200<br>170 IF A=7 THEN P=7:60TO 200 170 IF A=7 THEN P=7:60T0 200 180 IF A=8 THEN P=9:B0T0 200 190 P=0 200

**Dit** is vanzelfsprekend een duidelijke méthode, die zelfs in sommige gevallen **de beste** is. Maar als er veel mogelijkheden voor A en P zijn of als de toewijzing met een berekening uit te voeren is verdient dat toch de voorkeur, mits **die** berekening niet **te** ingewikkeld is.

Ik **zal** een aantal uitgewerkte voorbeelden geven hoe het in de meest voorkomende gevallen beter opgelost kan worden. Het betere van die oplossing zal een korter programma dat vaak sneller zal zijn; al hoeft dit laatste niet. In tegendeel het programma zal zelfs trager kunnen worden; als normaal in bijna alle gevallen reeds aan de eerste of twesde conditie wordt voldaan zal mijn aanpak trager kunnen zijn.

CHESSERS CLOSEL PT O PRESENCE

OFF RISO "Y" >MA'TI

Kiest u voor de 'oude' oplossing doe dit dan wel op een overdachte manier. Het volgende voorbeeld zal dit duidelijk maken. We willen de getallen van 100 tot en met 300 onderzoeken op deelbaarheid door de priemgetallen onder de 20. (Hiermee vinden we de priemgetallen tussen deze grenzen.(19 is overbodig)) We gebruiken hiervoor het volgende programma: (intikken na IMPFPT)

5 WAIT TIME 1: POKE #1BE, #FF: POKE #1BF, #FF<br>10 FOR I=100.0 TO 300.0 10 FOR 1=100.0 TO 360.0 20 IF I/2.0=INT(I/2.9) GOTO 110 30 IF 1/3.0=INT(1/3.0) GOTO 110 40 IF 1/5.0=INT(1/5.0) GOTO 110 50 IF I/7.0=INT(I/7.0) GOTO 110 60 IF I/11.0=INT(I/11.0) GOTO 110 70 IF I/13.0=INT(I/13.0) GOTO 110 80 IF I/17.0=INT(I/17.Ö) GOTO 119 90 IF 1/19.0=INT(1/19.0) GOTO 110 100 PRINT I 110 NEXT 195 A=PEEK(#1BE):B=PEEK(#1BF):?(#FFFF-A-B\*256.0)/SO.0;" SEC"

Zoals u hopelijk weet zijn regel 5 en 195 bedoeld om de looptijd van dit programma te meten. Op mijn machine deed dit programma er 12.44 (6.46) seconden over. De tijd tussen haakjes is de tijd met math,chip aan. We zien simpel in dat bij de helft van de getallen reeds bij regel 20 naar de next gesprongen wordt. De hier gekozen testvolgorde is dus juist en logisch. Als we nu voor de demonstretie de regels 20 t/m 90 eens in omgekeerde volgorde nummeren zullen we zien dat de tijd enorm toeneemt nl 21.74 (11.12) seconden.

Men kan dit programma natuuriijk ook wel beter opzetten: (intikken na IMPINT)

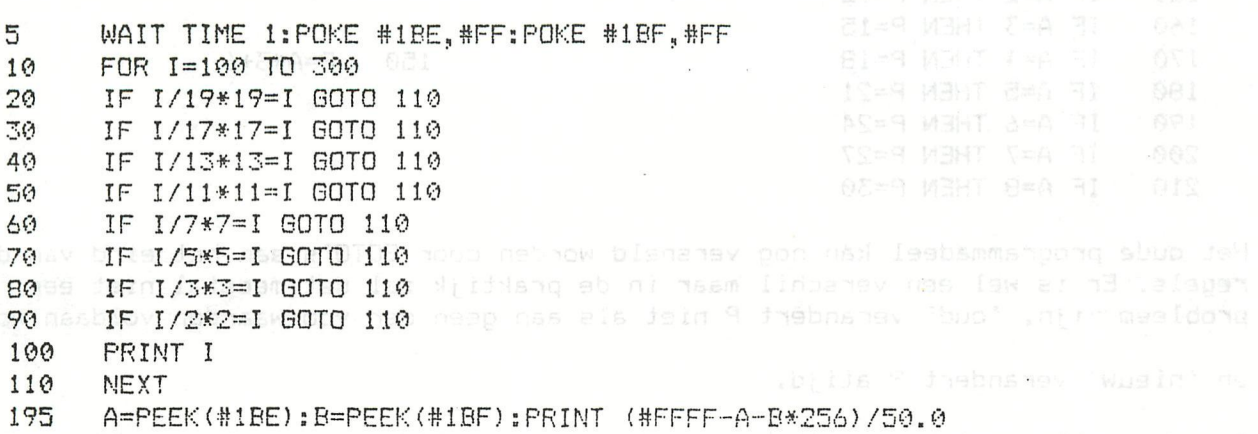

Werkt dit dan ook zullen sommi gen zieh misschien Verwenderd afvragen ? Inderdaad dit werkt ook: als we een getal I eerst integer delen door bv 17 en dan weer vermenigvuldigen met 17 zal het getal afgerond worden op het grootste veelvoud van 17 dat kleiner of gelijk is aan het getal I. Als I dus deelbaar is door 17 zal aan de conditie 1/17\*17=1 voldaan worden. Dit programma duurt 9.53 (6.56) seconden. De winst komt mijns inziens voarnamelijk doordat er integer wordt gerekend, maar dit is niet te controleren omdat de 'truc' in floating point niet werkt. We zien echter wel een vreemde volgorde; we zetten dus de regels 20 t/m 90 weer in omgekeerde volgorde en krijgen 5.S3 (4.4) seconden. Gaan we nu regel 30 bij regel 20 zetten en evenzo 50 bij 40 etc. komen we op 5.82 (3.74) seconden. Maar het kan nog steeds beter :'

20 20 1F 1/2\*2=1 THEN NEXT:GOTO 195 b 39 110 30 000 IF 1/3\*3=19THEN NEXTEINSY Jaw is you no niis os no .049 eb medica mem 40 IF 1/5\*5=1 THEN NEXT 50 IF 1/7\*7=1 THEN NEXT 60 IF 1/11\*11=1 THEN NEXT 70 IF 1/13\*13=1 THEN NEXT 800 INIF 1/17\*17=1 THEN NEXTAR ASSEDDED TARGE ON OBAR ON EMPRISONS SPACE 90 DOLIF 1/19\*19=1 THEN NEXTEEN at bosd av pinnungin parameters need as assw 100 PRINT I:NEXT

Regel 5,10 en 195 identiek aan vorige keer. Minder fraai doordat er bij een FOR maar liefst 9 NEXT'n staan en tevens reeds van te vcren bepaald is dat het laatste getal door 2 deelbaar is. Om het programma algemeen te houden zou achter elke NEXT een GOTO 195 moeten staan, Maar dit zou. alleen de intiktijd doen toenemen en niet de looptijd 5.7 (3.62) seconden. Er is echter nog winst te behalen door regel 100 te veranderen in : 100 PRINT I;:NEXT

Een kleine verandering maar de puntkomma achter de PRINT scheelt veel, we krijgen nu 4.96 (2.3B) seconden.

U ziet een math chip versnelt wel (30 tot 50 7.) maar goed programmeren loont vaak meer (75 %).

De voorgesielde nieuwe methoom vertraagt het urogramma enigarns bij sanvang my

We zijn nog steeds bezig met de 'oude' versie en het wordt toch wel eens tijd om een echt andere aanpak te laten zien. Kijk nog eens naar het uitgangspunt.

Eerste probleem: A kan zijn 2 , 3 , 4 , 5 , 6 , 7 of 8 en in dezelfde volgorde moet P worden 12, 15, 18, 21, 24, 27 of 30. We zien vrij snel **dat** er een wiskundig verband bestaat tussen de waarde van A en de waarde van P. A loopt met 1 op als P met 3 oploopt; om dit verschil tot uitdrukking te laten komen zullen we A met 3 moeten vermenigvuldigen en om het dan geheel met elkaar in overeenstemming te brengen er nog 6 bij doen. We krijgen dan :

dillarommo 's pites! sub

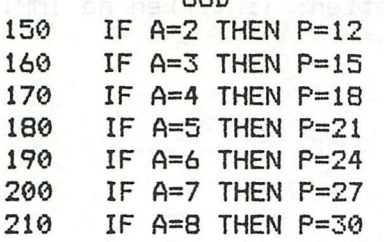

DUO

Het oude programmadeel kan nog versneld worden door GOTO's aan het eind van de **regels.** Er is wel een verschil maar in de praktijk zal dat meestal niet een probleem zijn, 'oud' verändert P niet als aan geen der voorwaarden voldaan wordt

**NIEUW** STATE STATE

150 P=A\*3+6

en 'nieuw' verändert P atijd.

Tweede probleem: iets moeilijker nu. Haast het zelfde maar nu kan A elke waarde hebben en P moet 9 worden als A kleiner dan 2 is en 33 als A groter dan B is.

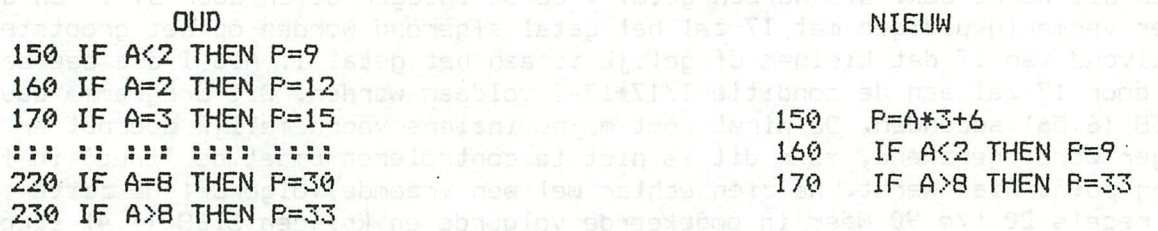

cabine il ve con calet would take I lease need ou at Wood land

Nadeel van de nieuwe méthode is het mogelijkerwijs voor niets uitvoeren van regel 150. Als in vele gevallen A kleiner is dan 2 is het dan ook beter regel 150 en regel 160 te verwisselen waarbij er dan natuuriijk wel een GOTO 180 moet komen achter de P=9. En zo zijn er nog wel wat Varianten te verzinnen in geval A meestal een bepaalde waarde veel vaker dan andere aanneemt.

Ľ

Derde probleem: we gaan nu het geval bekijken waar A regelmatig toemeent maar waar er geen eenvoudig wiskundig verband is tussen A en P, een berekening is dus lastig of onmogelijk.

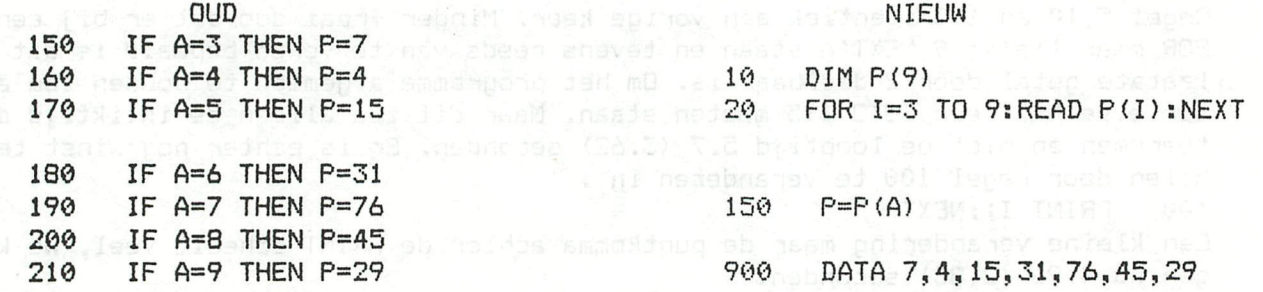

De voorgestelde nieuwe méthode vertraagt het programma enigzins bij aanvang maar

compenseert dit later ruimschoots. Tel het aantal regels niet; het is een voorbeeld, als ik 'oud' uitbreid tot bv twintig regels zal 'nieuw' gelijk blijven of

MAR . IN . 81 , Cl . SI . meanow 9

met hoogstens een toenemen.

**Vi erde** probleem: het geval waar P regelmatig toeneemt en A zieh juist zeer onregelmatig gedraagt. Ook hier zullen we in de versie 'nieuw' gebruik maken van een array.

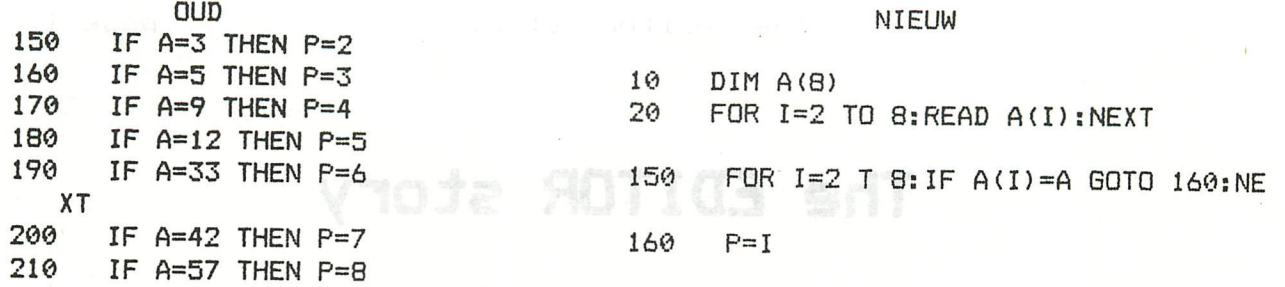

article descripes the function: Vijfde probleem: er is totaal geen logica te ontdekken in de onderlinge verhoudingen van A en P nog in de waarde die zij hebben of krijgen. Dit is bijvoorbeel d

het geval als A de AGGII-code is van een bepaalde toets en P de actiecode voor het programma. We gaan in de 'nieuwe' oplossing weer met een array werken. Er ka n

gekozen worden voor een twee-dimensionale array waar de A's e P's in paartjes bij elkaar staan of voor twee aparte array's; een voor de A's en een voor de P's

De laatste mogelijkheid is misschien iets minder mooi maar werkt sneller.

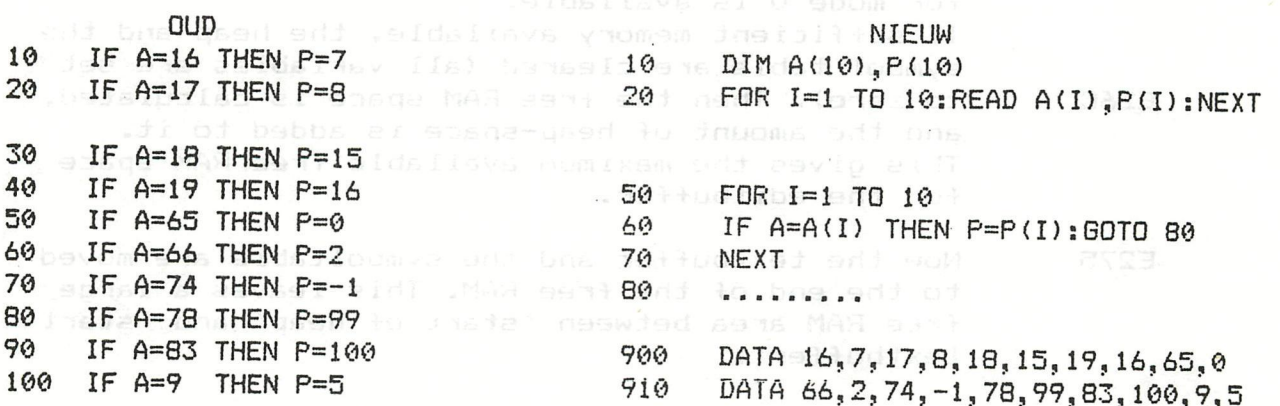

Nogmaals tel niet het aantal regeis het gaat om het principe. En wat 'oud' gedaan wordt door de regeis 10 t/m 100 wordt 'nieuw' gedaan door de regeis 50,60 en 70. Indien gewenst kan dit ook nog in een regel gezet worden:

50 FOR 1=1 TO 10:P=P(I):IF A=A(I) GOTO 60:NEXT

Toch kleven er ook wat nadelen aan de voorgestelde nieuwe methodes, waar we op moeten letten willen we er geen last van krijgen. De nieuwe regel 6 eindigt met GOTO 80j dit zal de snelheid ten goede komen maar de FOR-NEXT loop is dan vaak nog niet ten einde. Komt er dan een NEXT van een buitenloop zal die verkeerd warden geinterpreteerd. Dit kan voorkomen worden door NEXT I ipv alleen NEXT te gebruiken. De een-regel méthode zal traag zijn: alie controles met behulp van array's en indien nog niet gevonden toch maar vast een toewijzing. Daarnaast zal juist de ongeoefende programmeur het minder duideiijk zien wat de regel doet. Voor mij is het een voordeel bij het bekijken van inzendingen: Ik kan het programma korter maken en ik weet gelijk met wat voor soort programmeur ik hier te doen heb.

Ik zie echter in de inzendingen een duidelijke stijgende lijn zitten en ik vlei me met de gedachte dat dit mede door deze artikelenreeks komt

### di gurmaalo yd baldaarb er alda**Frank Ha Druijff**

P.S. Het problem program is zowel door Nico P. Looije als door mij zelf nog aanzienlijk versneld.

The 'editor' story  $\begin{bmatrix} p_1 & p_2 & p_3 \end{bmatrix}$ 

# **The EDITOR story**

This article describes the functioning of the BASIC-command 'EDIT'. For details, the 'DAI pC FIRMWARE MANUAL' should be used.

When the Basic command 'EDIT' is given (only in direct mode), the program jumps to address #0E1F5. The ninese

es le Set up the editbuffer: alsocianemis sime si par de nov nabons esclesi<br>In yaram sint apart we aparte switch the same design of the lid

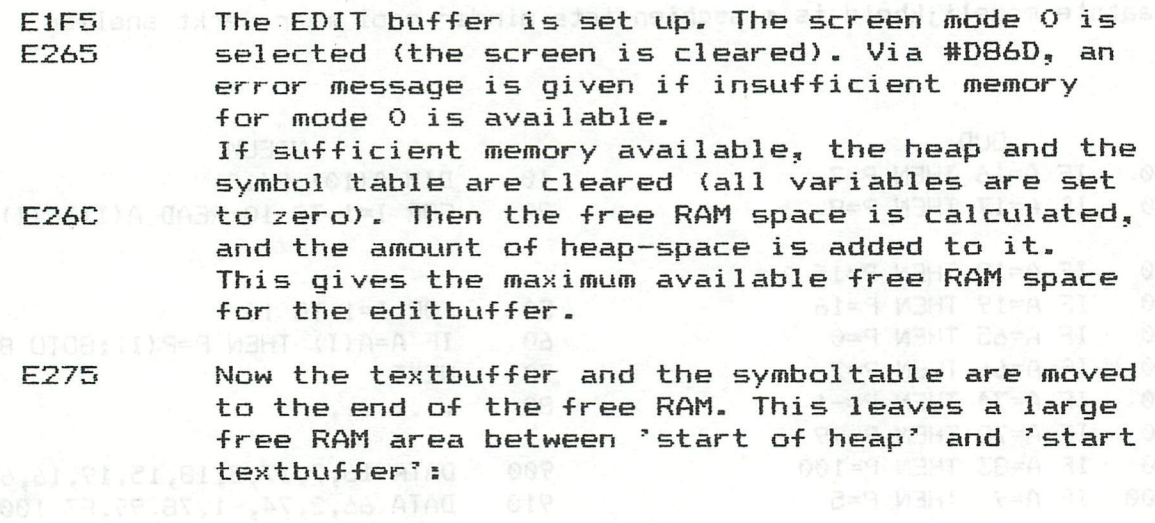

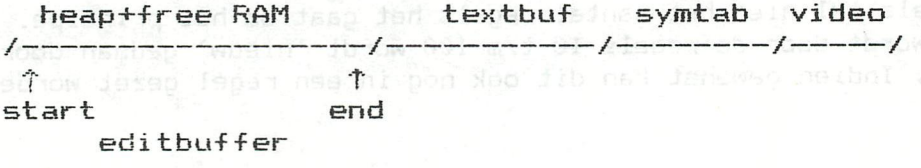

E27D The startaddress of the heap +2 is the startaddress  $\circ$  and the editbuffer; the startaddress of the text-form jom deibnis a Topsbuffer is set as the end of the editbuffer. As masse E28E The output switch #0131 is set to the editbuffer.

E1F8 a so Now the program is listed into the editbuffer. E19F  $\qquad$  This is done in the same way as it is listed to  $\qquad$ the screen. So the contents of the editbuffer sh is melt a clist a complete listing of the program in 'plain ansa Basic text'in justice we had the the second with the second second  $\Omega$ 

E1FC

Now the output switch #0131 is set back to the screen. The keyboard is enabled completely, and a 'O' byte is added at the end of the editbuffer contents to indicate its end (all other bytes are  $\langle \rangle$  0). The tab-table is disabled by clearing its pointer #OOB4. Therefore, TAB's are normally not useable

E20B Here the screen-editor is initialised via RST5î

in the editbuffer.

### ba:DATA #2A: a) MADHE and Istau weamings

- 2EBF4 Again a mode O screen is set up and cleared, and all pointers for handling the cursor and the window (the visible part of the textbuffer on the screen) are cleared.
- 2EC17 On this cleared screen, one page (24 textlines) beginning at the start of the editbuffer, are printed. It became yel boodes ent if
- Inputs into the editbuffen: nondo of whenomed an

 $E20D$  Now the program enters a loop, in which inputs can be made. Depending on the key pressed, different actions are taken by the screen editor. Inputs can be stopped by pressing the BREAK—key.

E216 and The inputs made are evaluated via RST5; DATA #2D:

2EC1E modivia the cursor control keys, the cursor can be moved over the screen. The screen scrolls automaticly if the boundaries of the screen are reached. yns a withis means, that then the window is moved over the text in the editbuffer. we had the

\*\*\*\*\*\*\*\*\*\*\*\*\*\*\*\*\*\*\*\*\*\*\*\*\*\*\*\*\*\*\*\*\*\*

This 'window' can be seen as a rectangular looking glass, moved over a piece of paper. Only the part seen through this looking glass is visibles

trija siti pri gazioni **Göldin indian duons bobcons zvil** \*\*\*\*\*\*\*\*\*\*\*\*\*\*\*\*\* and the and of the part of the program which was won al in , you also make windows and other batell (snip odd act) \*\*\*\*\*\*\*\*\*\*\*\*\*\*\*\*\* \*\*\*\*\*\*\*\*\*\*\*\*\*\*\*\*\*\*\*\*\*\*\*\*\*\*\*\*\*\*\*\*\*\* Never and you as seen a create and the manual and the countries and contract the second second second second second second second second (no) had the choose see coold out thousand black and

- (bade as The window can also be moved by depressing the ASB cursor control keys together with the SHIFT-key. Now the cursor remains on the same text line (as long as the screen boundaries are not reached).
- 2EF4B Any other character typed in, is inserted in the editbuffer on the position of the cursor. The rest of the text is moved to make space for the new character.
- 2EFCC If the input character is 'CHAR DEL', the character at the current cursor position is removed from the buffer, and the rest of the text is moved one position.
- E218 If an input character has been evaluated and eventually stored in the editbuffer, the next input character is awaited and obeyed. This process

RASS

continues until the 'BREAK' key is pressed.

- Return from EDIT: Das ai deenne O sbow e histe - Construction and the book of the construction

E21B

After a 'break', the screen is cleared. Then the next key input is awaited.

E222 E24D If the second key depressed is again 'BREAK', all corrections made on the text in the editbuffer is ignored. In other words: the original program is restored.

The pointers for the heap, the textbuffer and the symbol table are set back to their original values, and the program is moved to its original a highl position.

The editbuffer pointers and the contents of the editbuffer are not cleared. But because the editbuffer was loaded from the lower end of the free RAM (incl. heap) onwards, it is overwritten by the oidamone z**original program.** Aponae add<br>Abadosan **ema new**issan add alimbuo

E225 **If after the first 'break', the second key is any** other key except the BREAK-key, the modifications implemented in the editbuffer are now inserted in preshol ta the original program. The se

- Insert edited program lines: I ship ages of a 

E22A

than adi vim

The encoded input switch #0135 is set to the editbuffer. This means: the editbuffer is the source to get inputs for encoding a textline.

 $E231-$ E238 Because in the pointers #0119 and #01IB the start and the end of the part of the program which was listed into the editbuffer was kept, it is now possible to removed this part from the original program (which is still at the upper end of the free RAM space).

E23B-E247 Now the length of the area occupied by the used part of the editbuffer is calculated: from the startaddress of the heap (= start editbuffer) to the inputpointer #OOA4 of the editbuffer).

E24S Now the original program (minus the lines deleted) is moved to the end of the editbuffer:

how the curso remarks on the same teat line (as

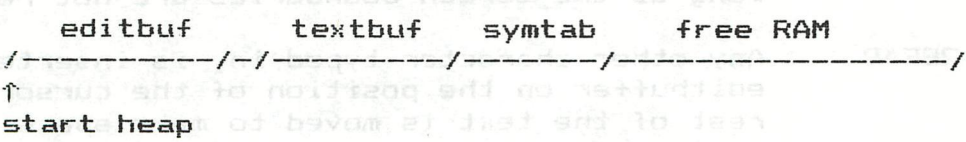

E24B Now the Basic subroutine 'EDIT' is finished, and **All and bithe program returns to the normal Basic monitor** and Froutine on #C818.70 Jahrendt

C84B D879 buffer. Because the encoded input switch #0135 is set to  $t_{\text{max}}$  the editbuffer, textlines are readed from this

- Inputs from the editbuffer:

buithwas adel soms

C84E C867

E291 E298 E2A0 The startaddress of the editbuffer is stored in the encoding input pointer #0132. This pointer indicates the start of the textline for encoding. One character is taken from the editbuffer. If this character is not 'O' (at the end of the buffer) the rest of the textline is read until a 'CR', which indicates the end of the textline. Inmos

E2A3 After a 'CR', the startaddress of the editbuffer is moved to the beginning of the next textline (making the editbuffer smaller every time), and the program returns to the Basic monitor,

> Now the textline read from the editbuffer is at encoded (translated to the 'textbuffer code' and inserted in this buffer on the correct place). Via #C818, a next line from the editbuffer is fetched. This continues, until the end of the editbuffer (a 'O') is found.

If all textlines of the editbuffer are encoded E2AA and inserted in the textbuffer, the encoding input switch #0135 is set back to the keyboard. nss Jem **Now** the editbuffer disappears: the textbuffer E2AD annessesse and the symbol table are moved to just after the or heap and all pointers are updated. nedeed fed food

Now further inputs can be made again from the keyboard: been  $\pm$  the program returns to the Basic monitor on #C818 - #C956.  $\pm$ 

(C) - Japanesed planentAG of poising of C) - Jan Boerrigter, June 1983

# **corrections firmware manual**

The following corrections can be performed in the 'DAI pC FIRMWARE MANUAL':

- C84E JNC :C8é>7 Encode textline if editbuf not empty
- C959 CALL :DDD2 Get first char from line ...
- Comments on subroutine CA57:

On entry is the pointer to the start of the name in the input not in register C, but in register B.

Jan Boerriqter, June 1983

Geachte Heer,

Ondergetekende zendt U bij deze een complete sourcelisting van het beloofde programma, dat hat mogelijk maakt dat alle microcomputers, welke werken op basis van de 8080,8085 of Z80 microprocessor kunnen communlceren met de DAIpc in machinetaal via de audio cassettorecorder.

us af hettudiba ent to seambhainsia

Het complete programma beuat de schrijf- en leesroutines, die via de origínele DAIpc-interface een machinataalprogramma op cassette kunnen opnemen (CASSrc) en van cassette kunnen lezen (CASSrd), indien het micro-systeem van dezelfde interface wordt voorzien. Wanneer de adressen waar het programma zich bevindt in een ander systaem voor andere doeleinden gebruikt worden, is het uiteraard mogelijk het geheel te verplaatsen. Dit zal voor de meeste DAIpc-gebruiker die de DNA-aesembler kunnen hanteren niet moeilijk zijn.

Het nut van dit programma komt goed tot uiting in onderwijs situaties, waar de DAIpc draait als hulpmiddel voor het ontwikkelen van machinetaalprogramma^s door middel van de DNA-assembler (of de SPL-macro-ass, ) De door de DNA-assembler gegenereerde objectfiles m.b.v.#P. kunnen opgenomen worden op cassette en daarna in het micro-systeem via de leesroutine worden ingelezen. Dit bespaart de gebruiker het saaie intoetsen van de hex-codes.

Ondergetekende denkt hiermee vooral de DAIpc-gebruikers met een technische inslag een plezier te kunnen doen.

Mocht er in de toekomst belangstelling zijn voor een CHECK programma voor het testen van een opgenomen programma, dan zou ik dit gaarne van U horen.

Reeds eerder hebt U het schrijf programma toegezonden gekregen, daar het leesprogramma nog niet beschikbaar was. Dat schrijf programma kan worden verniatigd, daar het nu geleverde programma iets gewijzigd is.

Met genoegen ziet ondergetekende plaatsing in DAInamic tegemoet.

Met vriendelijke groeten van een noorderbuur,

HOOGACHTEN ~>  $\overline{\phantom{a}}$ 

J.J.H. van OoL Schierstins 19 7608 XZ Almelo. NL Leraar electronica aan de CHR. n.T.S te Almelo.

## **8089 cassette routines SDK-85**

.6 weten and the chart out in register D.

Sat first chartrom line

### CASSrc VI.O and CASSrd VI.O on the SDK\_85\_microcomputerkit\_

Before you can make use of the routines CASSrc and CASSrd in the SDK 85 microcomputer, it is necessary to program the routines in anEPROn (8755A) and install it at position A15 of the SDK 85 kit.

Further on the microcomputerkit has to be provided with the same cassette-interface as the DAIpc wich has to be connected to port 23H at bO and bl.

Ihe CASSrc routine makes it possible to record a Machine Language Program (MLP) on an audio cassette recorder in the same way DAIpc does. A MLP wich has been recorded from the DAIpc on audio-cassette, can be read into the SDK 85 microcomputerkit with the CASSrd-routine.

The way of recording and reading programs you can study in DAInamics Newsletter no. 14 and 15. (Part 1 and 2 from Mr. dan Boerrigter) The schematics of the cassette-interface you can find in DAInamic no.13 page 372.

The CASSrc and CASSrd routines are very usefull for anyone who wants to create objectprograme for microcomputersystems and therefore, makes use of the DAInamic Assembler or perhaps Sphinx Macro Assembler on the DAIpc( eg. in technical tuition)

The routines can be easily made suitable for other microcomputersystems, based on 8085 compatible processors like 8080 and Z80.

### How to use the CASSrc-routine ?

First you have to insert some data in the SDK 85 with the SUBSI.MEM.-function on addresses you can find in the heading of the sourcelisting. The following data have to be inserted;

NAME : max. 16 hex.dec ASCII characters Namelength (NMLG)

Lowest address of the MLP wich has to be recorded (LADR) Destination address of the MLP (DADR). The destination address can be the same as the LADR, but it is also possible to load a program on other locations in other microsystems. So the DADR has to be different from the LADR. WE address of the MLP (HADR). ISB.000 WE ARREST AND HOLD CRUPPED AT A REAL MERRY AND HOLD AND THE REAL MERRY AND A

Highest address of the MLP (HADR) .

### Program starting,

- audio-recorder on 'record' and start recorder.<br>- Type in : (GO) 0800 (EXEC) - Type in : (GO) 0800 (EXEC)

Then the name of the routine (CASSrc) is shown in the SDK 85 display during recording of the MLP.

When recording is ready the display shows -80 85.

When the NAMElength is longer than 16 there is an error-reporting (-Err re) in the display and no recording takes place.

At this moment there isn^t a CHECK-routine available, but of course it is possible to check your recording on the DAIpc with the CHECK-command in<br>BASIC. quantization in the catter with the character control of BASIC. BUAT (BREW) RELEASE

### How to use the CASSrd-routine ?

Before starting the CASSrd-routine it is always necessary to insert the OFFSET with the SUB5T. MEM.-function. When 0FF5 = D000H, then the MLP is loaded on the address wich is equal to DADR on tape. When 0FFS has a higher value the loading address becomes DADR + OFFS. So it can be adjusted to the microsystem wich is in use.

ATAU

Proqram startinq;

a RAIL of any commentation

- Type in : (GO) 0900 (EXEC)
- Start recorder at the beginning of the MLP that you want to load.

After starting the CASSrd-routine it displays its own functionname during reading (loading) the MLP and when there are no reading-errors (-Err rd) the reading is ready if -80 85 appears in the display of the SDK 85. When there is an error-reporting in the display (-Err rd) the loading is<br>interrunted from the moment the fault bas appeared. Check the volume-level interrupted from the moment the fault on your recorder !

When there is a -Err rd error-reporting during reading your MLP, you must be sure, that the name of the program wasn^t too long at the moment you recorded your MLP on DAIpc. Otherwise it is not possible to load the program.

After loading the MLP without errors it is possible to examine all the data with the SUBSI.MEM.-function like NAME, NMLG, LADR, DADR, HADR, OFFS on the addresses you can find in the heading of the CASSrd-sourcelisting.

siam etatartă une emedevriisduquoduisla roi 7608 XZ Almelo. asead 3.3.H. van OoL at admove come snoyes and lighest year ers samlings Schierstins 19 Ag & weeA da men valdge agadred to tNederland and ad.

# bootstrap for screen files

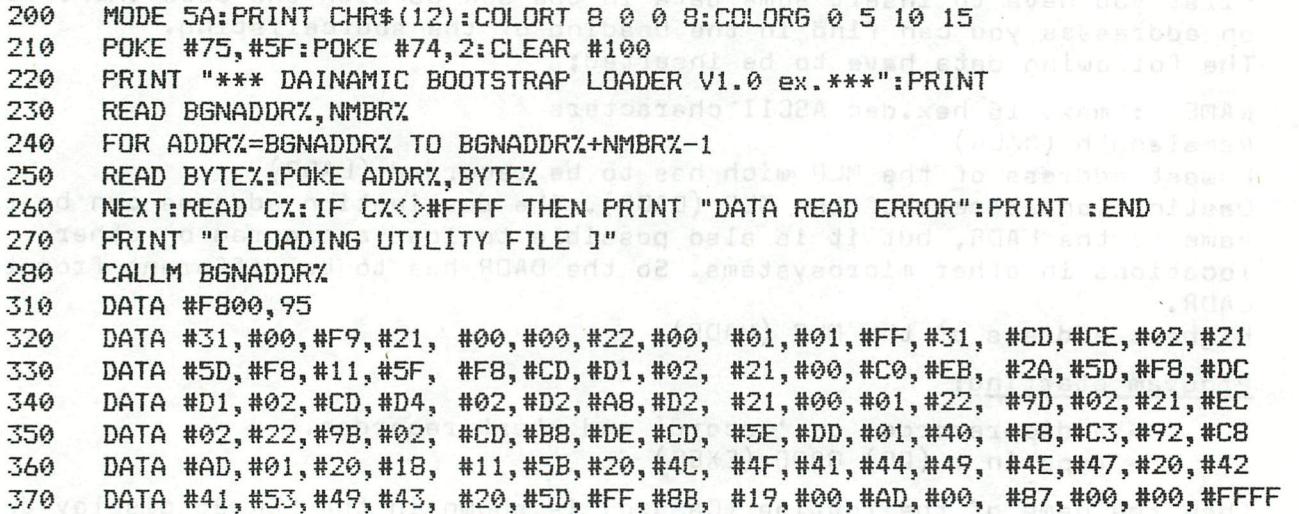

pearmoon ales of direction and he bed bed by the connection of the common 10 COLORG PEEK(#BFFE) IAND #F PEEK(#BFFA) IAND #F PEEK<#BFFó) IAND #F PEEK(#BFF2) IAND #F<br>20 IF PEEK(#BFF1 20 IF PEEK{#BFF1)=#FF THEN MODE 5:GOTO 30 25 POKE #9D,#B:MODE 6 PYSQLS at disability and fad shipping and solven

otis ne al sasni di nedi inggoi si niphaf3MAM all nemb

the second no final of Isupe ai doin aserbbe ent no beban!

bd wid 'tio2 .2170 + 80Ad esmosad resibbs partocol a fect

30 GUTO 30 F (HODD) - ente nadu .nolionul-2019 728U2 ani .s. . 12310

PAGE 01 SCHRIJFFROGRAMMA "CASSrc V1.0" 002  $003$ \*BRON ON THE BOBO DNA-ASSEMBLER CHR.MTS. ALMELO. 004 \*BESTEMMING : SDK 85 6.144 MHz CLOCK (T=326 nSEC) 005 \*NAAM : : van OOL 006 28 MOD \*DATUM  $= 107 - 06 - 1983$ STRUKBUFFERDIMENSIE ASSEMBLER : 12 007 \*TELLERSTAND BANDOPNAME VAN 004 TOT 020 008 009  $010$ *\*TOELICHTING:* **COSTO** 011 \* HET PROGRAMMA SCHRIJFT DATA NAAR AUDIO-TAPE  $012$ \* VOLGENS DE DAIpc-METHODE, ALS VOLGT: 013 \* **IQ**  $014$ \*-VOORSIGNAAL (LEADER) CA. 1780 Hz (10%) 015 m \*-FLAGBYTE (55H) NAAR TAPEICAL 016 \*-FILE TYPE BYTE (31H)=MLP NAAR TAPE 1  $017$  $*$  $018$ \*-LENGTE NAAM(2 BYTES) NAAR TAPE + UPD.CHKS.LENGTE 019 \*-UPDATED CHKS LENGTEBYTES NAAR TAPE 020 \*-NAAM NAAR TAPE + UPD.CHKS NAAM (1340 Hz) \*-UPDATED CHKS VAN DE NAAM NAAR TAPE (670 BAUD)  $021$ LA 022  $*$ 023 \*-LENGTE DADR(2 BYTES) NAAR TAPE + UPD.CHKS.LENGTE ANCOUNT W 024 \*-UPDATED CHKS VAN DADR-LENGTE NAAR TAPE Č \*-DADR NAAR TAPE + UPD.CHKS DADR<br>\*-UPDATED CHKS VAN DADR NAAR JAPE 025 \*-UPDATED CHKS VAN DADR NAAR TAPE 026 027 安  $028$ \*-LENGTE DATABLOK(2 BYTES) NAAR TAPE+UPD.CHKS.LENGTE \*-UPDATED CHKS DATABLOKLENGTE NAAR TAPE 029 030 \*-DATABLOK NAAR TAPE + UPD.CHKS.DATABLOK 031 \*-UPDATED CHKS VAN DATABLOK NAAR TAPE 032  $\frac{1}{2}$ **A** 033. \*-AFSLUITSIGNAAL(TRAILER) CA. 2140 Hz. 034  $*$ 035 (I=I\*INVOEREN m.b.v. SUBST.MEM-TOETS IN SDK 85 \*:20BO : NAAM V/H PROGRAMMA JUAD  $\sum_{i=1}^{n}$ 036 Ō. 037 DELGAS OPE \* T/M IN HEXDEC ASCII-CODEDU LA MAME<sup>d3</sup> 038  $*$ :20RF m  $)$   $E = 3500$ 039 \*:20CO : LOW-ORDER BYTE LENGTE VAN DE NAAM  $040$ MEGL \* : 2001 : HIGH-ORDER BYTE LENGTE VAN DE NAAM ) NMLG  $041$ ) BOUCOO \*:20C2: LOW-ORDER BYTE LAAGSTE ADRES DATA 042 \*:20C3:HIGH-ORDER BYTE LAAGSTE ADRES DATA )LADR 043 \*:20C4: LOW-ORDER BYTE BESTEMMINGSADRES DATA ) 044 \*:20C5:HIGH-ORDER BYTE BESTEMMINGSADRES DATA ) DADR 045 **TO \* : 2006 : LOW-ORDER BYTE HOOGSTE ADRES DATA (2005)** \*:2007:HIGH-ORDER BYTE HOOGSTE ADRES DATA 046 HADR<sup>1</sup>  $047$  $*$ 048 \* OUTFUT: BO VAN POORT 23H VIA INTERFACE 049 RES ETA<sup>X</sup>EU<sup>s</sup>, BRAT**NAAR DINPLUG.** SCRUCH SEAR 050 \* FROGRAMMA-AANROEP: WEBSTART 051 \* ZET TAPERECORDER OF OFNAME ! 052 \* (GD):0800 (EXEC) 4.4 053  $*$ 054 NAME QQUEQUE 120BO A DOBLIQN JUAD 055 056 NMLG<sub>A</sub> EQU :20CO  $H, A$ 057 LADR **EQU 3 : 20C2** 058 **DADR** EQU : 20C4 HADR EQU 1:20C6 059 060 TARSL P EQUIP : 3F3F TAPE SPEED LEADER 1:1

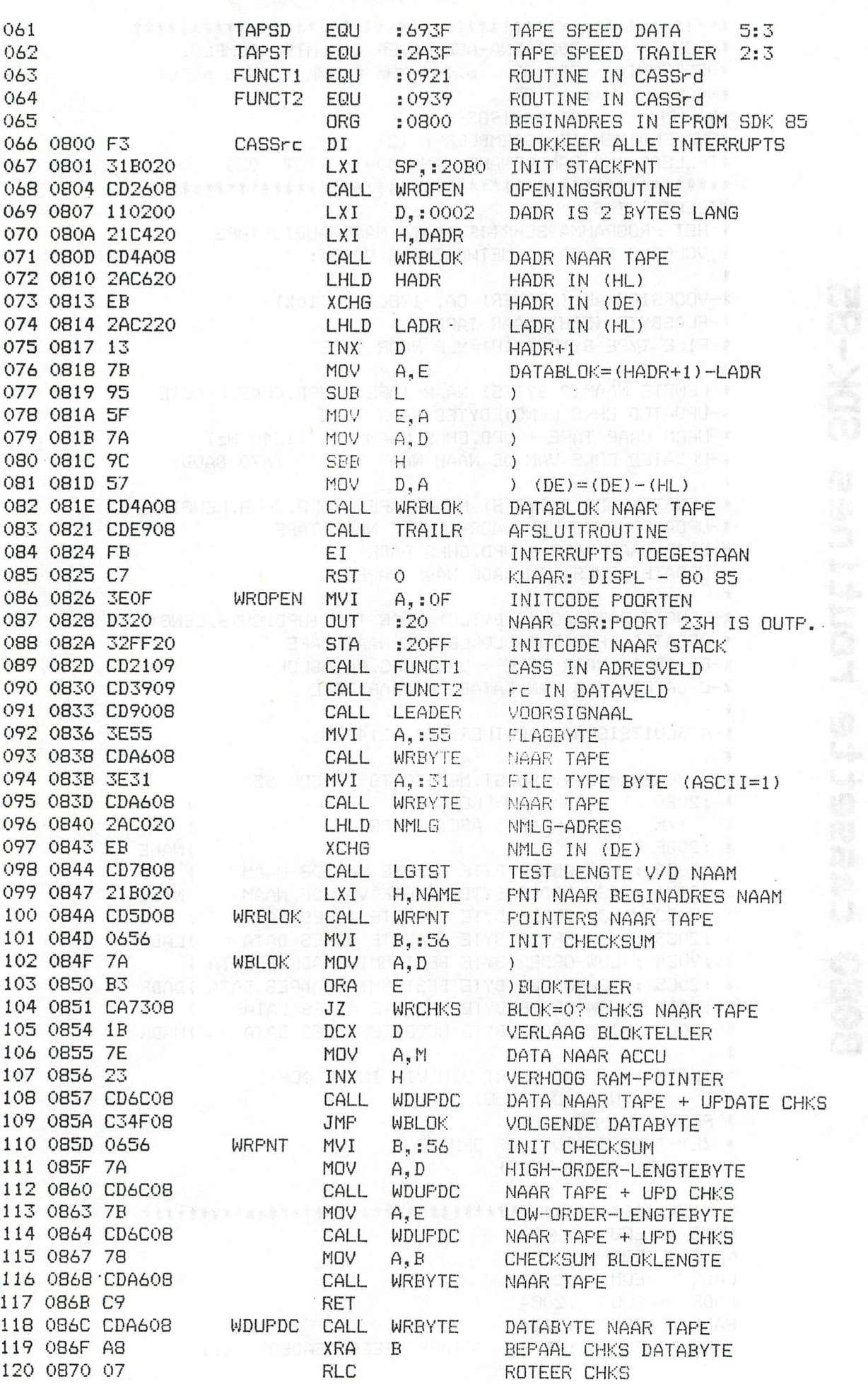

PAGE 02

SCHRIJFPROGRAMMA "CASSrc V1.0"

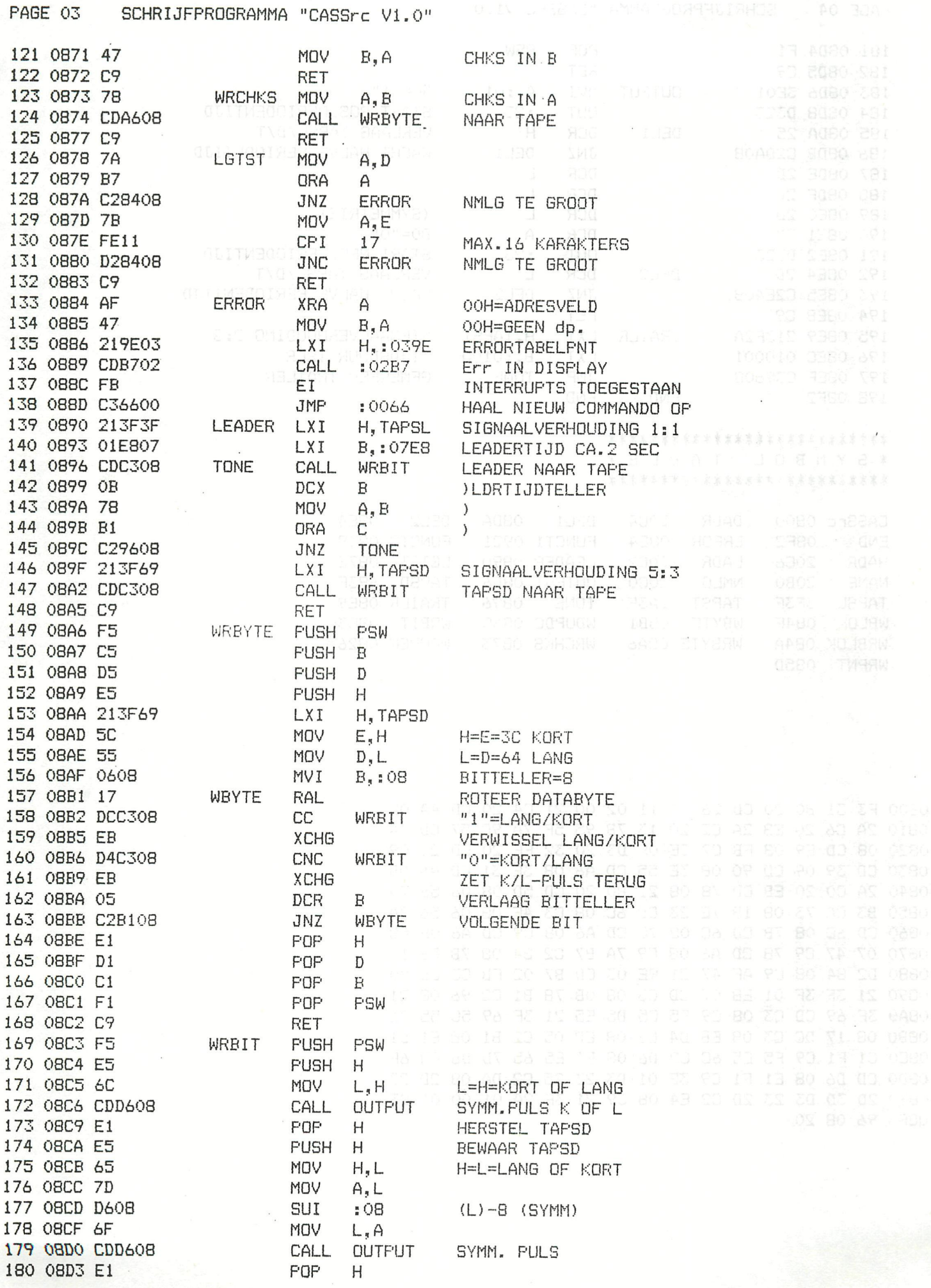

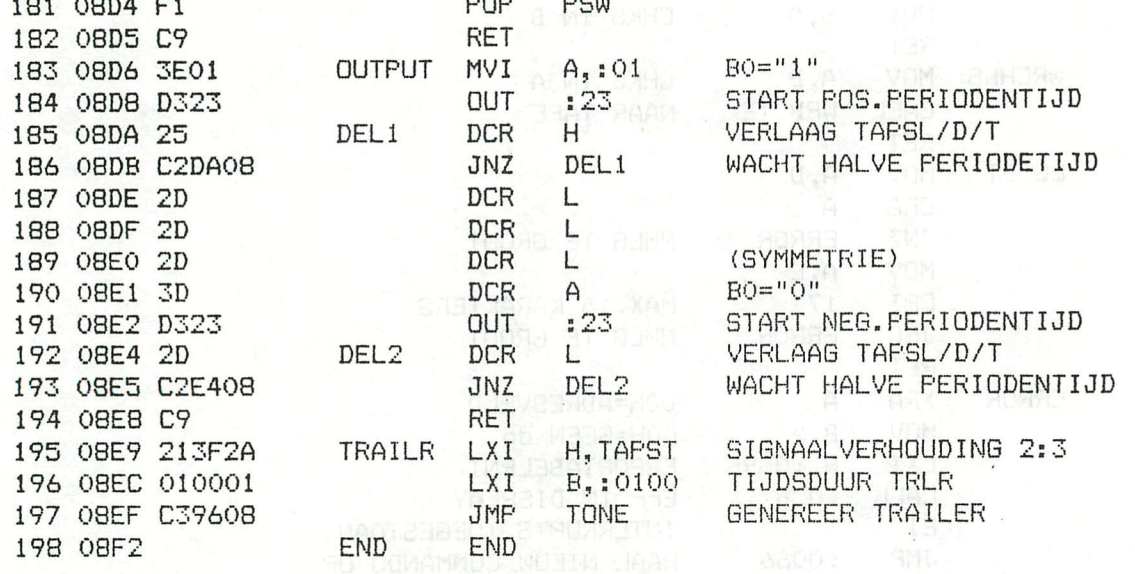

SOABSO ALPO

9 Y 13 1906 M

ki ileo

 $\sim 100$ 

 $1.14311$ 

### OUTHROUGHAVE PROFILM \*\*\*\*\*\*\*\*\*\*\*\*\*\*\*\*\*\*\*\*\*\*\*\*\*\*

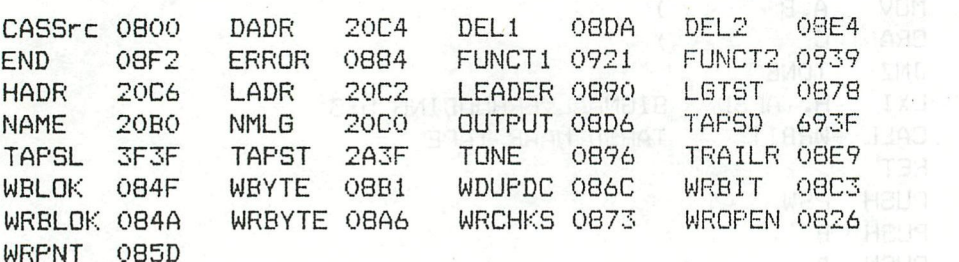

0800 F3 31 B0 20 CD 26 08 11 02 00 21 C4 20 CD 4A 08 0810 2A C6 20 EB 2A C2 20 13 7B 95 5F 7A 9C 57 CD 4A 0820 08 CD E9 08 FB C7 3E OF D3 20 32 FF 20 CD 21 09 0830 CD 39 09 CD 90 08 3E 55 CD A6 08 3E 31 CD A6 08 0840 2A CO 20 EB CD 78 08 21 BO 20 CD 5D 08 06 56 7A 0850 B3 CA 73 08 1B 7E 23 CD 6C 08 C3 4F 08 06 56 7A 0860 CD 6C 08 7B CD 6C 08 78 CD A6 08 C9 CD A6 08 A8 0870 07 47 C9 78 CD A6 08 C9 7A B7 C2 84 08 7B FE 11 0880 D2 84 08 C9 AF 47 21 9E 03 CD B7 02 FB C3 66 00 0890 21 3F 3F 01 E8 07 CD C3 08 0B 78 B1 C2 96 08 21 08A0 3F 69 CD C3 08 C9 F5 C5 D5 E5 21 3F 69 5C 55 06 08B0 08 17 DC C3 08 EB D4 C3 08 EB 05 C2 B1 08 E1 D1 08C0 C1 F1 C9 F5 E5 6C CD D6 08 E1 E5 65 7D D6 08 6F 08D0 CD D6 08 E1 F1 C9 3E 01 D3 23 25 C2 DA 08 2D 2D 08E0 2D 3D D3 23 2D C2 E4 08 C9 21 3F 2A 01 00 01 C3 08F0 96 08 20

PAGE Ol LEESPROGRAMMA "CASSrd VI.O"

 $\ddot{\!\!}$ 

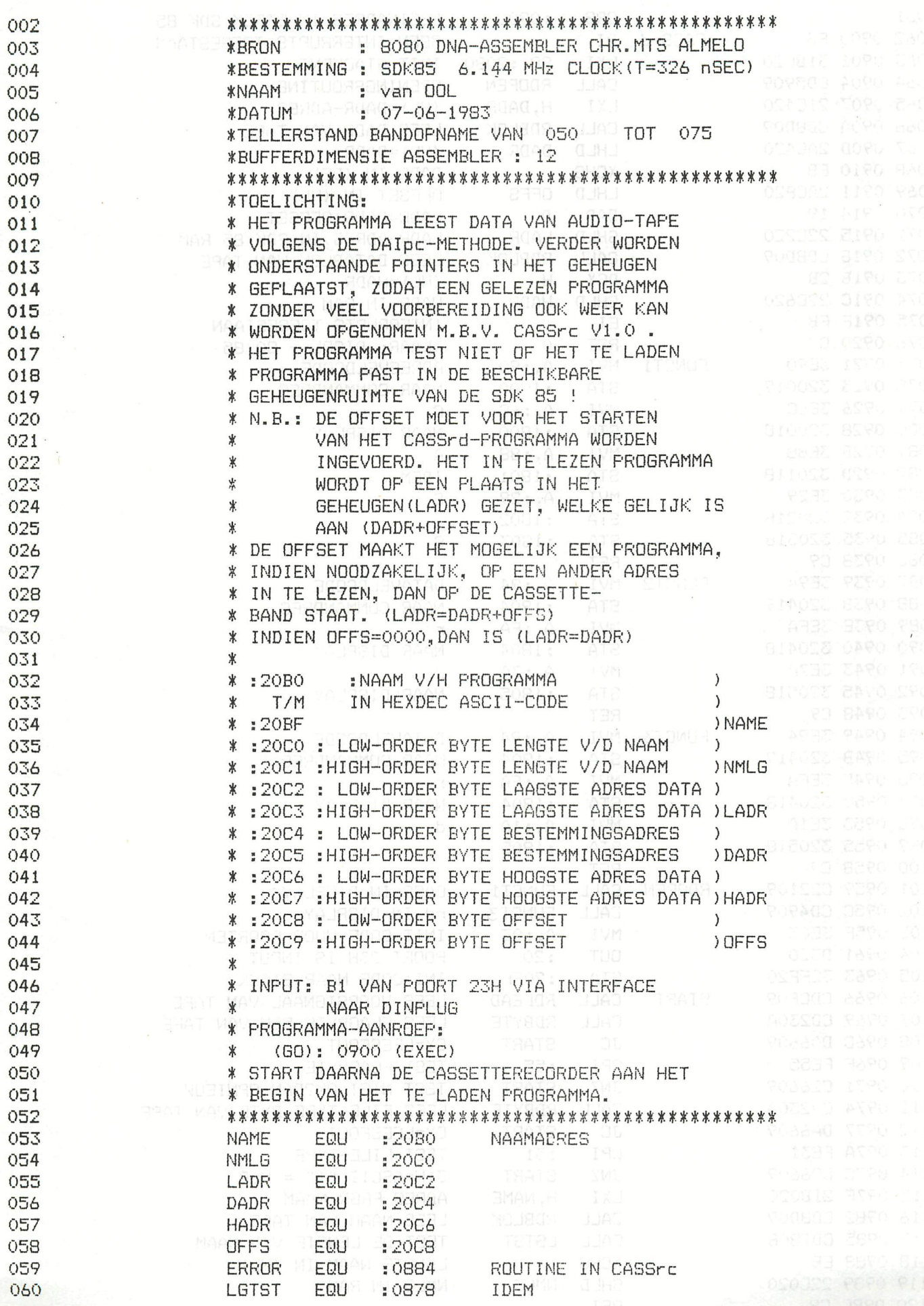

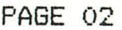

 $\ddot{\phantom{a}}$ 

LEESPROGRAMMA "CASSrd V1.0"

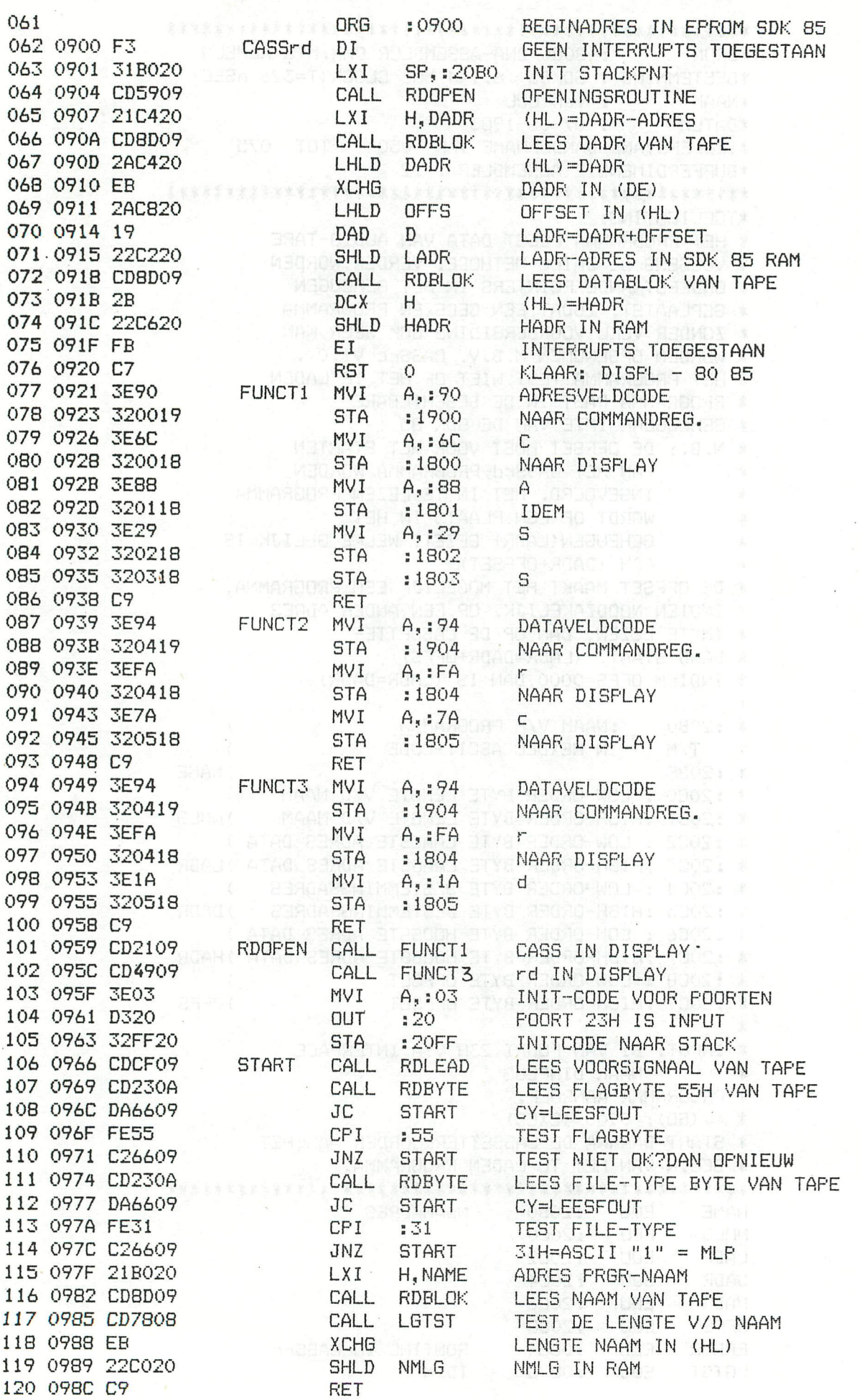

"O. IV SYEDAD" AMMA TO THE C

 $\bar{I}$ 

#### LEESPROGRAMMA "CASSrd V1.0" PAGE 03

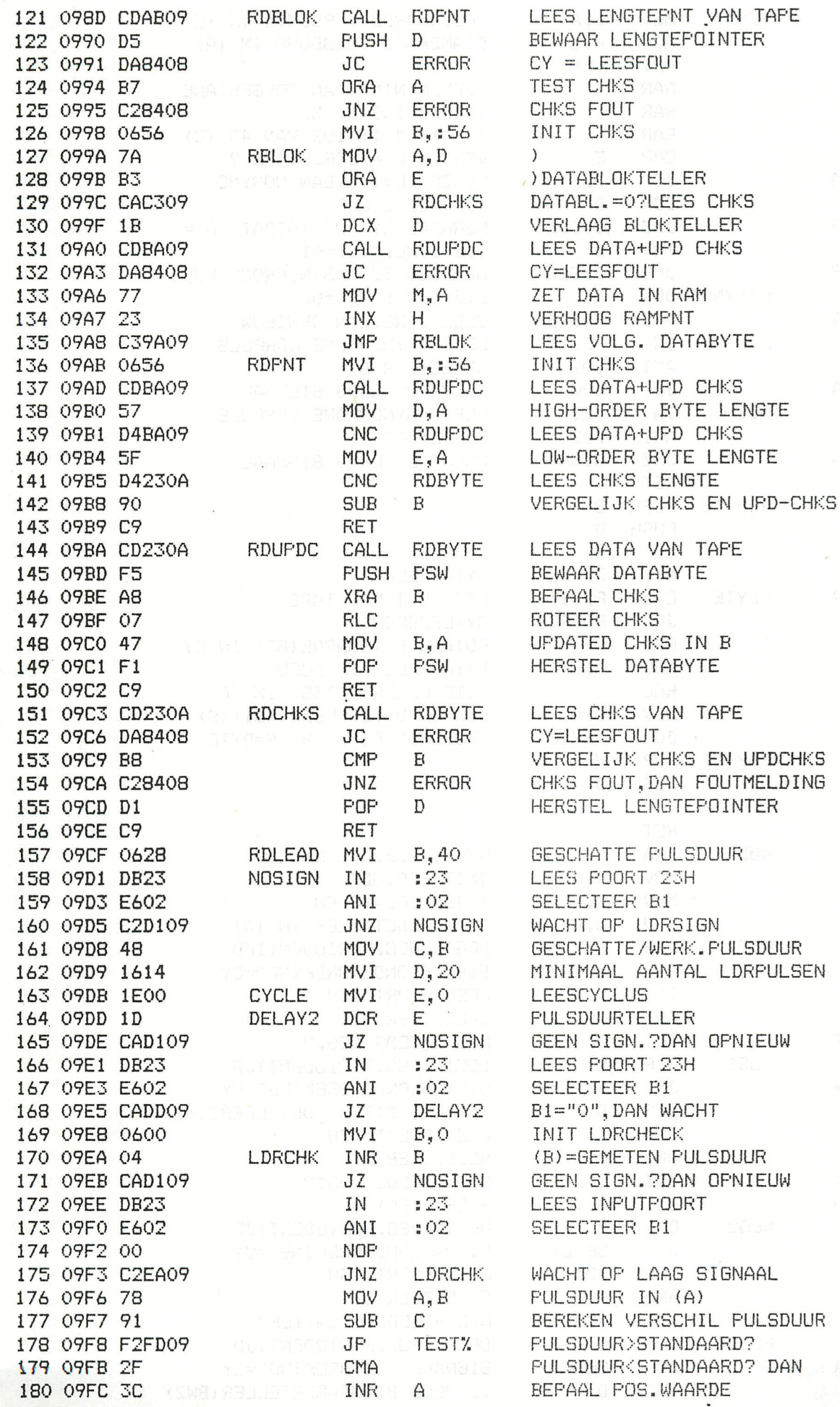

生 おさ

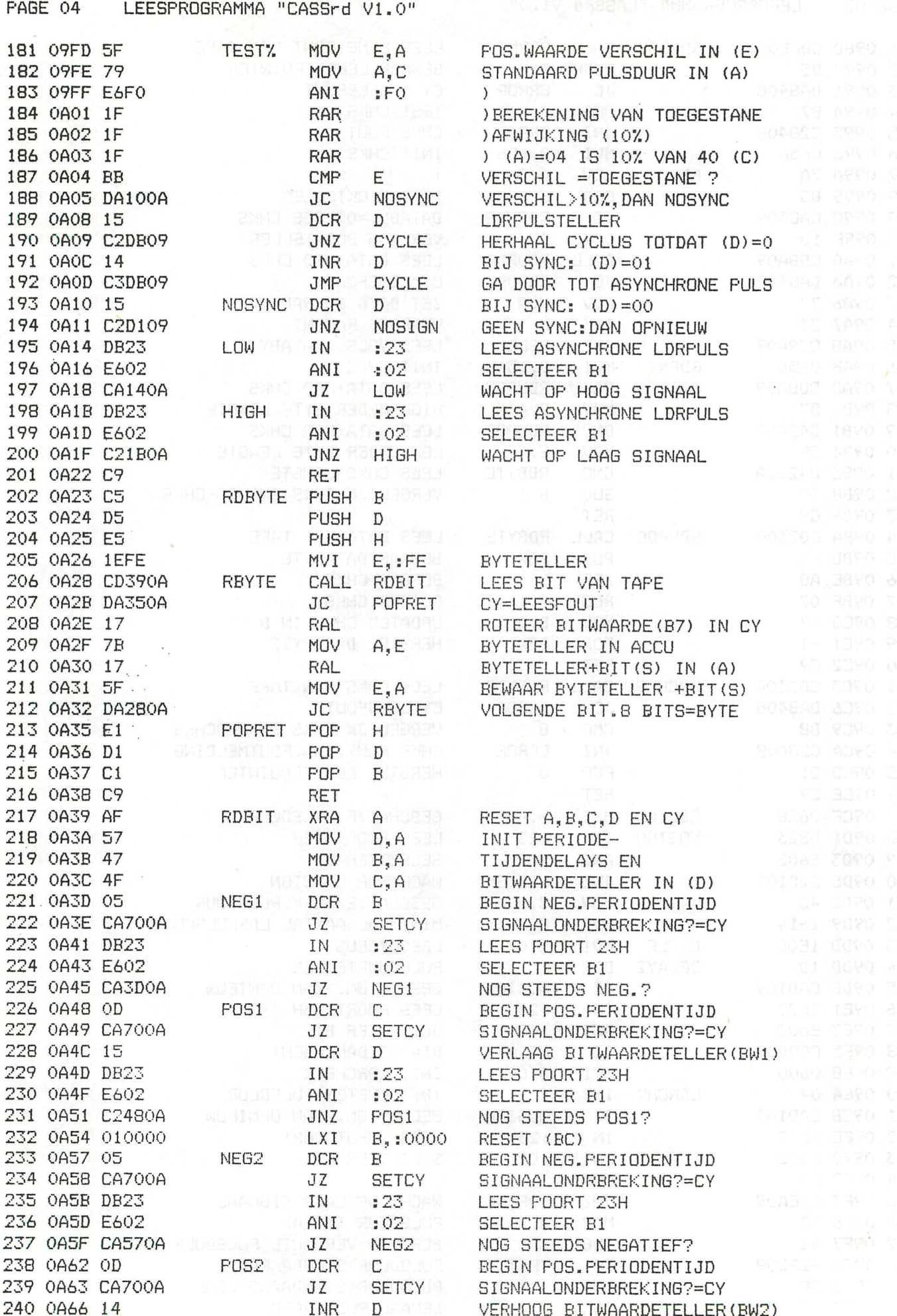

 $\overline{\mathbf{r}}$ 

 $\ddot{\phantom{a}}$ 

r.

 $\lambda$ 

 $\overline{\mathcal{L}}$ 

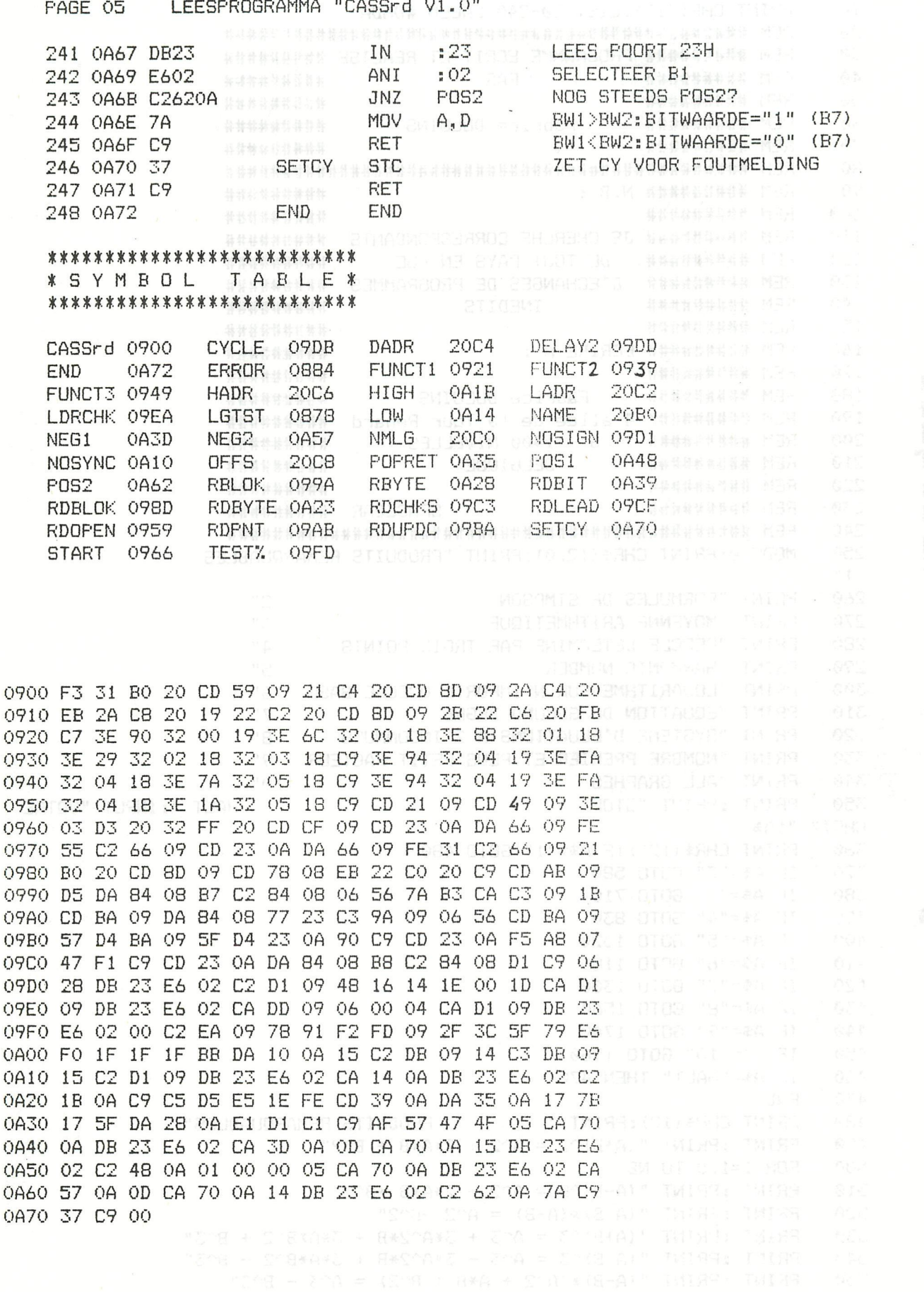

 $(1.4)$  (0-9) 200 + S (3+9) 200 + S = D 200 + N 200 TWIRR TWIRR<br>
"SN(0-9) 200 × S (0+9) 201 = S + D 200 - N 221 TWIRR TWIRR<br>"SN(0-9) 200 × S (0+9) MI2 + S = 0 WIE - 9 WIE" TWIRR TWIRR<br>"SN(0-9) MIE + S (0+9) 200 + S = 0 WI

**DAInamic 83-17 - 243** 

20 30 REM ######### PROGRAMME ECRIT ET REALISE ######### ΔA \*\*\*\*\*\*\*\*\*\* 50 ######### 60 70 **REM ##########** \*\*\*\*\*\*\*\*\* 80 90 **REM ########## N.B :** \*\*\*\*\*\*\*\*\* 100 **REM ##########** ######### REM ######### JE CHERCHE CORRESPONDANTS ##########<br>REM ########## DE TOUT PAYS EN VUE ########## 110 120 130 REM ######### D'ECHANGES DE PROGRAMMES ######### 140 REM ##########<br>REM ########## \*\*\*\*\*\*\*\*\*\* 150 \*\*\*\*\*\*\*\*\* REM ########## ECRIRE A : 160 TARD I TOPUT THE HOSPITAL 170 **REM ##########** 180 190 REM ######### 4 allee de la Tour Renard ########## 200 210 220 230 240 250 MODE 0: PRINT CHR\$ (12.0): PRINT "PRODUITS REMARQUABLES  $1"$ 260 PRINT "FORMULES DE SIMPSON  $2<sup>n</sup>$ 270 PRINT "MOYENNE ARITHMETIQUE 3" PRINT "CERCLE DETERMINE PAR TROIS POINTS 4" 280 PRINT "HARMONIC NUMBER 290 5" **PRINT "LOGARITHME SUR N'IMPORTE QUELLE BASE | 6" DE 1999 DE 1999 DE 1999 DE 1999 DE 1999 DE 1999 DE 1999 DE 1999 DE 1999 DE 1999 DE 1999 DE 1999 DE 1999 DE 1999 DE 1999 DE 1999 DE 1999 DE 1999 DE 1999 DE 1999 DE 1999 DE 1** 300 310 PRINT "EQUATION DU SECOND DEGRE PRINT "EQUATION DU SECOND DEGRE<br>PRINT "SYSTEME D'EQUATIONS A 2 INCONNUES 8" 320 330 PRINT "NOMBRE PREMIER ET PLUS PETIT FACTEUR 9" 340 PRINT "ALL GRAPHES  $10<sup>n</sup>$ PRINT :PRINT "STOP 350 HALT-": INPUT "VOTRE CHOIX "; A\$ PRINT CHR\$(12): IF A\$="1" GOTO 480 360 IF A\$="2" GOTO 580 14 JE ROMÔN LO SE DO DA QUERTA LA TA 370 380 390 400 IF A\$="5" GOTO 1020<br>
IF A\$="6" GOTO 1180<br>
IF A\$="7" GOTO 1300<br>
IF A\$="9" GOTO 1360<br>
IF A\$="9" GOTO 1740<br>
IF A\$="10" GOTO 1740<br>
IF A\$="10" GOTO 1740<br>
IF A\$="HALT" THEN 470 410 420 430 440 450 460 470 **END** PRINT CHR\$(12):PRINT " PRODUITS REMARQUABLES" 480 490 **PRINT : PRINT "(A+B)^2 = A^2 + 2\*A\*B + B^2"** (a) and a constant  $P(X|X) = P(X|X) - P(X|X) + P(X|X) + P(X|X)$ 500 FOR I=1.0 TO NB<br>PRINT :PRINT "(A-B)^2 = A^2 - 2\*A\*B +B^2" 510 PRINT : PRINT "(A+B) \* (A-B) = A^2 -B^2" 520 PRINT :PRINT "(A+B)^3 = A^3 + 3\*A^2\*B + 3\*A\*B^2 + B^3" 530 PRINT :PRINT "(A-B)^3 = A^3 - 3\*A^2\*B + 3\*A\*B^2 - B^3" 540 550 PRINT :PRINT "(A-B)\*(A^2 + A\*B + B^2) = A^3 - B^3" PRINT :PRINT "(A+B)\*(A^2 - A\*B + B^2) = A^3 + B^3" 560 WAIT TIME 150:60TO 250 570 PRINT " FORMULES DE SIMPSON " 580 PRINT :PRINT "COS P + COS Q = 2 \* COS (P+Q)/2 \* COS (P-Q)/2" 590 PRINT : PRINT "COS P - COS Q = 2 \* COS (P+Q)/2 \* COS (P-Q)/2" 600 PRINT : PRINT "SIN P - SIN Q = 2 \* SIN (P+Q)/2 \* COS (P-Q)/2" 610 PRINT : PRINT "SIN P - SIN Q = 2 \* COS (P+Q)/2 \* SIN (P-Q)/2" 620

PRINT : PRINT "COS  $(A-B) = COS A * COS B + SIN A * SIN B$ "

PRINT CHR\$(12):LIST 20-240:CALLM #D6DA

U mathematique Programmes

10

630

```
1140 PRINT "POUR CONTINUER TAPEZ SUR 1, SINON & SUR ONLY AND RESOURDED TO A RESOURCE THE
 1150 INPUT L
 1160 IF L=1.0 THEN GOTO 1020
 1170 GOTO 250
 1180 PRINT : PRINT " LOG OF ANY BASE"
 1190 REM BASE Y
 1200 PRINT :INPUT " BASE = ";Y<br>1210 PRINT :INPUT " X = ";X
 1220 J=L0G(X)/L0G(Y)
 1230 PRINT :PRINT " LOG "; X; " EN BASE "; Y; " = "; J B. NAGE (2011)
 1240 PRINT : PRINT "POUR CONTINUER TAPEZ SUR 1, SINON SUR 0" 0100 0001
 1250 INPUT L
 1260 IF L=1.0 THEN 1280
1270 60TO 250
```
PRINT :PRINT "SIN (A-B) = SIN A \* COS B - COS A \* SIN B" 660 PRINT : PRINT "TG (A+-B) = (TG A +- TG B)/(1 -+ TG A \* TG B)" 670 PRINT : PRINT "SIN 2\*A = 2 \* SIN A \* COS A" 680 PRINT :PRINT "COS 2\*A = COS^2 A - SIN^2 A = 1 - 2 \*SIN^2 A = 2 \* COS^ 690  $2 - 1$ " WAIT TIME 150:GOTO 250 MA.CONTOURS (B)28A-IOFARC 700 **PRINT " MOYENNE ARITHMETIQUE "RESERVATIONS"** 710  $X Y_n = \alpha 1 \cos \omega$  i.e.s. LET  $X=0.0$ 720 730 LET  $N=0.0$ 740 PRINT : PRINT "ENTREZ LE NOMBRE "; INPUT W 750 IF W=0.0 GOTO 250 760 770 LET  $N=N+1.0$ 780 LET  $X = X + W$ udi ang kasi 790 LET  $A = X/N$ PRINT : PRINT " N= "; N; " LE NOMBRE EST "; W 800 PRINT "LA MOYENNE EST DE ";A les responses" TMIRRE TWISH STAR 810 820 GOTO 740 CERCLE DETERMINE PAR TROIS POINTS" PRINT " 830 840 PRINT : INPUT "COORD DU 2e PT ="; X2, Y2 3001 THE BULGE TO BE 850 PRINT : INPUT "COORD DU 3e PT ="; X3, Y3 @ 0001 MENT 6. 14. 30 860 870 LET  $A = (Y2 - Y1) / (X2 - X1)$ 880 LET  $B = (Y3 - Y1) / (X3 - X1)$ LET  $C = ( (X2-X1) * (X2+X1) ) + ( (Y2-Y1) * (Y2+Y1) )$ 890 900 LET  $D=C/(2.0*(X2-X1))$ LET E= $((x3-x1)*(x3+x1))+( (y3-y1)*(y3+y1))$ 910 920 LET F=E/(2.0\*(X3-X1))<br>930 LET Y0=(F-D)/(B-A). E. Communication Canadian LET  $X@=F-(B*Y@)$ 940 LET R=SQR((ABS(X3-X0))^2.0+(ABS(Y3-Y0))^2.0) 950 PRINT :PRINT "COORD DU CENTRE X0, Y0 = "; X0; ", "; Y0 0+3) = X 960 ALLONE - LARD 970  $PRINT$  "RAYON = "; R PRINT : PRINT "POUR CONTINUER TAPEZ SUR 1, SINON SUR 0" 980 990 INPUT L 1000 IF L=1.0 THEN GOTO 840 30 849 3181X3'd Mi" 15199; 19129 **BULL1010 GOTO 250** 2A<sup>4</sup> 10 MOLTUS 1020 PRINT "Western HARMONIC NUMBERS" STREET AND THE COLL 1030 PRINT : PRINT "NOMBRE MAXIMUM DE TERMES" SUOST TUSKLE TALES 1040 INPUT N 1050 LET K=0.0 1060 LET D=0.0 1070 PRINT :PRINT "NOMBRE DE TERMES ,VALEUR"<br>1080 FOR I=0.0 TO N 1070 LET K=I+1.0 smitg ai wadmun s fi afasi mango ng kwit MBA 1100 LET C=1.0/Keneths at onso linu siny of seunithos if MBA 1110 JLET D=D+C R ORBS , ARTEON A BREMEM AT SBATWER IMPRES IMPRE 1120 PRINT K, D 1130 NEXT I: PRINT

PRINT: PRINT "COS (A+B) = COS A \* COS B - SIN A \* SIN B"

PRINT: PRINT "SIN (A+B) = SIN A \* COS B + COS A \* SIN B"

 $640$ 

650

1280 PRINT

```
DAInamic 83-17 - 245
```

```
1290 GOTO 1200
    1300 PRINT " EQUATION DU SECOND DEGRE" 1310 PRINT : PRINT " AX^2 + BX + C = 0 "
    1320 PRINT : INPUT "ENTREZ LES VALEURS DE A, B, ET C ";A,B,C
    1330 D=((ABS(B)^2.0)-(4.0*A*C))/(4.0*ABS(A)^2.0):PRINT:PRINT "D=";D
200 1340 IF D>=0.0 THEN 1410 MMB - A STRING BROT TRING TO BRO 603
    1350 \quad X=B/(2,0*A)1350 x-y=(\text{SCR}((4.0*AEC)-\text{ABS}(B))^2, v)<br>1360 \text{Year}(4.0*AEC)-\text{ABS}(B)^2, v)<br>1370 PRINT :PRINT "Reponses complexes"
    1360 Y=(SQR((4.0*A*C)-ABS(B)^2.0))/(2.0*A) Stermander The Term
    1390 PRINT "Part imaginaire = "; Y
    1400 60TO 1500<br>1410 E=-B/(2.0*A)
    1420 IF E>=0.0 THEN 1450
    1430 Z=E-SQR(D)
    1440 GOTO 1460
    1450 Z=E+SQR(D)<br>1460 W=C/(Z*A) Mission Tee agenomiad structure to the relation
    1470 PRINT :PRINT "Reponses reelles" 30 Tes sweeter Age Tours
    1480 PRINT "1e reponse = ";Z1480 PRINT "le reponse = ";Z<br>1490 PRINT "2e reponse = ";W expression de constant de l'angles
    1500 PRINT "*************************" et ug oddinum rumali, rather
    1510 INPUT "POUR CONTINUER SUR 1, SINON SUR 0 ";L TORM CONTINUER
    1520 IF L=1.0 THEN 1540 87 8X 19 19 82 UN MODE ONLY 19789
    1530 GOTO 250
    1540 PRINT
    1550 GOTO 1320<br>1560 PRINT "SYSTEME D'EQUATIONS A 2 INCONNUES"
    1570 PRINT :PRINT " AX + BY = E " (1) FOLLOWS DELL'S DERINT " CX + DY = F"
    1590 PRINT : INPUT "ENTREZ LES PARAMETRES A, B, C, D, E, F"; A, B, C, D, E, F
    1600 M=(A*D) - (B*C)1610 IF M=0.0 THEN 1670 CION-ENDERGAMENT (CON-ENTERATIONED)
    1620 X = ( (E*D) - (B*F) ) / M = 0 (and the condition of the set
    1630 Y=( (A*F)-(E*C)) / MA. F = WOWAR THIRS
    1640 PRINT : PRINT "SOLUTION ", " X = "3X, "Y = "3Y1650 PRINT "**************************** "
    1660 GOTO 1690
    1670 PRINT :PRINT "IL N'EXISTE PAS DE SOLUTION, OU PAS DE SOLUTION UNIQUE"
    1690 PRINT : INPUT "POUR CONTINUER TAPEZ SUR 1, SINON SUR 0 ";L
    1700 IF L=1.0 THEN 1720
    1710 GOTO 250
    1720 PRINT
                                                         -0.0<sub>0</sub> (3) \epsilon1730 GOTO 1590 MOMBRE PREMIER " MOTO 25 MORE PRINT "
    1750 REM this program tests if a number is prime well as a sea
    1760 REM it continues to cycle until zero is entered well and soll
    1770 PRINT: PRINT "ENTREZ LE NOMBRE A TESTER, ZERO POUR STOPPER"
    1780 INPUT N
    1790 IF N=0.0 THEN 1950
                                                      TM199:1 JYRN 02.11
    1800 IF N<4.0 THEN 1910 WOMEN AND ARREST STUMBER SOUTH TWINT ONE
    1810 I=0.01820 T=2.0
    1830 J=INT(N/T)<br>1840 K=J*T
    1850 IF N=K THEN 1930
   1860 I=I+1.0
    1870 L=T*T
    1880 IF L>N THEN 1910
   1890 T=(I*2.0)+1.0 pt = "pti" Seas M3 (IX)" BOJ " TMICRI (MILER STE<br>1900 60TO 183018 MBMI8 L SRIP ISSAE ABUNITHOD SUNT TMICRE ISSERE DER
   1910 PRINT : PRINT " ";N; " EST PREMIER"
   1920 GOTO 1770
    1930 PRINT : PRINT N; " N'EST PAS PREMIER "; T; " EST LE PLUS PETIT FACTEUR"
    1940 GOTO 1770
```
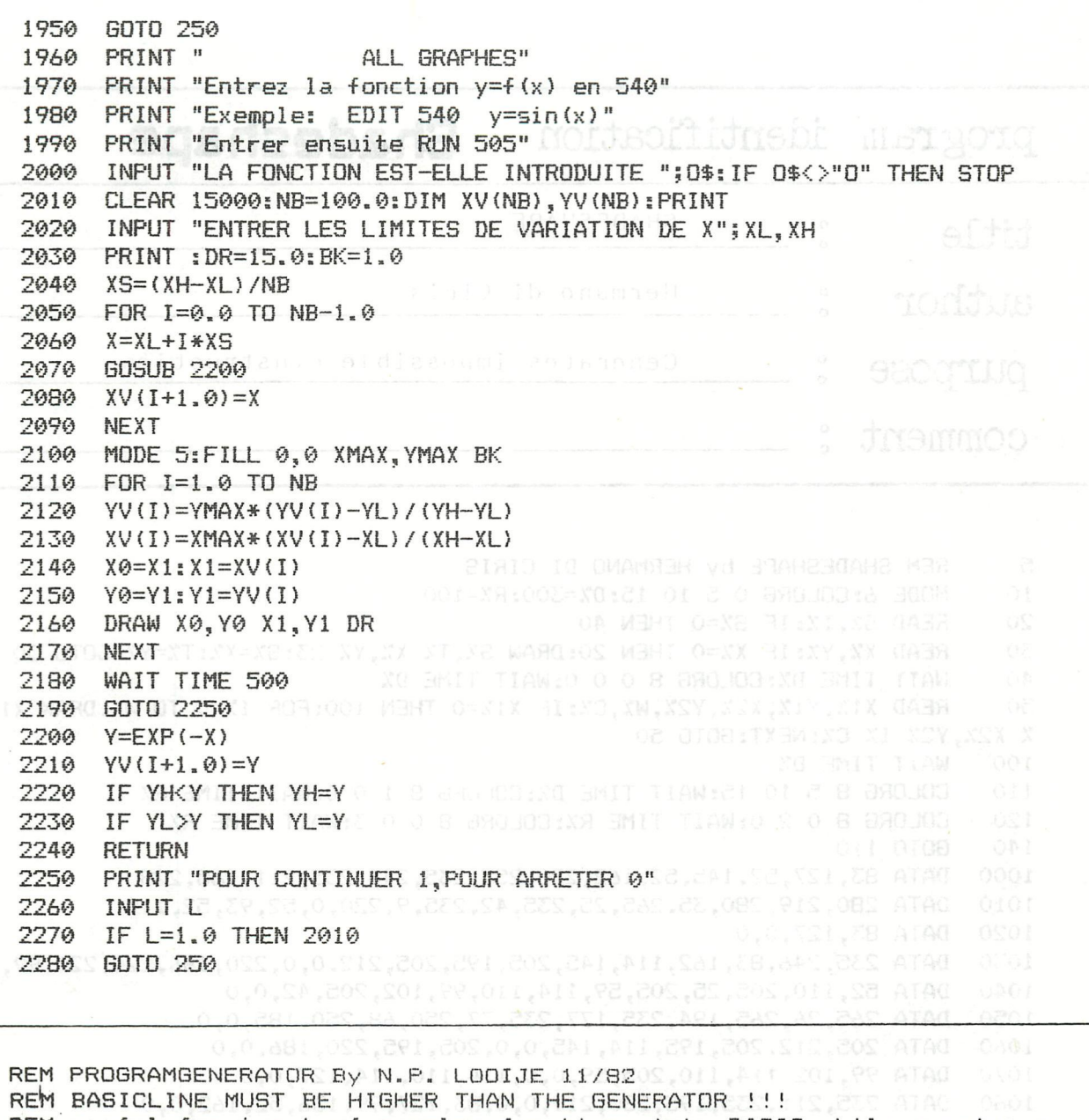

 $\mathbf 1$  $\overline{2}$ 3 REM useful for input of complex functions into BASIC while running a 4 REM program [e.g. 1000 Y=X^2+3\*X+10]. You can generate a program in a 5 REM program by putting BASIClines in DATA statements READ them and 6 REM delete the DATAlines afterwards, and by using INPUT statements. 8 REM Expensive software such as CORP, THE LAST ONE and AUTOCODE work this  $\ddot{q}$ REM way. This program makes all existing DATAstatementgenerators REM oldfashioned because every BASIC statement can be generated.  $10$ REM Do not use this program within a FOR NEXT LOOP because FOR NEXT  $11$ 12 REM loops use the symboltable which will be moved. 14 REM STUDY THE LISTING BEFORE AND AFTER THIS PROGRAM HAS RUN. 15 MODE 0: CLEAR 256: PRINT CHR\$ (12): GOSUB 200: REM INSTALL MLP REM ----------------------GENERATE A PROGRAM-------------20 LIST 300-:READ LINE\$:GOSUB 100:READ LINE\$:GOSUB 100:REM GEN LINE 1000,1010 30 LINE\$="300":GOSUB 100:LINE\$="310":GOSUB 100:LIST 300-:REM DEL LINE 300,310  $40$ REM -------------------- INPUT YOUR OWN LINES --------------50 INPUT "BASICLINE NO >310";LINE\$:GOSUB 100 60 PRINT CHR\$(12):LIST 310-:GOTO 60 70 REM ---------------CONVERT LINE\$ TO BASIC LINE ------------------------99 LINE\$=LINE\$+CHR\$(13)+CHR\$(0):A=VARPTR(LINE\$):REM + dummy end (EDITbuffer) 100 A=PEEK(A)+PEEK(A+1)\*256+1:B=A+LEN(LINE\$):REM LINE\$=begin & start EDITarea 110 POKE #A2, A MOD 256: POKE #A3, A SHR 8 120 POKE #A4, B MOD 256: POKE #A5, B SHR 8 130 140 POKE #135,2:CALLM #F800:RETURN:REM input from dummy EDITbuffer 199 FOR D=0 TO 8:READ C:POKE #F800+D, C:NEXT:RETURN, COS, AND CALLATAG 080\$ 200 DATA #C5,#CD,#79,#D8,#CD,#18,#C9,#C1,#C9: REM only 9 bytes!TAU 0000 210 REM ---------------------DATA FOR BASICLINE ------------------------------299 DATA 1000 REM THIS IS A PROGRAMGENERATOR EXAMPLE 0.0.0.0.0 ATAC 0002 300 310 DATA 1010 MODE 0: RETURN

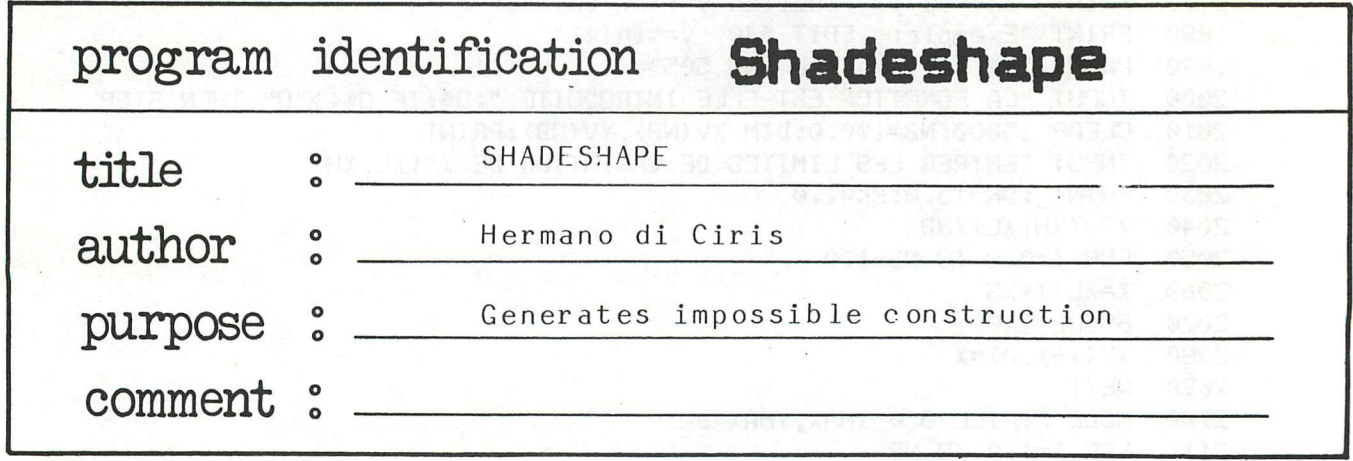

```
5
      REM SHADESHAPE by HERMANO DI CIRIS 
10 
      MODE 6:COLORG 0 5 10 15sD7.=300sR7.= 100 
20 
      READ S%. T%: IF S%=0 THEN 40
30 
      READ XX, YX: IF XX=0 THEN 20: DRAW SX, TX XX, YX 23: SX=XX: TX=YX: GOTO 30
40 
      WAIT TIME D%: COLORG 8 0 0 O: WAIT TIME D%
50 
      READ X17.,Y17.,X27.,Y27.,WX,C7.:IF X17.=0 THEN lOOsFOR I7.=0 TO W7.sDRAW X17.,Y17.-I 
% X2%,Y2%-I% C%:NEXT:GOTO 50
100 
      WAIT TIME D%
110 
      COLORG 8 5 10 15:WAIT TIME DZ:COLORG 8 1 0 0:WAIT TIME RZ
120 
      COLORG 8 0 2 OsWAIT TIME R7.:C0LDR6 8 0 0 35WAIT TIME R7. 
140 
      GOTO 110 
1000 
      DATA 83,127,52,145,52,162,220,255,235,246,235,211,265,228 
1010 
      DATA 280,219,280,35,265,25,235,42,235,9,220,0,52,93,52,110 
1020 
      DATA 83,127,0,0 
1030 
      DATA 235,246,83,162,114,145,205,195,205,212,0,0,220,186,220,220,99,153,0,0 
1040 
      DATA 52,110,205,25,205,59,114,110,99,102,205,42,0,0 
1050 
      DATA 265,26,265,194,235,177,235,77,250,68,250,185,0,0 
1060 
      DATA 205,212,205,195,114,145,0,0,205,195,220,186,0,0 
      DATA 99,102,114,110,205,59,0,0,114,110,114,127,0,0 
1070 
1080 
      DATA 235,211,235,195,280,219,0,0,83,127,99,136,52,162,0,0 
1090 
DATA 235,42,220,51,220,0,220,51,0,0,205,77,205,161,0,0 
1100 
DATA 250,68,250,51,220,68,220,169,145,127,205,94,0,0 
1110 
      DATA 205,77,114,127,83,110,99,102,0,0,220,68,235,77,0,0 
1120 
      DATA 220,186,129,136,145,127,0,0,0,0 
2000 
      DATA 52,162,67,170,18,22,52,110,67,119,18,22 
2002 
DATA 220,86,250,68,18,22 
2004 
DATA 220,51,235,59,51,23,83,162,99,170,17,23 
2006 
      DATA 83,110,145,145,17,23 
2007 
      DATA 52,110,205,25,17,21,205,161,220,169,18,21 
2009 
      DATA 205,161,220,152,152,21 
      DATA 220,68,265,43,18,21,114,127,205,77,18,21 
2010 
      DATA 250,185,265,194,18,21 
2015 
2020 
      DATA 250,185,265,176,134,21,52,162,83,145,18,21 
2025 
     DATA 83,145,99,136,16,21,205,212,220,220,18,21 
2030 
      DATA 205,212,220,203,18,21 
2035 
     DATA 220,255,235,246,18,22,67,171,220,255,18,22 
2040 
     DATA 67,170,83,162,16,22,83,163,205,94,17,22 
2050 
      DATA 83,111,204,43,18,22 
      DATA 235,211,265,228,18,22,265,228,280,219,18,22 
2060 
2070 
      DATA 67,119,205,195,17,22 
2075 
      DATA 205,195,220,186,18,22,67,119,83,110,17,22 
2080 
      DATA 145,144,265,211,17,23,265,211,280,219,185,23 
2090 
      DATA 99,170,220,237,16,23,220,237,235,246,53,23 
2100 
      DATA 220,169,235,177,101,23 
5000 
      DATA 0,0,0,0,0,0
```
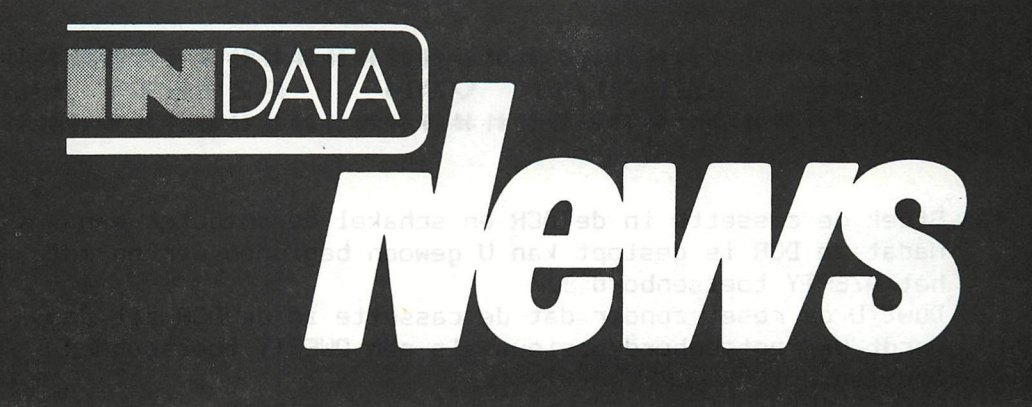

Nieuwe versie Dai Masterdos voor huidige floppy drives.

Er is een toevoeging aan Dal Masterdos aangebracht, dat het mogelijk maakt sectoren en tracks direkt te lezen en te schrijven.

Deze toevoeging werd gemaakt op algemeen verzoek en geeft de mogelijkheid tot het maken van een echte database. In de late een

de syntax is als volgt: season and U nathol company one that

RREC filename.ext sect memplace(hex) seen ast boundary village WREC filename.ext sect memplace(hex) w mp at femining above a blackey

of als voorbeeld: sne assists the term and consists and one of als voorbeeld:

RREC TEST.BAS 1 5000 : ten anabilit dealis U Sti februar principal

leest de eerste sektor van de file "test.bas" en zet deze informatie op hex 5000.

Alle ñamen en waarden kunnen ook vanabelen zijn, zodat programmamatig deze waarden kunnen worden aangepast.

Prijs: Bf 500,-- voor een disk met uitleg.

#### SERVICE MANUAL --------------

Voor de DAI Personal computer is er onlangs een service manual uitgegeven.

Dit manual geeft een zeer uitgebreide beschrijving van de hardware funkties, alsmede timing diagrammen, memory map, processor-, ram-, rom- en video beschrijvingen en verder alies wat een professioneel gebruiker moet weten om het interne van de machine goed te leren kennen.

En natuuriijk ook 16 bladen met het volledig schema van de computer.

Prijs: Bfr. 1500,—

### \*\*\*\*\*\*\*\*\*\*\*\*\*\*\*\*\*\*\*\*\*\*\*\*\*\*\*\*\*\*\*\*\*\*  $BEBRUIK VAN AZERTY USER$ \*\*\*\*\*\*\*\*\*\*\*\*\*\*\*\*\*\*\*\*\*\*\*\*\*\*\*\*\*\*\*\*\*\*\*

- 1- Steek de cassette in de DCR en schakel de computer aan. Nadat de DCR is gestopt kan U gewoon beginnen werken met het AZERTY toetsenbord !!!
- 2- Duwt U op reset zonder dat de cassette in de DCR zit,dan wordt Uw toetsenbord opnieuw als een QWERTY toetsenbord aanzien.
- 3- U kan echter zonder probleem terug een AZERTY toetsenbord bekomen indien Ü voordien gebruik hebt gemaakt van de USER cassette door vanuit BASIC in directe mode CALLM #2F0

in te tijpen. Let echter op! De M bekomt U door op de aan sweepen vijfde toets van links op de onderste rij te drukken. Dit is de plaats waar de QWERTY M zit.

Kijkt ü altijd goed na wat op het scherm verschijnt. 4- Doe nooit een

62F0

vanuit de utility—mode. Uw computer loopt dan gegarandeerd vast. Indien U in BASIC-mode een AZERTY toetsenbord heeft dan hebt U automatisch ook een AZERTY toetsenbord voor alle programma's in BASIC en in utility.

5- Het programma is niet als dusdanig te gebruiken met andere programma's die onder de HEAP zitten zoals bvb. het FGT programma. Indien U toch een aanpassing wenst om ook met dergelijke programma's te kunnen werken met een AZERTY toetsenbord, dan neemt U best contact op met mij. Vermeld steeds duidelijk om welk programma het gaat en andere geef ook de belangrijke gegevens zoalss begin & eindadres, entrypoint, versienummer van het programma, enz. Vermeid ook een telefoonnummer indien U dit wenst. Hou er wel rekening mee dat ik U alleen tijdens het weekend kan TZTF JAR terugbellen.(evt. prive-telefoon vermelden)

6- U kan een backup maken van het programma op de volgende mani er s stommatic op bed 9000.

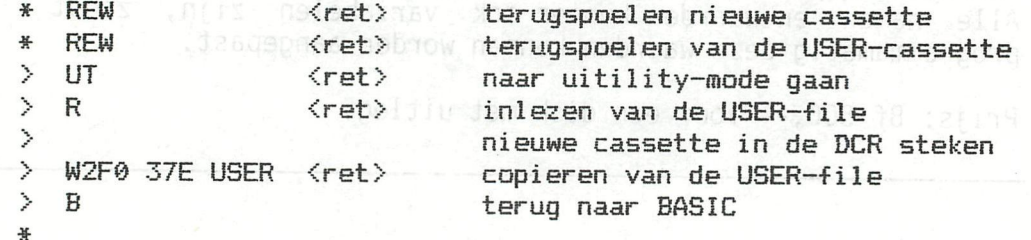

??? Voor vragen,problemen en suggesties kan U terecht op ??? volgend adress Jos Schepens

Sint Jorisgilde 53

B-9330 DENDERMONDE (BELGIË) SOTIU ASSE DAS JAGO INDUSTRI ??? Telefonisch ben ik te bereiken op het nummer 052/21 67 43 ??? Alleen op zaterdag & zondag tussen  $14.00$  &  $20.00$  for 2000 and 20.000  $\mu$ 

smedo piheliny ted tem nabrid at you will be lon us

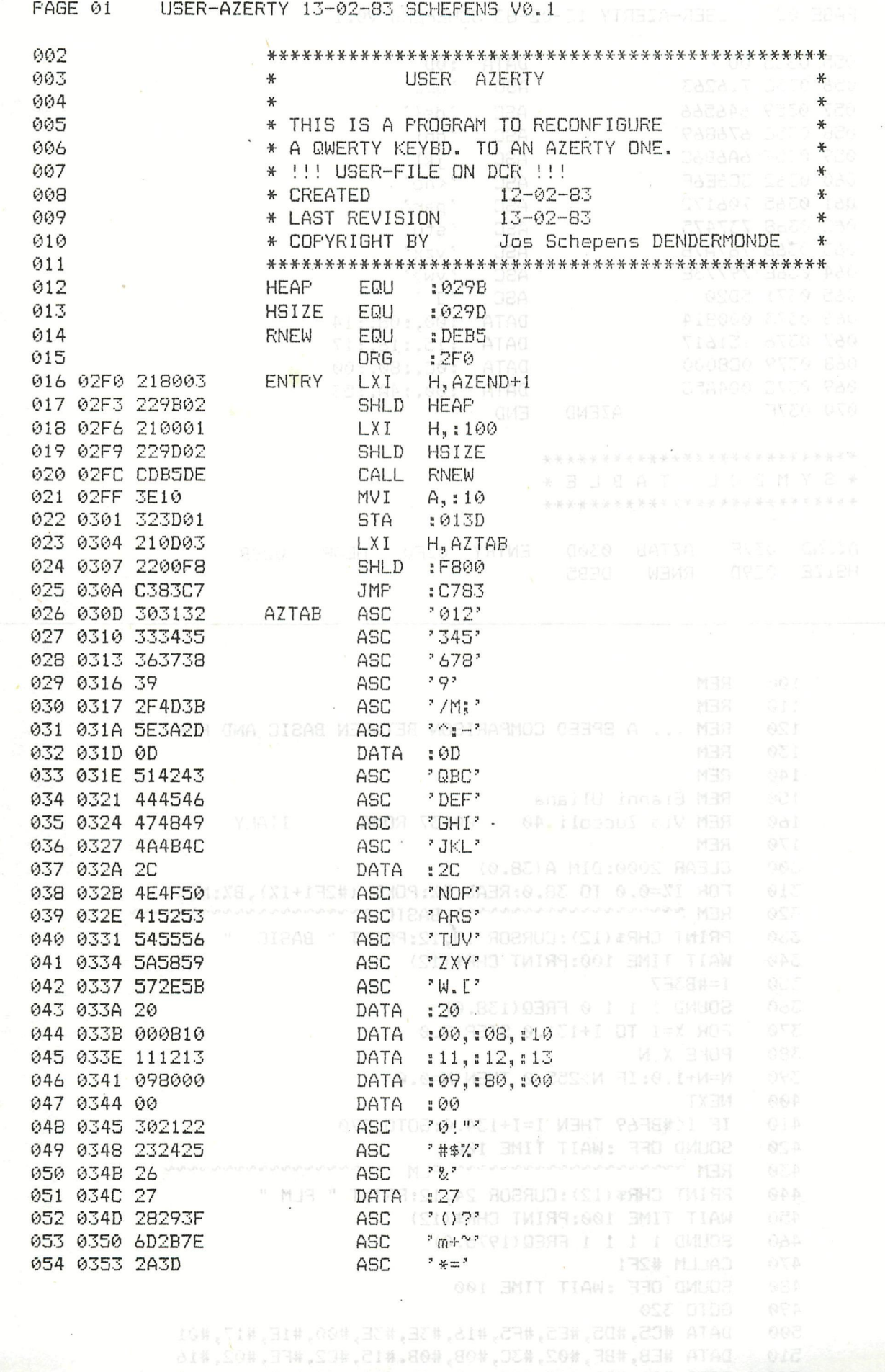

]#L.

520 , DATA #0A,#0B,#15,#C2,#08,#03,#16,#3E,#1D,#C2,#FE<br>530 DATA #02,#F1,#E1,#D1,#C1,#C9

PAGE 02 USER-AZERTY 13-02-83 SCHEPENS V0.1

**SEATHS A POST** 

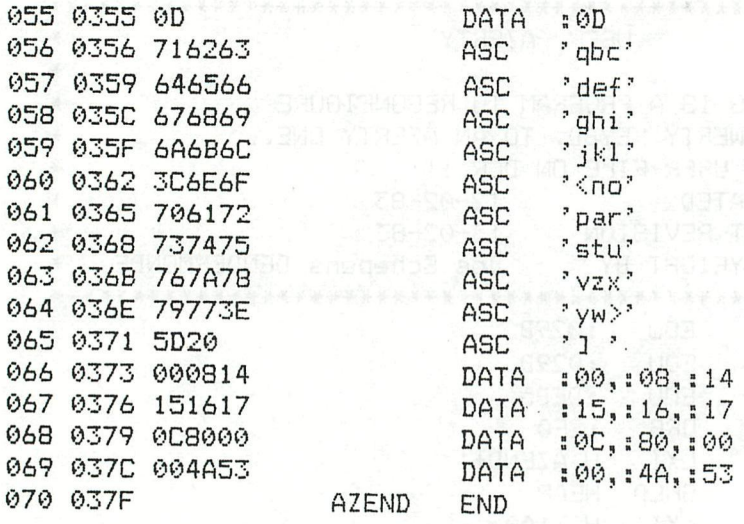

#### \*\*\*\*\*\*\*\*\*\*\*\*\*\*\*\*\*\*\*\*\*\*\*\*\*\*\*

\* S Y M B O L T A B L E \* \*\*\*\*\*\*\*\*\*\*\*\*\*\*\*\*\*\*\*\*\*\*\*\*\*\*

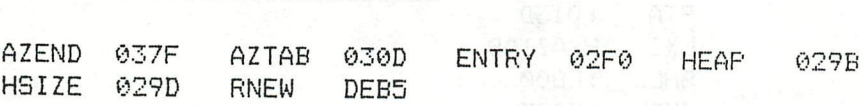

100 **REM** 110 **REM** 120 REM ... A SPEED COMPARISON BETWEEN BASIC AND PLM 130 **REM** 140 **REM** 150 REM Gianni Uliana 00137 ROMA REM Via Zuccoli 40 160 **ITALY** 170 **REM** 300 CLEAR 2000:DIM A(38.0) FOR 1%=0.0 TO 38.0:READ B%:POKE (#2F1+I%), B%:NEXT 310 REM NANNANNANNANNANNAN BASIC NANNANNANNANNANNANNAN 320 PRINT CHR\$(12):CURSOR 18,12:PRINT " BASIC "<br>WAIT TIME 100:PRINT CHR\$(12)<br>I=#B3E7<br>SOUND 1 1 1 0 FRED(138.0) 330 340 350 SOUND 1 1 1 0 FREQ(138.0) 360 370 FOR X=I TO I+131.0 STEP 2.0 POKE X, N 380 390 N=N+1.0:IF N>255.0 THEN N=0.0 400 NEXT IF IK#BF69 THEN I=I+134.0:GOTO 370<br>SOUND OFF :WAIT TIME 100 410 420 430 PRINT CHR\$(12): CURSOR 24, 12: PRINT " PLM " 440 WAIT TIME 100: PRINT CHR\$ (12)<br>SOUND 1 1 1 1 FREQ (1975.0) 450 460 470 CALLM #2F1 480 SOUND OFF : WAIT TIME 100 490 GOTO 320 500 DATA #C5,#D5,#E5,#F5,#16,#3E,#3E,#00,#1E,#17,#01 510 DATA #EB, #BF, #02, #3C, #0B, #0B, #15, #C2, #FE, #02, #16 520 DATA #0A, #0B, #15, #C2, #08, #03, #16, #3E, #1D, #C2, #FE 530 DATA #02, #F1, #E1, #D1, #C1, #C9

# **DAInamic INFO**

### RUN (Numero de ligne) AVEC LE BASIC V1.0

Avec le BASIC VI.0 , le redémarrage d'un programme à partir d'un numero de ligne donné peut être a l'origine d'une erreur non recuperable à l'execution , la table des symboles et la zone de stockage des variables ayant été vidées.

La solution suivante est proposée par G.GRUITERS :

1 ) En utilisant la procedure S (substitute) en UT,tapez en code objet le court programme en MLP appelé RUNLIN :

23 23 56 23 5E EB CD F6 CA 44 4D CD 01 E4 21 00 00 22 15 01 AF 32 26 01 31 00 F9 B7 C3 8F C8

- 2 ) Ajustez le pointeur de pile 29B-29C,mettre le pointeur après la dernière adresse du code objet.
- 3 ) Tapez NEW
- 4 ) Chargez votre programme BASIC et tapez RUN
- 5 ) Pour redémarrer à un certain numero de ligne,definir d'abord une variable entière a laquelle on donne la valeur du numero de ligne desire , suivi par un, appel au MLP.
- EXEMPLE : Supposons que l'adresse de depart du MLP soit #300. Redemmarage a la ligne 100

Tapez les commandes suivantes en mode direct :

LINE%=100:CALLM #300, LINE%

### NOTA:

- On peut charger automatiquement le MLP et le programme BASIC en utilisant le DAINAMIC BOOTSTRAP LOADER. Dans ce cas on peut omettre les étapes 2 et 3.

- Si on redémarre souvent au même numero de ligne, incorporer la variable au programme BASIC , par exemple:

### 10 LINE7.= 100

et redémarrer en faisant seulement CALLM #300,LINE7.

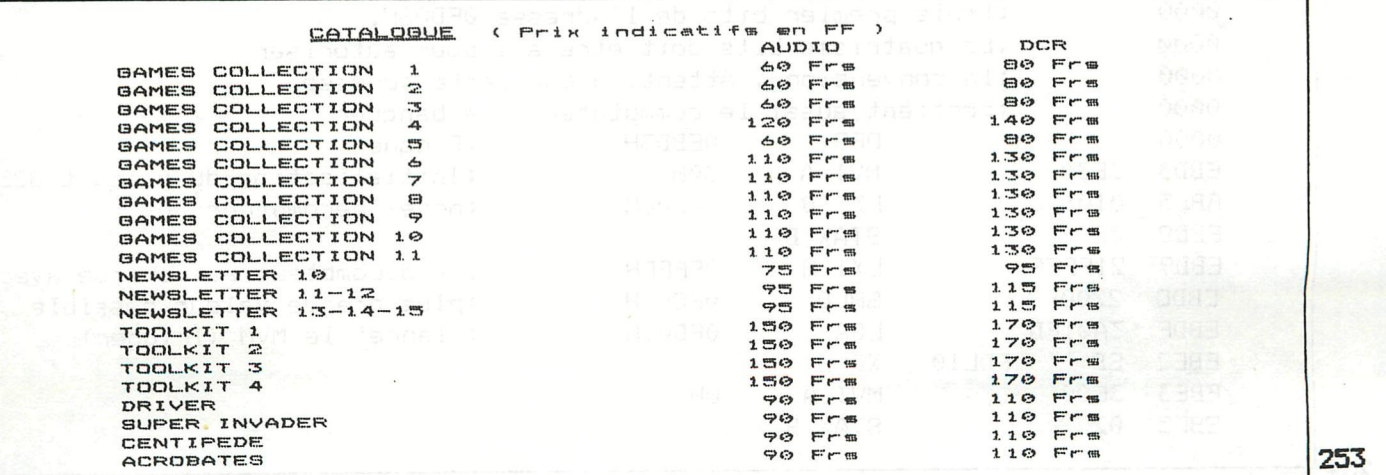

### **DU NOUVEAU POUR LES PADDLES**

Par cet article je vais tenter de vous decrire l'organisation materielle et **logicielle des PADDLES . Elle débouche sur une routine de conversion Analogique/ Digitale plus perfomante que celle habituellement utulisée.** 

### **1) Principe de base (Simplifié)**

**Chaque paddle est branchée sur un MVM <sup>1</sup> (1/2 556). Quand une impulsion est envoyée sur la broche Trigger = de ce circuit, par l'intermédiaire de l'adresse 0FD01H, sa sortie change d'etat pendant une durée "d" précisément déterminée par un reseau RC (Résistance-Condensateur). Or la resistance dependant de la position du potentiomètre du paddle la durée "d" est donc elle aussi fonction de cette position. Le changement d'etat est transmis à un circuit (8253) qui se met à décompter. Au bout de la période "d" le MVM revient a son etat initial ce qui a pour effet de stopper le décomptage sur une valeur precise. Il ne reste plus qu'a lire et a mettre cette valeur dans un format convenant à l'utilisateur.** 

### **2) Rapport de Temps**

**Il donne une idée des différentes durée qui peuvent être en raport avec le temps de la conversion.** 

### **a) Le microprocesseur**

**L'horloge du processeur tourne a 2 MHZ (On trouve un quartz de 18 MHZ dont la**  frequence est divisée par 9 par un circuit specialisé : le 8224). Nous supposerons **donc que la durée d'un cycle <sup>3</sup> est de 0,5 us (En fait cette durée peut varier en fonction du temps d'accès aux mémoires). Une instruction telle que JMP,par exemple,**  qui prend 10 Cycles mettrait donc 5 us a être exécutée.

### but alos b) Les paddless

**La durée de l'impulsion** du **MVM est donné par la relation :** 

**1,1 ;-; R >! C** 

**Sur le DAI le reseau RC est composé d'un condensateur de 1,2 nF et d'une resistance de 15 Kohms en série avec un potentiomètre de 100 Kohms. Après calcul on arrive aproximativement aux résultats suivants :** 

**Durée minimum (R= 15 Kohms) 20 us** 

**durée maximum (R= 115 Kohms) 150 us** 

**La durée maximum de la conversion est donc proche de 150 us ce qui represente 300 cycles d'horloge.** 

**3) La routine de conversion du DAI** 

**Le programme se presente ainsi** :

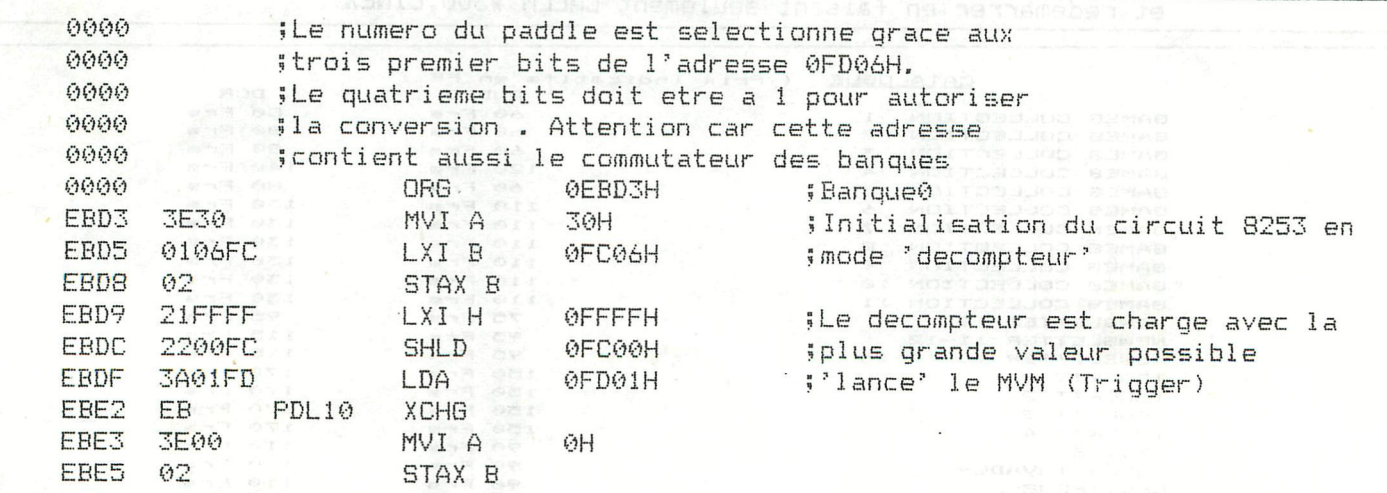

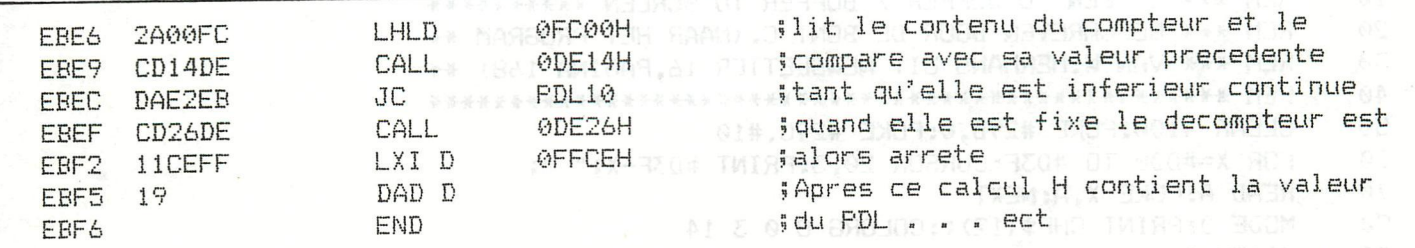

Nota : Le programme contient une boucle d'attente. Il suffit de lire l'adresse **0FD01H pour envoyer l'impulsion de depart (Trigger).** 

### **4) Modification proposée** any May Marta Auduv an Abarame Mas Bram KA TM199

**Dans des programmes ou les durées seront critique, on pourra réduire le temps d'éxecution de la routine de facon appreciable. On aura s** 

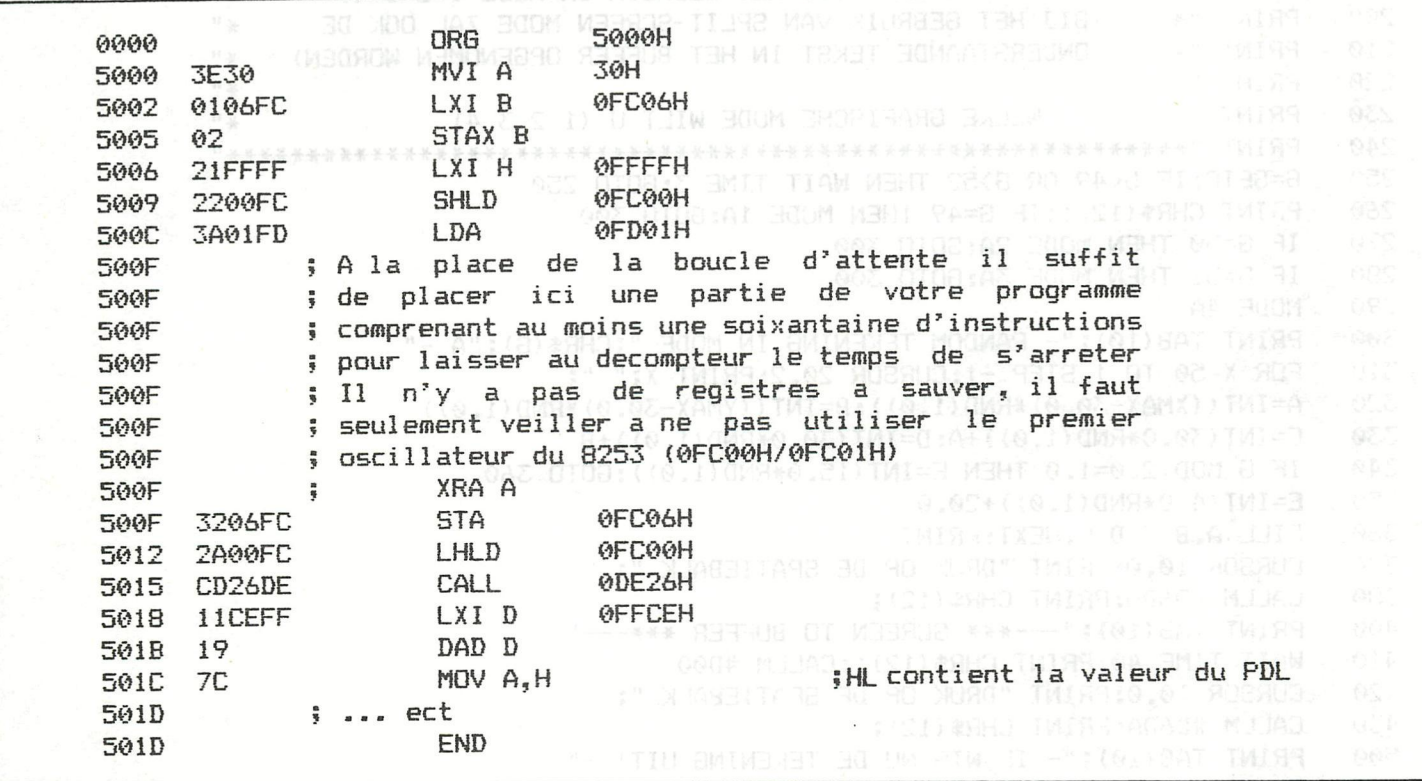

**Nota :I1 n'y a pas de limite maximale à respecter quant au nombres d'intructions que l'on peut mettre à la place de la boucle. En MOYENNE une intrution prend 6,5 cycles ce qui justifie le choix de 60 et respecte une bonne marge de 'sécurité'** 

> **Bonnes Conversions Cedric DUFOUR**

> > IF WALL THEN ANDIAS: 60TO 868: REM

**Ouvrages de references : Le FIRMWARE Manual DAI p.c. Schematics** 

par B.J. Boerrigter and There will below at step an **idem** 

Un MVM (MultiVibrateur Monostable) est un montage qui fournit à chaque  $1.$ impulsion d'entrée une impulsion de sortie d'une durée précise qui ne<br>depend pas de celle d'entrée.

Trigger est la broche d'entrée du MVM (Voir 1) <sup>[143]:" 300K 303(11)].</sup>  $\overline{z}$ 

 $\overline{\mathbf{3}}$ On paut dire qu'un cycle represante UNE opération interne<br>processeur. Toute instrucrich (Operation programmable par<br>necessite un certains nombre de ces operations. On peut dire qu'un cycle represente UNE opération interne dans le<br>processeur, Toute instrucrich (Operation programmeble par l'utilisateur)<br>necessite un certains nombre de ces operations.

```
10
      REM *** SCREEN TO BUFFER / BUFFER TO SCREEN **********
 20
      REM *** GESCHREVEN DOOR DE BONT C. (NAAR HET PROGRAM **
 30
      REM *** VAN W.HERMANS UIT NEWSLETTER 16, PAGINA 168) **
 40
      50
      CLEAR 4100: POKE #29B, 0: POKE #29C. #10
 60
      FOR X=#D00 TO #D3F:CURSOR 20,3:PRINT #D3F-X;" ";
      READ A: POKE X, A: NEXT
 70
 80
      MODE 0: PRINT CHR$(12); : COLORG 8 0 3 14
90
      100PRINT "*
                            SCREEN BUFFER: BUFFER SCREEN
                                                                      \mathcal{H}_{\rm II}PRINT "*
 110
                            TANK TENT
      PRINT "* DIT PROGRAMMA LAADT VAN UIT DATA EEN MLP IN RAM, WAAR- *"
 120
      PRINT "*
 130
                DOOR HET MOGELIJK WORDT TEKENINGEN VANAF HET SCHERM
                                                                         \mathbf{x} H
 140
      PRINT "*
                NAAR EEN BUFFER TE VERPLAATSEN EN VICE VERSA, ZOWEL IN
                                                                         *"
 150
      PRINT "*
                DE LAGE ALS IN DE MEDIUM RESOLUTIES IS DEZE TRANSACTIE *"
 160PRINT "*
                MOGELIJK.HELAAS IS BIJ HET GEBRUIK VAN MODE 5 OF 6 DE
                                                                         *"
170
      PRINT "*
                GEHEUGENCAPACITEIT NAUWELIJKS TOEREIKEND OM ZOWEL EEN
                                                                         \mathbb{H}^{\, \mathrm{II}}PRINT "* PROGRAMMA ALS EEN BUFFER TE BEVATTEN. DAAROM BLIJFT DIT
180
                                                                         *"
      PRINT "* PROGRAMMA BEPERKT TOT HET GEBRUIK IN MODE 1-2-3-4.
190
                                                                         *"
      PRINT "*
200
                   (BIJ HET GEBRUIK VAN SPLIT-SCREEN MODE ZAL OOK DE
                                                                         \mathbf{H}^{\mathrm{H}}210
      PRINT "*
                   ONDERSTAANDE TEKST IN HET BUFFER OPGENOMEN WORDEN)
                                                                         \mathbb{H}^{\mathrm{H}}220
      PRINT "*
                                                                         *"
730*PRINT "*
                      WELKE GRAFISCHE MODE WILT U (1 2 3 4)
      240
250
      G=GETC: IF G<49 OR G>52 THEN WAIT TIME 3:GOTO 250
260
      PRINT CHR$(12);: IF G=49 THEN MODE 1A: GOTO 300
270
      IF 6=50 THEN MODE 2A:60TO 300
280
      IF 6=51 THEN MODE 3A: GOTO 300
290
      MODE 4A
      PRINT TAB(10); "- RANDOM TEKENING IN MODE "; CHR$(G); "A -"
300
310
      FOR X=50 TO 1 STEP -1: CURSOR 20, 2: PRINT X; " ";
      PUR X=30 TO 1 STEP -1:CORSOR 20,2:PRINT X;" ";<br>A=INT((XMAX-30.0)*RND(1.0)):B=INT((YMAX-30.0)*RND(1.0))<br>C=INT(30.0*RND(1.0))+A:D=INT(30.0*RND(1.0))+B<br>IF G MOD 2.0=1.0 THEN F=INT(15.0*RND(1.0))+GOTO 340
320
      330
340
350
360
      CURSOR 10, 0: PRINT "DRUK OP DE SPATIEBALK ";
370
380
      CALLM #D6DA: PRINT CHR$(12);
400
      PRINT TAB(10); "---*** SCREEN TO BUFFER ***---"
      WAIT TIME 40: PRINT CHR$(12); : CALLM #D00
410
420
      CURSOR 10,0: PRINT "DRUK OP DE SPATIEBALK ";
430
      CALLM #D6DA: PRINT CHR$(12);
500
      PRINT TAB(10); "- IK WIS NU DE TEKENING UIT! -"
510
      FILL 0,0 XMAX, YMAX 8
520
      CURSOR 10,0:PRINT "DRUK OP DE SPATIEBALK ";
                                   and conservation alemanam actual company of your<br>Sich of the school of a citem in a configure
530
      CALLM #D6DA: PRINT CHR$(12);
600
      CALLM #D1C
      PRINT TAB(10);"---*** BUFFER TO SCREEN ***---"<sup>811120</sup>1 in 83 Patro C.B
610620
      PRINT TAB(7); "EN DAAR IS DE TEKENING WEER TERUG !!"
700
      CURSOR 10,0:PRINT "NOGEENS PROBEREN (J/N) ?";
710
      G=GETC: G=GETC: G=GETC
      G=GETC: IF G=0 THEN WAIT TIME 3:GOTO 720
720
      IF 6=74 OR 6=106 THEN PRINT CHR$(12);:60TO 80
730
      IF 6=78 OR 6=110 THEN PRINT CHR$(12);:GOTO 760
740
750
      GOTO 720
760
      CURSOR 20, 2: PRINT "E I N D E": GOTO 990
      REM *** MODE -CORRECTIE
800
810MK=PEEK(#9D)
820
      IF MK<4 THEN AM=2143:60TO 860:REM ---------- MODE 1,2
830
      IF MK>3 AND MK<8 THEN AM=6563:60TO 860:REM - MODE 3,4
840
      IF MK>7 AND MK<11 THEN PRINT "MODE 5 EN 6:ONMOGELIJK"
850
     PRINT "FOUTIEVE MODE ": END
860
     BS=#BFEF - (AM*2)POKE #D05, AM MOD 256: POKE #D06, AM SHR 8
865
```
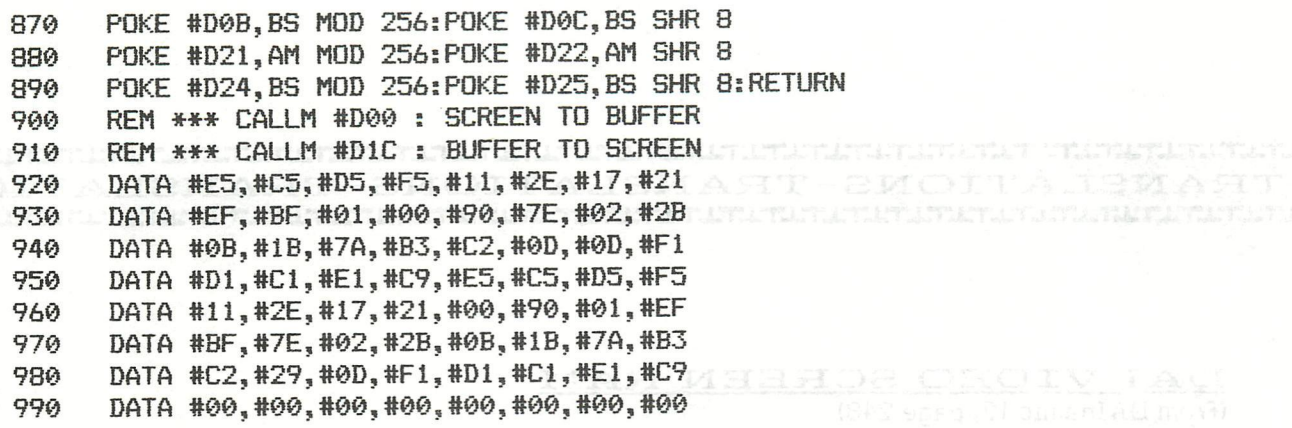

# **ON ERROR 60T0 demo**

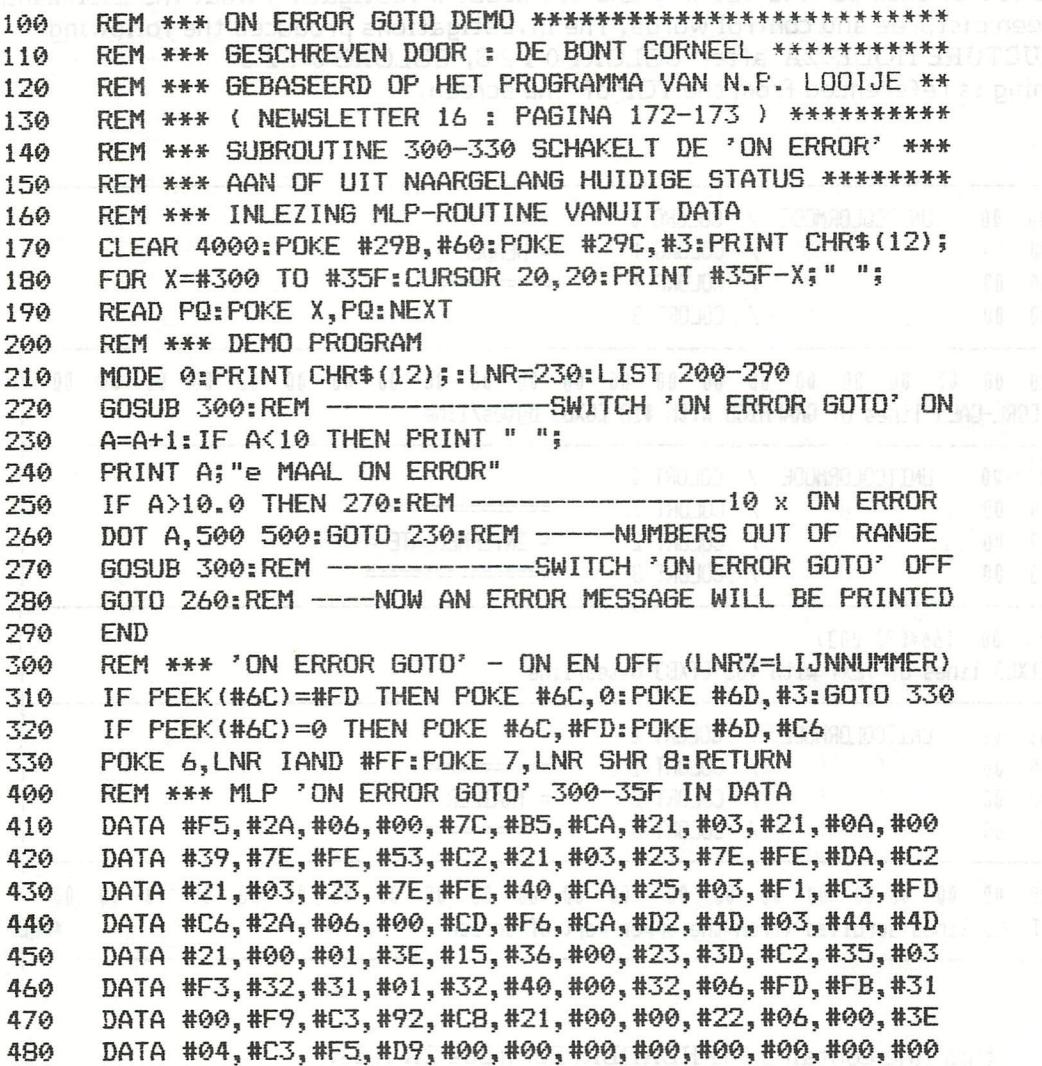

-TRANSLATIONS-TRANSLATIONS-TRANSLATIONS-

990年 611

 $(10.5, 1.1, 1.3, 1.4)$  ,  $(1.4, 1.4)$  ,  $(1.4, 1.5)$ 

### DAI VIDEO SCREEN RAMÉTICO DE STATE

(from DAInamic 12, page 248)

### DEAR DAI FRIENDS

Here are some more programs for you. Two of them complement, with demonstrations, the article in DAInamic 10 on 240\*528 resolution, ie, MODE 7 and MODE 8. There is also an explanation of the pointers. After reading the aforementioned article I was keen to try it out. The programme was typed in but alas, in spite of the screen being initialised nothing else would happen. I wanted at once to find out why and set about investigating what the DAI manual had to say on screen pictures and control words. The investigations produced the following:-SCREEN STRUCTURE MODE 2A after COLORT 0 1 2 3, COLORG 0 1 2 3 N.B. Everything is referenced from the TOP of the screen.

WHEAT A

**#BFFF** 

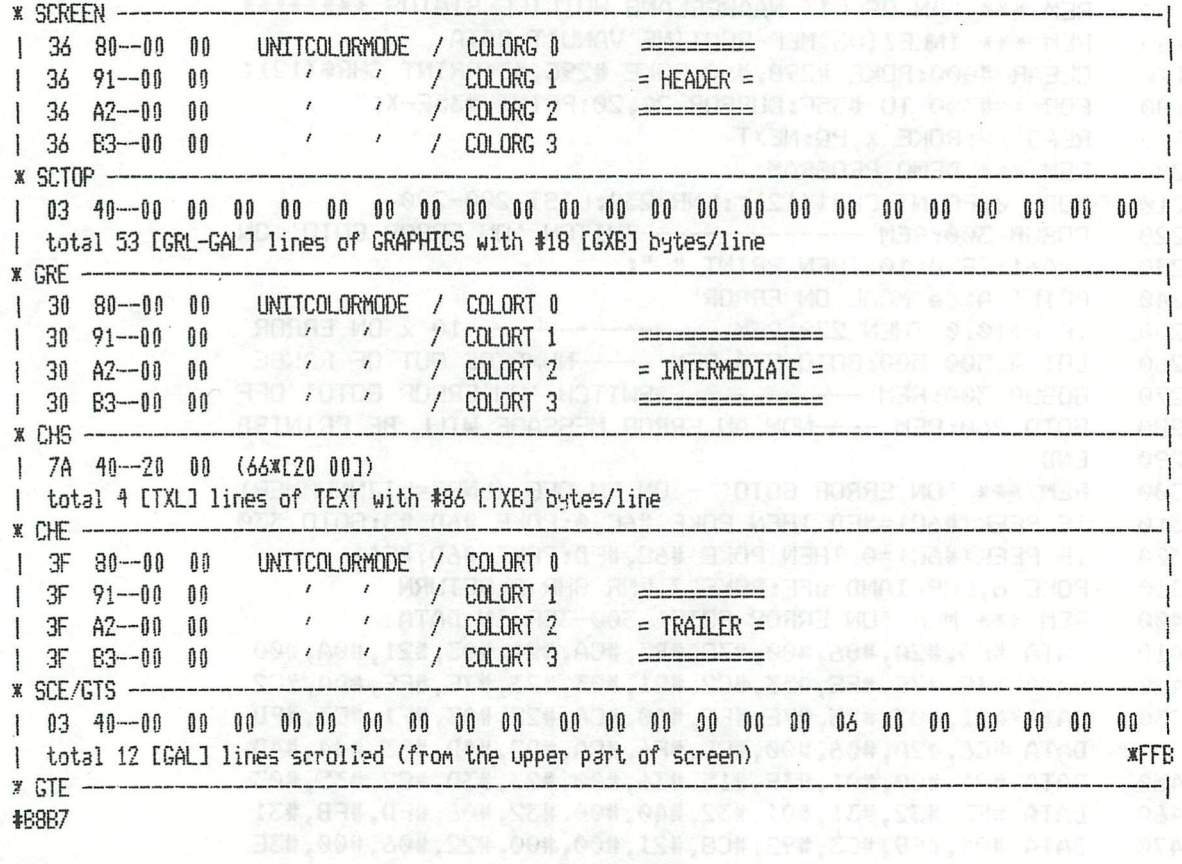

#BFFF-#BFF0 this line contains the HEADER. For mode 2A it is: #BFFF-#BFFD 36 80 00 00 where .... #36 is the MODE BYTE 'HIGH address' bit 7,6 [00] display-mode control: 4 colour graphics [11] resolution control: 528 dots per line  $bit 5,4$ bit 3.2.1.1 [0110] line repeat count : 6 repartitions #80 is the COLOUR TYPE BYTE 'LOW address'

### rXXXXJLXJLTXTlLTXTXTJU^ ^ -TRANSLATIONS-TRANSLATIONS-TRANSLATIONS **rXXXT^XXTXTXTXTXTXTXTTXTXTXTXTXT^^^^**

bit 7 [1] makes possible a colour change bit 6 [6] puts this line in 'unit colour mode' so that the two data bytes can be repeated as many times as required by the resolution control bits. bit 5,4 [00] defines colour register 0 from the COLORG in bits 3-0. Each time the HIGH and LOW data bits are 0 and 0 the colour from bits 3-0 are used. This continues until colour 0 is changed in another colour type byte by means of bits  $7, 5$  and  $4, \mathbb{R}^3$ bit  $3,2,1,0$  [0000] selects colour 0 from the 16 colours.<br>#00 is the HIGH BYTE (HIGH address) #00 is the HIGH BYTE bit 7-B [00000000] in conjunction with the low byte selects colour 0 from COLORG for all dots<br>#00 is the LOW BYTE (LOW address') #00 is the LOW BYTE bit 7-0 [00000000] see HIGH address. These two bytes will be repeated 65 times by the 'unit colour mode'

The subsequent 12 bytes will be dealt with in a similar way in the 'unit colour mode'. This makes a total of 23 empty lines. Bits 3-0 of #BFFA, #BFF6 and #BFF2 contain respectively colours 1, 2 and 3 from the COLORG registers, bits 5 and 4 stipulating which ones. These 23 empty lines appear in this way in all 4 colour modes. In 16 colour modes something rather similar happens, only here the bits with the 4 colour mode data are replaced by the 16 colour data, This means that among other things, colour changes do not occur at once after COLORG, The intermediats and trailer (line repeat count 0 and #F respectively) operate the same way but with data from COLORT. COLORG applies to the HEADER. COLORT applies to the INTERMEDIATE and TRAILER. The line mode bytes for graphics and text contain data for display mode control, resolution control, line repeat count and the length of the lines. The colour byte remains neutral, bit 7=0 (no colour change) and bit 6=1 (no unit colour mode). Information on the above is detailed in the manual in the section entitled PROGRAMMABLE GRAPHICS GEHERATOR.

### MAXIMUM RESOLUTION - 312\*244 MODE ? & 3

We can read in the manual that a max of 32K byte of RAM, #4000 - #BFFF, is available for the screen. Calculation shows that with 523 dots per line there are #86 {134; bytes per line and so  $32768/134 = 244$  lines max are possible; thus more than  $240$ . The control words must be:-

MODE BYTE bit 7,6 [00] for 4 colour graphics [10] for 16 colour graphics bit  $5,4$  [11] for 528 dots per line bit 3,2,1,0 [0000] for 1 line, so no repeats COLOUR TYPE BYTE bit  $7$  [0] bits  $5 - 0$  ignored bit 6 [1] no unit colour mode

bit 5-0 [XXXXXX] no effect

Thus we find for MODE 7 #BO #40 and for MODE 3 #30 #40, The start-up for MODE 7 is via MODE 1, 3, or 5 and MODE 3 via MODE 2, 4, or 6.

From #BFEF with a step of #36 these bytes will be filled in 244 times, afterwards must come a trailer (line repeat count #F) identical to the header and which serves to fill the screen with empty lines, If we do not do this we get a muddle lower down the screen. If this happens the screen is initialised but we can do nothing else with it. The pointers for the graphical functions must then be set with CURRENT STATE OF SCREEN, CHARACTER MODE and START OF SCREEN, After a short period of experimentally setting the various pointers it seems that DOT, DRAW, FILL and SCRN work excellently. Only error messages like COLOR NOT AVAILABLE and OFF SCREEN were given! XMAX apparently is hardware restricted to 511 and YMAX to 243,

**rXTXTXTXTXTXTXTXTXTXXXXXXXT^^^ -XRAMS L AXIOMS-XRAMS L AXIOMS-XKAMS L AXIOM S rXTXTJLXXTXXXTXTXXXTXTXTXTXTXTXTXXXTXT^^^** 

### The new pointers are**:**-

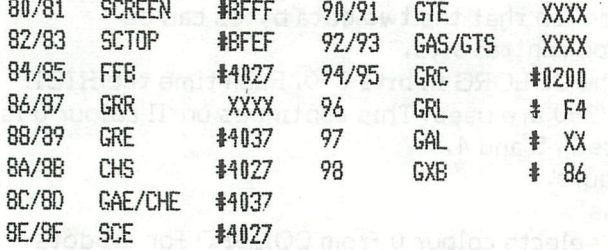

### HOW TO CALCULATE THE POINTERS **The Second Second**

Without having had to study the ROM I have managed to discover the following values for the pointers. With some help from the memory map V4.4 I have tested the screen functions; there may be defects but at least it works in all modes. You can see the locations of the pointers in the sketches. The important ones for designing in a single mode are given below with a brief description and the method of calculating them. They are!-

afirmant after

. **Alasano** 

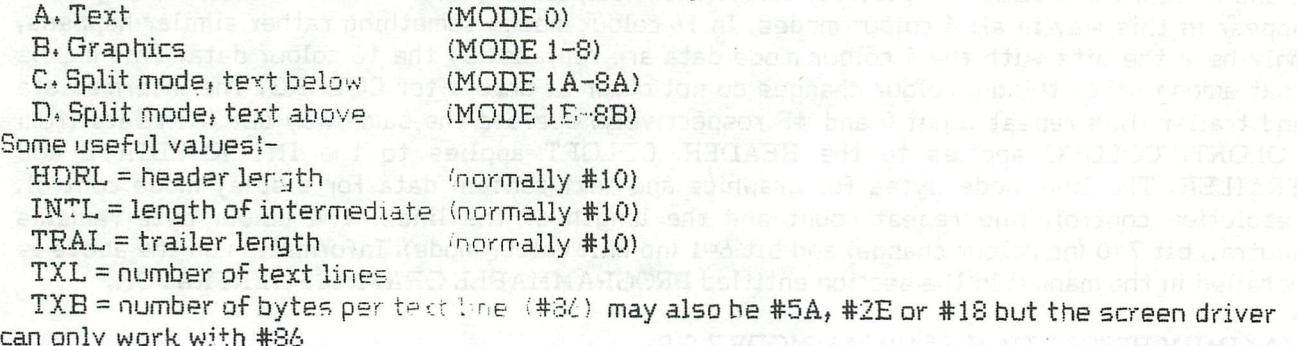

### #72/#73 CURSOR,

Position of the cursor on the screen, The setting for the cursor in a new text or split-mode must be 8 bytes after the line mode byte. In a graphics mode the cursor position will be set to 0000,<br>A, + C, + D,  $\Rightarrow$  CHS - 8  $A. + C. + D.$  $B_*$  »  $\gg$  0000

#7S/#79 LNSTR - LiNe BTaRt, Line mode byte for the cursor line,  $A_2 + C_1 + D_2$   $\implies$  CHS<br>  $B_2$   $\implies$  don'  $\gg$  don't care

#7A LNEND - LiNe END,

Low hyte of the end of the cursor line. Used to check for end of line. The comparison of

- $A_* + C_* + D,$   $\gg$  (CHS+#80) IAND #FF<br>B.  $\gg$  don't care
- $\gg$  don't care

#80/#81 SCREEN. In the model in the second

Top of the screen. Used for the cursor position and memory check during mode changing,  $A_{i}$  +  $B_{i}$  +  $C_{i}$  +  $D_{i}$   $\langle$   $\rangle_{\sim}$   $*$  BFFF $\approx$  and  $\gamma$  and  $\gamma$  ,  $\gamma$  is  $\gamma$  is a positive of  $\gamma$  is a positive of  $\gamma$ 

### **nr**xxx **1 nr**xxx **1 nrxxx 1 nrxxx 1 nrxxx 1 nrxxx 1 nrxxx 1 nrxxx 1 nrxxx 1 nrxxx 1 nrxxx**  $TRANSLATIONS-TRANSLATIONS-TRANSLATIONS-TRANSLATIONS$ **rxrxrxxxxxxxxxxxxxxxxxxxxxxjrrxxxxxxxxxxxxxxxxxxxxxxjirrxx-ixxxxxxxxxxxxxx-ä**

### #32/#33 SCTOP - SCreen TOP.

Pointer to the first byte (line mode byte) of the graphics, immediately after the intermediate or header. The name SCTOP is an unfortunate choice in this instance! GRS (GRaphics Start) would have been better because the pointer can be to anywhere in the screen memory. Used for COLORG and drawing commands.

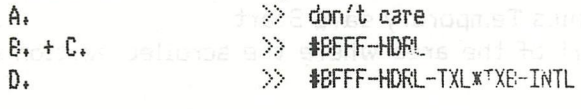

#S4/#35 FFB - First Free Byte,

Pointer to the first byte after the graphics screen, and the state of the state of the state of the Pauli and the state of the Pauli and the Pauli and the Pauli and the Pauli and the Pauli and the Pauli and the Pauli and t

- A. » »BFFF-HDRL-TXLxTXB-TRAL
	-

B. » »BFFF-HDRL-GRLXGXB-TRAL C. + D. » »BFFF-HDRL-TXLxTXB-INTL-(GRL-GAL)\*GXB-TRAL

### #36/#S7 GRR - GRaphics Rolled.

Pointer used in split modes. It indicates from where the screen is scrolled up to make room for the text. The portion above GRR to SCTOP is shifted to under the visible screen. Since scrolling is not passible in single (non-split) modes the pointer has little value,

A.  $\gg$  don't care

 $B_4 + C_4 + D_5$   $\rightarrow$   $BFFT-HDRL-GALXGXB$  or don't care<br>#88/#89 GRE - GRaphics End, it was also contract to contract the contract of the contract of the contract of the contract of the contract of the contract of the contract of th

#33/#39 GRE - GRaphics End,

Points 1 byte after the end of the graphics section in use in the screen memory. It is used for the drawing functions.

A.  $\gg$  don't care

B. » »BFFF-HDRL-GRUsGXB

C. » »BFFF-ŒRL-GADxGXB

D. » »BFFF-HORL-TXLxTXB-INTL-ŒRL-GADxGXB

#3A/#3B CHS - CHaracter Start,

Points to the first byte (line mode byte) of the text. Its use, amoung other things, is in PRINT and COLORT commands, north to the second stress than the second second second sections of

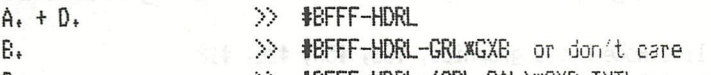

C.  $\gg$  #BFFF-HDRL-(GRL-GAL) \*GXB-INTL

#3C/#3D GAE/CHE - Graphics Archive End/CHaracter End, In either text or split-mode the poinrer is to 1 byte after the text portion. In an unsplit mode it points 1 byte after the trailer. It is used in PRINT commands, A. >> **#BFFF-HDRL-TXL\*TXB** B. » »BFFF-HDRL-GRLinGXB-INTL C. » »BFFF-HDRL-(GRL-GAL):CXB-INTL-TXLxTXB D. **\*BFFF-HDRL-TXL\*TXB** #SE/#SF SCE - SCreen End, Points 1 byte after the end of the screen, thus immediately after the trailer. Uses î COLORT and COLORG, amoung others, A, » »BFFF-HDRL-TXLxTXB-TRAL

- B, » »BFFF-tt)RL-GRLsGXB-TRAL
- C, + D, » »BFFF-HDRL-GRUKGXB-INTL-TXBxTXB-TRAL

### **rxxx-rxxxxixxTxxxxxxxxxxxxxxxxxxxxxxxxxxxxxxxxjLrrxxxxxxxxxTu.xxxxxxx5:TxxxT**   $-{\texttt{TRANSLATIONS-TRANSLATIONS-TRANSLATIONS-}$ **rxxxxxxxxxxxxxxxxxxxxxxxxxxxxxxxxxxxxxxxxxxxxxxxxxxxxxxxxx-rxxxxxxxxxxxT**

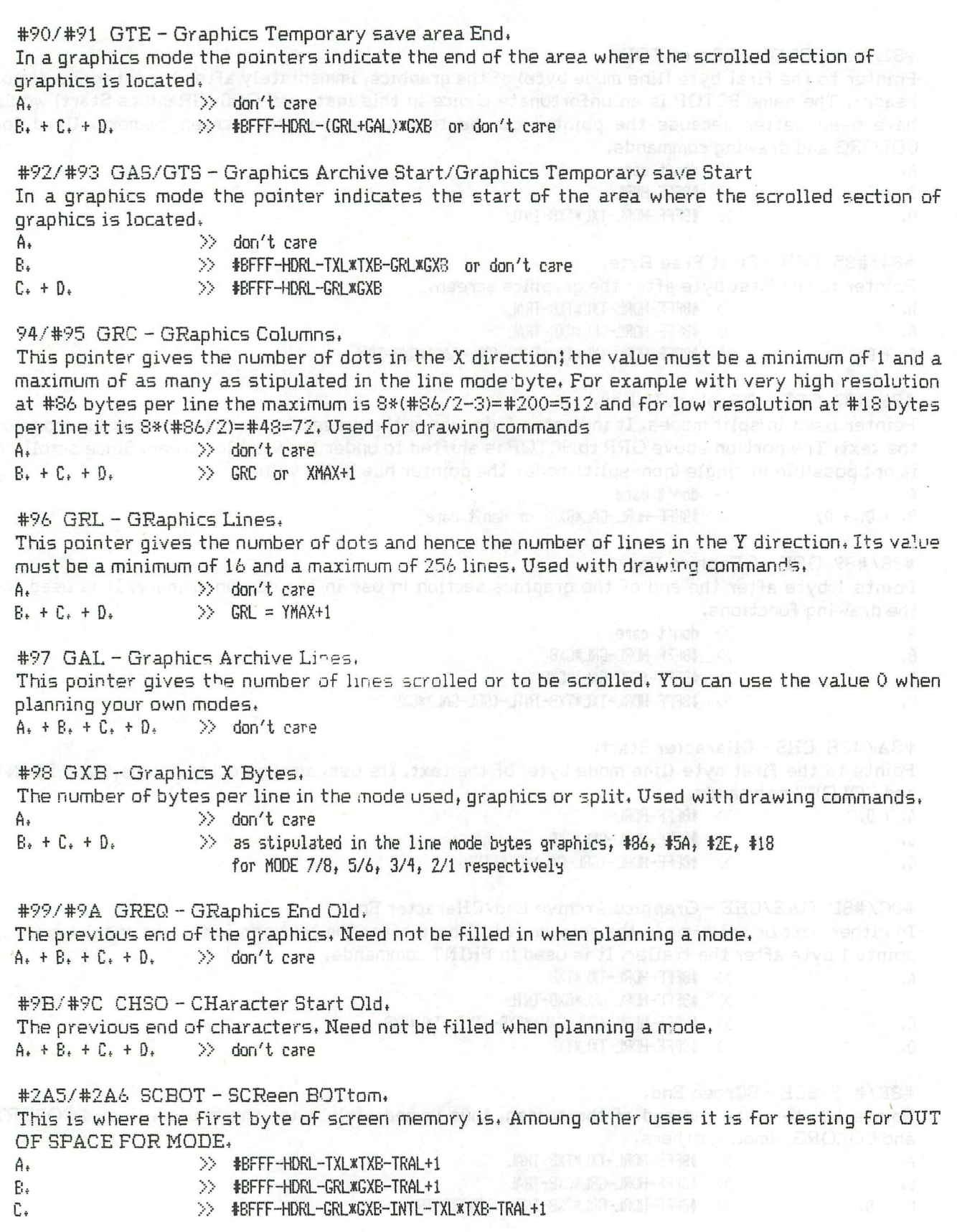

<u>PARTAPRASI ASI ASI APATASI APASI ASI ASI ASI APASI APASI ASI ANG PASTAGI APASI APASI APASI APASI APASI APASI AP</u> TRANSLATIONS-TRANSLATIONS-TRANSLATIONSn PERSONAL PERSONAL PROPERTY AT A PERSONAL PROPERTY AND CONTACT A PROPERTY AND PROPERTY AND PROPERTY AND RESID

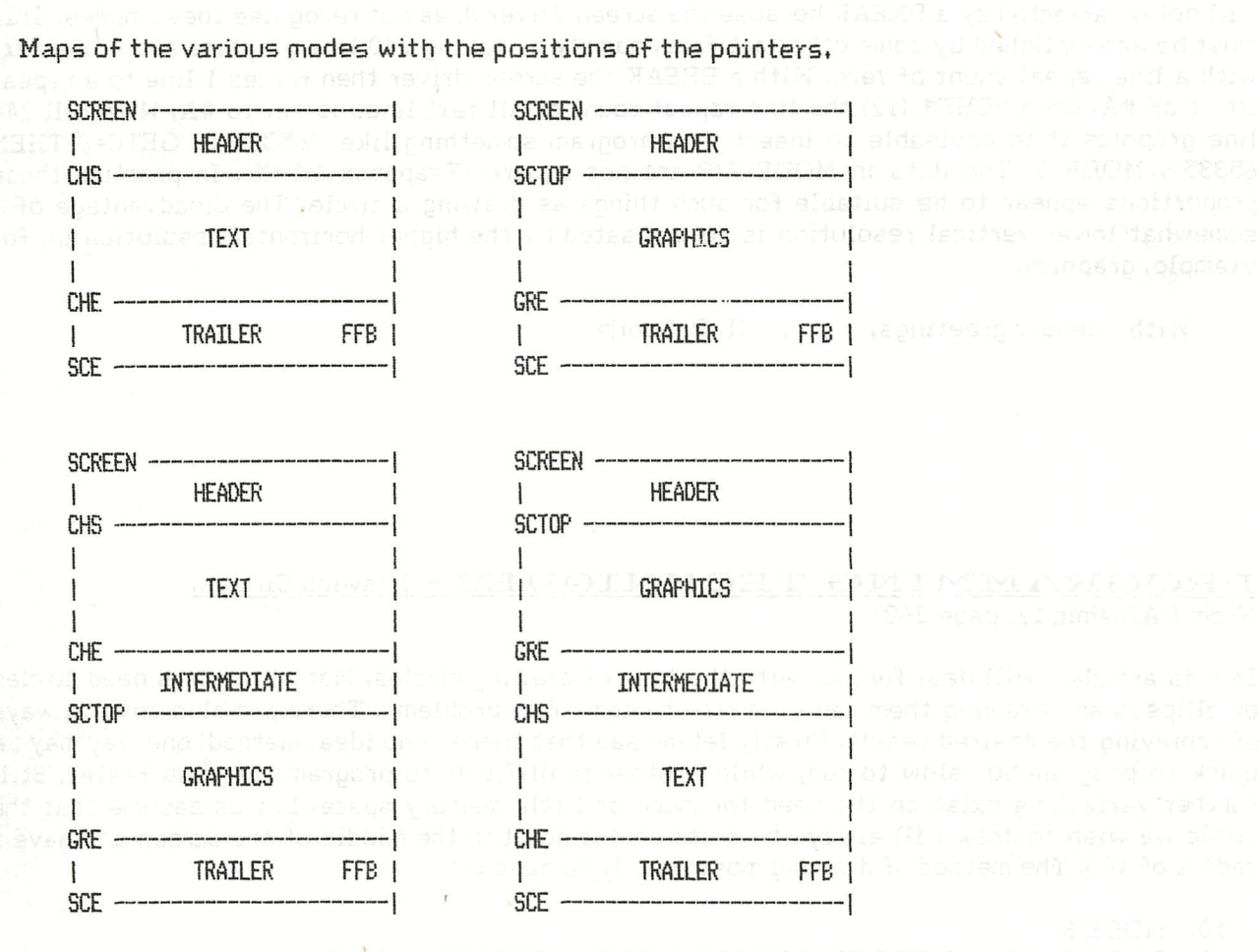

Now follow the values for the HEADER, INTERMEDIATE & TRAILER after a COLORT w x y z and/or COLORG w x y z. The HEADER and the INTERMEDIATE contain the colour of the section above which they stand (graphics COLORG/ text COLORT). The TRAILER contains the colour for the area below it.

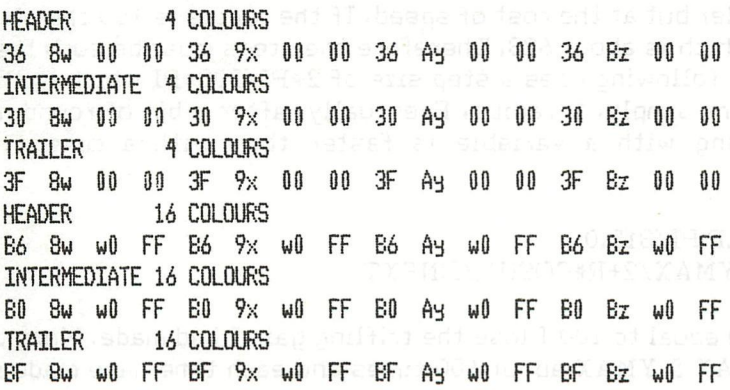

### Remarks.

In a character mode the text lines will be restored to normal spacing by LIST, ?CHR\$(12) and UT. In 16 colour text these commands will also reset the screen to 4 colours and when scrolling the picture the bottom-most line will be printed in 4 colour mode. The lowest line of text will always be forced to normal line spacing. From experiments it would appear that MODES 8A & 7A n bergang dengan dengan perangan dan bergasya dan bergasya perangan perangan dan bergasya dan bergasya dan ber<br>Perangan perangan dengan perangan dan bergasya dan bergasya dan bergasya dan bergasya dan bergasya dan bersemp -TRANSLATIONS-TRANSLATIONS-TRANSLATIONS-FLITAFTA FILITA TELEVILITA FILITA FILITA FILITA FILITA FILITA FILITA FILITA FILITA FILITA FILITA FILITA FILIT

will not be affected by a RREAK because the screen driver does not recognise these modes. This must be accomplished by some other artiface, namely by taking 240 line graphics and 4 line text with a line repeat count of zero. With a BREAK the screen driver then forces 1 line to a repeat count of #A. On a ?CHR\$ (12) the line repeat count of all text lines is set to #A. With full 244 line graphics it is advisable to insert in a program something like '65335 IF GETC=0 THEN 65335 : MODE 0' The dots in MODE 7/8 are not square (Y=approx 1.5\*X). In practice these proportions appear to be suitable for such things as drawing a circle. The disadvantage of a somewhat lower vertical resolution is compensated by the higher horizontal resolution in, for example, graphics.

With friendly greetings, N. P. Looije.

### PROGRAMMING TECHNIQUES - Drawing Circles, (from DAInamic 12, page 268)

In this article I will deal further with the task of drawing circles. Many programs need circles or ellipses and drawing them can give rise to some fair problems. There are also several ways of achieving the desired result. Firstly let me say that there is no ideal method; one way may be quick to program but slow to run, while another is difficult to program but runs faster. Still further variations exist on the need for much or little memory space. Let us assume that the circle we wish to draw will always have its centre point in the middle of the screen and have a radius of 100. The method of drawing most readily to hand is:

- 10 MODE 6
- 20 FOR I=0.0 TO 2.0\*PI STEP PI/180.0
- 30 DOT XMAX/2+100\*SIN(I), YMAX/2+100\*COS(I) 22:NEXT

As we know that there are 180 degrees in PI radians we take STEPs of PI/180, or 1 degree, When the RUN command is given the resultant circle looks as if it has gaps in it. We can overcome this by making the steps smaller but at the cost of speed. If the radius is 100 then the. circumference of the circle is 200\*PI, which is about 628. Therefore the steps must be such that each of the dots appears only once. The following uses a step size of 2\*FI/200\*FI which is the same as PI/315 or 0.01, or put even more simply, 1/radius. Eventually, after a bit of rounding off, we settled for 0.9/radius. Morking with a variable is faster than with a constant. Therefore:

- 10 MODE 6:FOR I=0,0 TO 2,0\*PI STEP PI/315,0
- 20 R=100,0;DOT XMAX/2+R\*SIN(I), YMAX/2+R\*COS(I) 22; NEXT

... works faster, but each time R is made equal to 100 I lose the trifling gain I had made. More to the point, I have made the DAI call XMAX & YMAX about 600 times and each time have made it divide them by 2. The next program improves that:

- 
- 20 FOR I=0 TO 2.0\*FI STEP 1.0/RIDOT MX+R\*SIN(I), MY+R\*COS(I) 22:NEXT

Me notice that XMAX/2.0 is shown instead of XMAX/2 as hitherto. This is because the DOT

### -TRANSLATIONS-TRANSLATIONS-TRANSLATIONSr gang mengangkan dan pangang mengang pangang mengang mengang mengang mengang mengang mengang mengang mengang mengang mengang mengang mengang mengang mengang mengang mengang mengang mengang mengang mengang mengang mengang

instruction expects integers and therefore constants like 2 were not turned into 2.0. While running the XMAX/2 is changed to floating point for the calculation of R\*SIN(I) and then changed back again to integer to satisfy the DOT instruction. So by putting everything in integers we can speed up the program. The first attempt at this misfired because SIN(I) and COS(I) always became zero and consequently the loop variable I also remained zero. After more thought we came up with the following program:

**IMP INT** 

- 10 MODE 6: MX=XMAX/2:MY=YMAX/2:R!=100.0
- 20 FOR I'=0.0 TC PI+PI STEP 1.0/R!;X=R!\*SIN(I!);Y=R!\*COS(I!)
- 30 DOT MX+X.MY+Y 22INEXT

... and this works faster. Have you spotted why? Simply that PI+PI is faster than 2.0\*PI: but that is not the whole story, the combination of line 20 and line 30 also contributes. However our programme is still slow. We let sines and cosines be calculated 628 times. We can change that when we realise that the left and right parts are mirror images, and arrive at:

- 10 MODE 6:MX=XMAX/2:MY=YMAX/2;R!=100.0
- 20 FOR I=0.0 TO PI STEP 1E-21X=R!\*SIN(I!);Y=R!\*COS(I!)
- 30 DOT MX+X, MY+Y 22: DOT MX-X, MY+Y 22: NEXT

This seems good, it works smoothly and it is obvious that we can achieve further improvements in speed by exploiting other symmetries. In line 20's FOR statement we will only go to PI/2 instead of to PI, and line 30 becomes :- DOT MX+X, MY+Y 22:DOT MX+X, MY-Y 22:DOT MX-X.MY+Y 22IDOT MX-X,MY-Y 22INEXT. Becoming enthusiastic now we bring into use the symmetrical diagonals too!

- 10 MODE 6:MX=XMAX/2:MY=YMAX/2:R!=100.0
- 20 FOR I'=0.0 TO PL/4.0 STEP 1/R!:X=R!\*SIN(I!);Y=R!\*COS(I!)
- 30 DOT MX+Y, MY+Y 22:DOT MX+X, MY-Y 22:DOT MX-X, MY+Y 22:DOT MX-X, MY-Y 22

40 DOT MX+Y.MY+X 22;DOT MX+Y.MY-X 22;DOT MX-Y.MY+X 22;DOT MX-Y.MY-X 22;

**NEYT** 

... and although the program runs reasonably quickly the programming itself does involve a fair amount of effort. Now we consider if the delays associated with the sines and cosines are really necessary. We can establish that one of the two can be overcome but that again does not lead to simple programming. Let us try another way, this time with Pythagoras' theorem. Reckoning from the centre there is a point on the circle's circumference with co-ordinates x and y such that  $x^2 + y^2$  must be equal to the radius 2. Recognising that for each x value there must be two y values we start with:

- 10 MODE 6:XM=XMAX/2:YM=YMAX/2:R=100
- 20 FOR  $X = -R$  TO RIY=SQR(R\*R-X\*X)
- 30 DOT MX+X, MY+Y 22: DOT MX+X, MY-Y 22: NEXT

This apparently does not work correctly. On the left and right many points are missed because the x values are larger versions of the y values. Could we make use of the upper/lower symmetry as well as the left/right? No, because although it would be quite feasible we would still find the left and right points failing. We saw that the horizontal was drawn correctly, thus we could use the above method to obtain that half and achieve the other half by exchanging the x and y co-ordinates, as follows: Line 10 remains the same.

r statistiker i den begreppen den begreppen den begreppen begreppen den begreppen begreppen begreppen betallt -TRANSLATIONS-TRANSLATIONS-TRANSLATIONSristik tahun tahun tahun tahun tertaman tertaman tertapan meneristan tertaman tertaman terta

- 20 FOR I=-R/2 TO R/2;J=SQR(R\*R-I\*I)
- 30 DOT MX+I, MY+J 22; DOT MX+I, MY-J 22
- 40 DOT MX+J, MY+I 22:DOT MX-J, MY+I 22:NEXT

But this also does not work satisfactorily. Drawing half a circle does not mean from -R/2 to R/2 but from -45 to +45 degrees. So we must put the boundaries at +/-70 and not 50. The figure of 70 can be obtained (it will be needed for other circles) by dividing the radius by root 2. Again using the symmetries we now arrive at:

- 10 MODE 6: MX=XMAX/2:MY=YMAX/2:R=100
- 20 FOR I=0 TO R/SQR(2);J=SQR(R\*R-I\*I)
- 30 DOT MX+I, MY+J 22; DOT MX+I, MY-J 22; DOT MX-I, MY+J 22; DOT MX-I, MY-J 22
- 40 DOT MX+J, MY+I 22; DOT MX+J, MY-I 22; DOT MX-J, MY+I 22; DOT MX-J, MY-I 22; NEXT

This works fast, especially on machines without the maths chip. It is clearly an improvement but again with a ponderous program. For small circles the previous methods are just as good. Did you notice that I used R\*R and not R^2? It is faster and also works for negative numbers.

If we have to draw numerous circles it would be worthwhile putting our sine and cosine values in an array so that they can be used time and time again. The advantage is that the value is available quickly for rapid multiplication with the radius and conversion into integer. When the radii are different, one smaller than 100 will give us a small time advantage and with one less than half the size we have been using we can miss some array elements and save more time. There are snags too - we have used up more memory (more than half of it is filled with zeroes), and we have to wait until the table is ready. However let us try it:

- 10 MODE 6AICLEAR 8000IDIM X(3,159), Y(3,159)
- $20$   $MX = XMAX/2$ : $MY = YMAX/2$   $R = 100,0$
- 30 FOR A!=0.0 TO PI+PI STEP PI/316.0
- 40 X=R!\*SIN(A!);X=MX+X;Y=R!\*COS(A!);Y=Y+MY
- 50  $X(P,Q)=X^*Y(P,Q)=Y^*Q=Q+1$
- 60 IF Q=159 THEN Q=0:P=P+1:PRINT P
- 70 NEXTIMODE 6
- 80 FOR P=0 TO 3:FOR 0=0 TO 158:DOT X(P,Q), Y(P,Q) 22; NEXT; NEXT

Note the PRINT P, it is unnecessary and serves only as an indicator. We are using a 2-dimensional array for X and for Y. This is certainly much quicker than a 3-dimensional array. Always use integers for the indices of the arrays; look-up times will be 4 times as long with floating point. Improvements can still be made such as cutting to a quarter the calculations by mirroring. The program below does this and also works out the +/-. Study it and check the working:

- 10 MODE 6AICLEAR 8000IDIM X(159), Y(159)
- 20 MX=XMAX/2;MY=YMAX/2;R!=100.0
- 30 FOR A!=0.0 TO PI/2.0 STEP PI/316.0
- 40 X(Q)=R!\*SIN(A!);Y(Q)=R!\*COS(A!);Q=Q+1;NEXT
- 50 MODE 6
- 60 FOR Q=0 TO 159;FOR M=-1 TO 1 STEP 2;FOR N=-1 TO 1 STEP 2
- 70 DOT MX+M\*X(Q), MY+N\*Y(Q) 22; NEXT; NEXT; NEXT

The next step is to build up the array by Pythagoras but that can be left to the reader. Me can now think about the use of sine and cosine, or rather an approximation of them. For this refer to the article by T.Berkx in issue 10 but take note that this method is only faster for machines

### **rXXXXXXXTXrXXXXXXXXXXXXXXJJTXXXXXXXXXXXXXXXXXXXXXXXXXXXXXXl^^^**   $-{\texttt{TRANSLATIONS-TRANSLATIONS-TRANSLATIONS}}$ **rxxxxxxxxjrrjxxxxxxxxxxxxxxxxxxxxxxxxxxxxxxxxxxrxxxxxxxxxxxxxT^rxxxxx^x i**

without the maths chip. For that reason I have not worked it out, I also have not worked on the following idea but it should certainly be useable for small circles. Put the required values in a number of DATAs, or read them in from an array. The latter will only interest owners of MDCRs and floppy discs. Now I will draw the circle really fast, no longer doing it point by point but with little lines. In joining up the paints we can make use of one of the previously discussed methods,

- 10 MODE6!MX=XMAX/2îMY=YMAX/2!R!=100.0îXO=MX!YO=MY+100
- 20 FOR I!=0.0 TO PI+PI STEP PI/15.0!X=RisSIN(I!)!Y=R!\*COS(I!)
- 30 DRAW XO,YO MX+X,MY+Y 22!XO=MX+X!YD=MY+Y!NEXT

If you find that the circle is too angular the STEP needs to be altered. It may be necessary to go rather more than right round otherwise the final dash may not be drawn in. This methud can be combined with the one which reads from an array and thus we get a fast running but awkward to write program.

- 10 MODE 6!CLEAR 2000!MX=XMAX/2!MY=YMAX./2!R!=100,0!DIM X'30),Y(30)
- 20 FOR A!=0.0 TQ 2.06 STEP PI/15,0
- 30 X=R!\*SIN(A!)!X(P)=MX+X!Y=R!#COS(A!)!Y(P)=MY+Y!P=P+i;NEXT
- 40 FOR I=0 TO 29;DRAW X(I), Y(I) X(I+1), Y(I+1) 22;NEXT

Even in this program some minor items can be trimmed. The 2 variables X and Y can be replaced by one. In place of the new variable I we can use  $P - it$  worsens the readability and does nothing for the speed but we gain a little in the memory (3 bytes). Combining lines 20 and 30 will also change the speed. We have only been discussing circles having a radius of 100 but small circles can sometimes be handled better with one- of our earlier methods, I must also mention that if we want the circle sectioned we should avoid drawing a bundle of radii from the centre to the rim because through rounding off, some of the points will be lost, at least with larger circles, An obvious remedy is to reduce the size of the steps or even better, to draw diameters instead of radii. Such lines should be drawn horizontally, not vertically because of the DAI's screen handling system. I will leave the reader to have a go at programming this.

Frank H. Druijff

### CONVERSION APPLE-ATARI-DAI

(from DAInamic 12, p239)

The conversion of Apple and Atari programs for DAI gives rise to various problems, among which is that counting in their graphics modes starts from the top left corner of the screen. Thus conversion, especially for long programs, involves extensive calculations with consequently more chance of error. An example  $\coloneq$ 

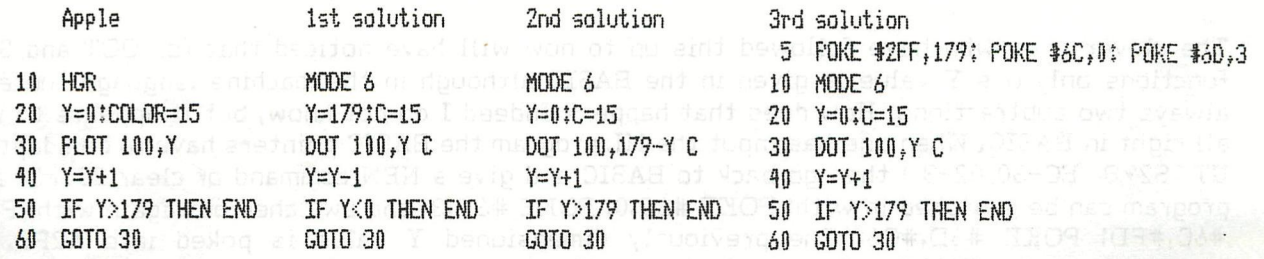

### **rxxxxxxxxj.xxxxxxrxxxxjrrxxxxxxxxxxxxxxxxxxxxxxxxxxxxj^j^xxxxxxxrxxxxxxx- 1 —XKAMS L AXIOM S —XKAMS L AXIOM S —XRAMSLÄXTOM S rxxxrxxjrrjrrxxxxxxxxxxxxxxxxxxxxxxxxxxuxxxxxxxxxxxxxxxxxiirrxT^^**

**•** 

The advantage of the third solution is that after the initial line 5, the Apple or Atari program can be input almost literally. The working is as follows, A machine language program does for solution 3 what solution 2 achieves in BASIC, namely the subtraction of each Y value from a previously specified value (179 in this example), This is possible because each BASIC command associated with the screen RAM makes use of RST + byte combination, RST 5 stands in for a CALL #23, and at #23 is the interrupt routine for vector 5 (see also DAInamic 11, pages 130-131). Interrupt routine 5 accomplishes a jump in accordance with the contents of locations #6C and #6D. If locations #6C and #6D contain #300 then on every screen command there will be a jump to #300, with the required parameters being in the registers, (see also DAInamic 5, page 120), From #300 onwards a part of the ROM is copied so that when a screen function has been executed there will be a jump back to the ROM, #313 looks for a DOT, DRAW, FILL or SCRN function. If there is none then it jumps back to the ROM, but if there is one then Y will be deducted from the contents of #2FF, Then follows the jump back to ROM and BASIC is none the wiser.

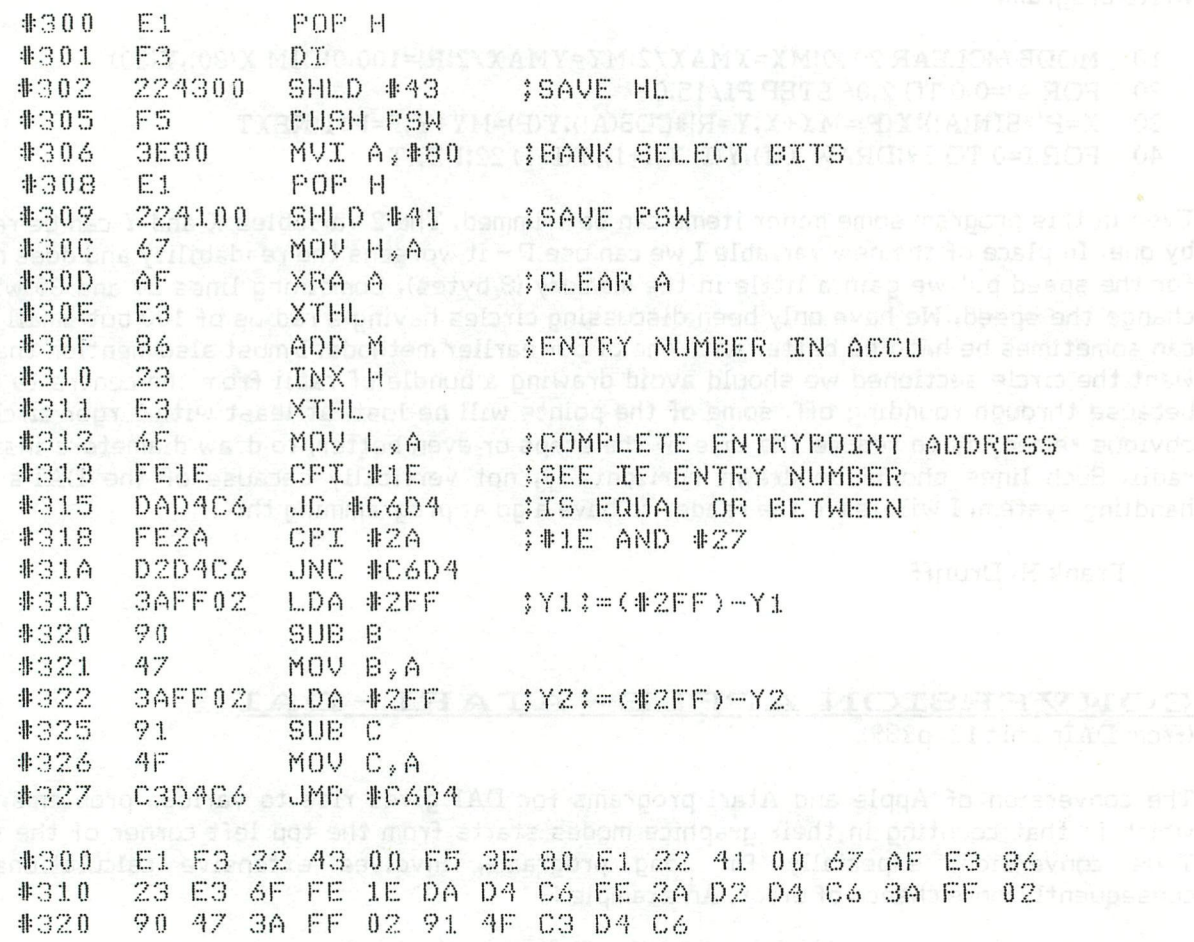

The clever ones who have followed this up to now will have noticed that for DOT and SCRN functions only one Y value is given in the BASIC although in the machine language there are always two subtractions, How does that happen? Indeed I do not know, but it appears to work all right in BASIC. When one has input the ML program the BASIC pointers have to be adapted; ( UT S29B EC-30 02-3 ) then go back to BASIC and give a NEW command or clear 256, The ML program can be switched in with! POKE #6C,0! POKE #6D,3 and swl'.ched out again withî POKE #6C,#FD! POKE #6D;#C6, The previously dimensioned Y value is poked into #2FF. For completeness, the YMAXs of the Apple in the different graphic modes are!  $GR = 39 \& HGR = 179$ ,

### **^XXXXXXXXXXXXXXXXXXXXXXXXXXXXXXXXXXXXXXXXXXXXXXXXXXXXXXJtXXXXXXXXXXXXXX^**  -TRANSLATIONS-TRANSLATIONS-TRANSLATIONSrxxxxxxxxxxxxxxxxxxxxxxxxxxxxxxxxxxxxxxxxxxxxxxxxxxxxxxxxxxxxxxxxxxxxx i

In conclusion, if one can fathom out the workings a lot of pleasing effects can be achieved, with minor extensions such as moving drawings, reflections (mirroring) etc. One can also write a similar program for the CURSOR statement.

With best wishes, Frans Verstegen,

### TV TENNIS REMs

(from DAInamic 12, page 278)

- 2 REM See the DAInamic original for rest of program.
- 10 REM initialise<br>49 REM Drawing t
- 49 REM Drawing the bats and erasing the earlier ones<br>99 REM Drawing the ball and erasing the old one
- 99 REM Drawing the ball and erasing the old one
- IF BX1<5.0 THEN GOSUB 1000;REM Ball at height of red bat the state of
- 126 IF BX1>XMAX-5.0 THEN GOSUB 1200:REM Ball at height of blue bat
- 129 REM Ball at end of court
- 139 REM Ball at the edge of the court
- 150 BXl=BXl+SNXtBYl=BYl+SNY5REM Calculation of the new position for the ball
- 1021 IF BEW=BAT1 THEN RETURN!REM Effective hit or not
- 1400 SOUND 0 0 15 0 FREQ(35.0)!WAIT TIME 10ÎSOUND OFF !BER\$="RED missed..."
- 1600 SOUND 0 0 15 0 FREQ(50,0)!WAIT TIME 10!SOUND OFF :BER\$="BLUE missed,.."
- 2002 REM Initialise
- 2015 REM START PAGE
- 2110 CURSOR 30,3!PRINT "by Luc Maes"

2398 REM PAGE 1:Choice of the level of difficulty

2410 CURSOR 10,20!PRINT "Which level of difficulty do you want ?"

- 2420 CURSOR 20,14:PRINT "1: easy (large racquets)"
- 2430 CURSOR 20,13!PRINT "2! hard (small racquets)"
- CURSOR 2,6!PRINT "On court! 'EVENT' to serve":CURSOR 12,5!PRINT "'M' for the
- alternative level of difficulty"
- 2436 CURSOR 12,4!PRINT "'CHAR DEL' to stop play"
- 2500 REM Reckomiag the score
- 2570 IF GR=40 AND J\$="advantage RED" THEN J\*=""!GOTD 2300
- 2580 IF GR=40 AND J\$="" THEN J\$="advantage BLUE"
- 2710 IF GB=40,0 AND J\$="advantage BLUE" THEN J\$="";GOTO 2800
- $2720$  IF GB=40.0 AND  $J$ \$="" THEN  $J$ \$="advantage RED"!GOTO 2800
- 2800 REM PAGE 3!court + scoreboard
- 2840 CURSOR 8,3!PRINT "Red's score"
- 2860 CURSOR 39,3!PRINT "Blue's score"
- 2950 IF ÎSB+SR) MOD 2,0=0,0 THEN BX 1=7,0!SNX=3,0!CURSOR 0,0!PRINT "RED serves,"!!GOTQ 2990

- 2960 BX1=XMAX-?,0!SNX=-3,0!CURSOR 40,0!PRINT "BLUE serves,"!
- 3005 IF (SB+SR) MOD 2=0 THEN 3Y1=3,0+PDL(5)#Q!GOTO 3050
- 4999 REM End of the game
- 5020 CURSOR 10,20!PRINT "'RETURN' to play again."!CURSOR 10,17!PRINT "'CHAR DEL' to finish."
- 5030 CURSOR 10,14iPRINT "'L' to load the next program"

Jereo Maria Chemical

### HOOFDSTUK I : INLEIDENDE BEGRIPPEN

### 1.1. Situering van microprocessoren In de digitale tschniek

Met de opKomst van de microprocessoren ontstond, naast de Klassieke combinatorische en sequentiële logica, een belangrijke tak die micro-elektronica wordt genoemd.

Behalve het feit dat het aantal componenten per chip en dus de gecompliceerdheid per IC sterk is toegenomen, dienen we de schakelingen te benaderen met een nieuwe filosophie.

Met da klassieke logica was alles erop gericht om, vertrekkende van hat 'lastenboek' van de toepassing een schema te ontwikkelen, waarbij volgende stadia worden doorlopen :

- Opstellen van de vergelijking(en) van de gewenste toepassing.
- Vereenvoudiging van deze vergelijKing(en) met behulp van Klassieke methoden zoals Karnaugh, Quine en Mc ClusKey.
- Opstellen van het schema aan de hand van de vereenvoudigde vergelijking(en).

Deze denkwijze dient op het gebied van de micro-elektronica grondlg herzten te worden. Inderdaad, het Komt er niet meer op aan het schema samen te stellen, maar vertrekkend van een standaardschema, of beter gezegd van standaard materiaal, (een microcomputer) de gewenste toepassing te 'programmeren'.

We dienen dus te spreKen van programmeerbare logica of programmeerbare Systemen. Het standaard materiaal is in feite een microcomputer waarvan de microprocessor zelf meestal slechts de centrale verwerKingseenheid vormt. We Kunnen dus de microprocessor definieren als een programmeerbare logische LSI bouwsteen.

In plaats van te spreken van logische schakelingen spreken we van logische systemen ; hiermee bedoelen we dat we niet één schakeling gebruiken maar dat meerdere schakelingen samengevoegd worden tot een systeem als fundamenteel schema.

### 1.2. Archltectuur van een microprocessorsysteem.

Het principiale schema van een microprocessorsysteem herleidt zieh tot het basisschema van een computer of beter gezegd een microcomputer (fig. 1.1).

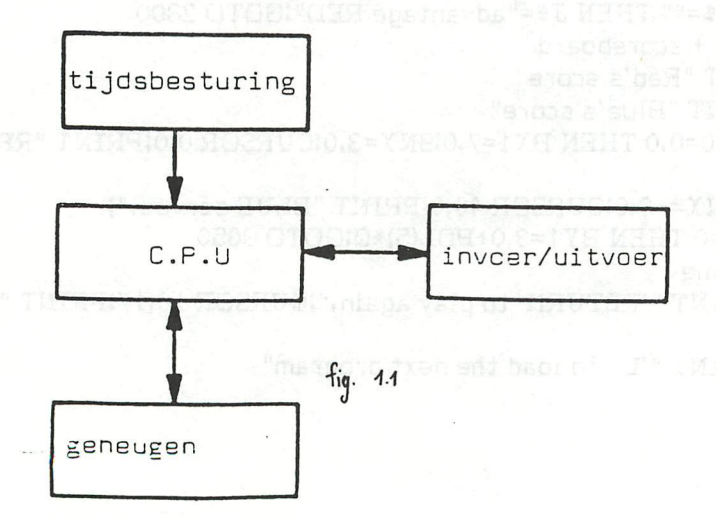

De samenstellende delen van dit schema zijn :

- de centrale verwerkingseenheid (microprocessor) (CPU : central processing unit).

Deze schakeling voert alle logische en rekenkundige bewerkingen uit en is tevens verantwoordelijK voor de besturing en de controle van operaties in het ganse circuit.

De centrale verwerKingseenheid wordt zelf gesynchroniseerd vanuit de klok of tijdsbesturing.

- De invoer- uitvoer schakelingen maken het mogelijK informatie te ontvangen of te sturen naar de randapparaten.
- Het geheugen laat toe programma's en of gegevens op te slaan voor verdere verwerKing.

Opdat de centrale verwerKingseenheid de aangegeven functies naar behoren zou Kunnen vervullen, moet de microprocessor geheugen of invoer/uitvoer poorten Kunnen adresseren en informatie (gegevens, data) Kunnen ontvangen. verwerken of doorzenden.

De verbinding van de microprocessor met de andere schakelingen gebeurt derhalve meestal met zogenaamde bussen.

Een bus is een meeraderige verbinding met een aantal draden bepaald door de soort informatie dat overgedragen wordt.

De klassiek gebruikte bussen zijn :

- Een data of gegevensbus waarmede informatie (data) van- en naar de microprocessor gebracht wordt. Bij een 8 bits microprocessor (die met een woordlengte van 6 bits of
- 1 byte werKt) is de breedte van de gegevensbus 8 bits; ze bestaat dus **uit** 8 parallelle.geleiders.
- Een adresbus via dewelke de microprocessor het geheugen of de invoer/ uitvoer poorten Kan adresseren. De breedte van de adresbus is meestal 16 bits, dit in verband met het aantal te adresseren geheugencellen. Met 16 bits is het inderdaad mogelijk 2<sup>16</sup> of 65536 (64K) geheugencellen te adresseren.

- Een controlebus of stuurbus. Via de Signalen op de controlebus **Kan** de microprocessor het systeem besturen, d.w.z. de gewenste doorschaKelingen tussen de verschillende samenstellende schakelingen zo regelen dat de uitvoering van een bepaalde programma opdracht of van een gedeelte ervan mogelijk gemaakt wordt.

De uitbouw van het elementair microcomputer bloKschema van fig. 1.1 tot een blokschema waar gebruik gemaakt wordt van busstructuur, brengt ons tot fig. 1.2.

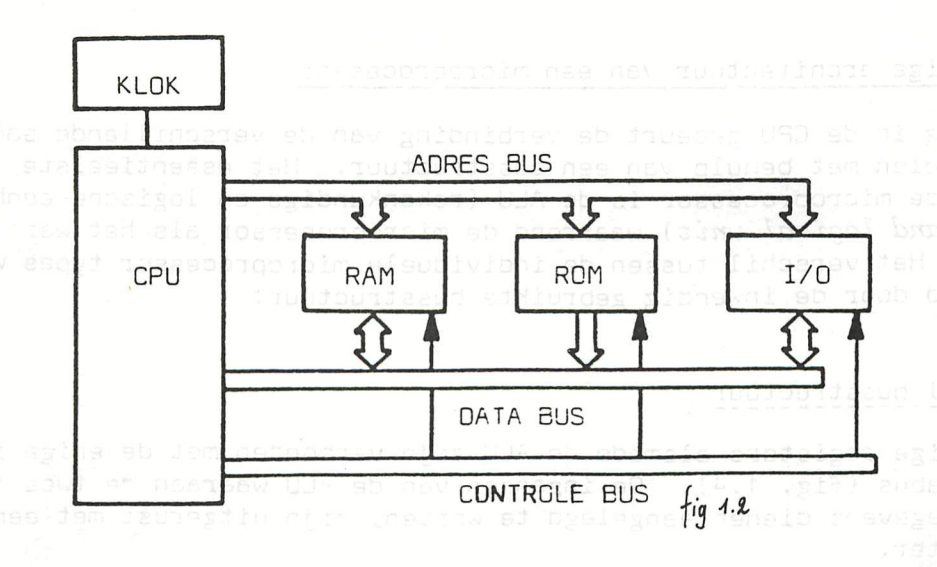

In dit schema is het geheugen van de microcomputer tevens onderverdeeld in twee types : UNDE indeed organization

- The RAM geheugen (random access memory) and side draw sales
- Het is een geheugen waarvan elke cel willekeurig toegankelijk is en dat gebruikt wordt om veranderlijke gegevens en tussenresultaten in te schrijven of uit te lezen.
- ROM geheugen (read only memory).

re var Dit is een geheugen waaruit enkel kan gelezen worden en dat meestal het programmageheugen is, d.w.z. het geheugen waarin het uit te voeren programma van een microprocessortoepassing is ondergebracht. Elk van deze geheugenblokken kan daarenboven nog uit verschillende modulen bestaan.

Als we tenslotte nog rekening houden met de speciale bouwstenen voor de in- en uitvoer, die zowel in serie als in parallel kan gebeuren, kan het blokschema uitgebreid worden tot dit van fig. 3.

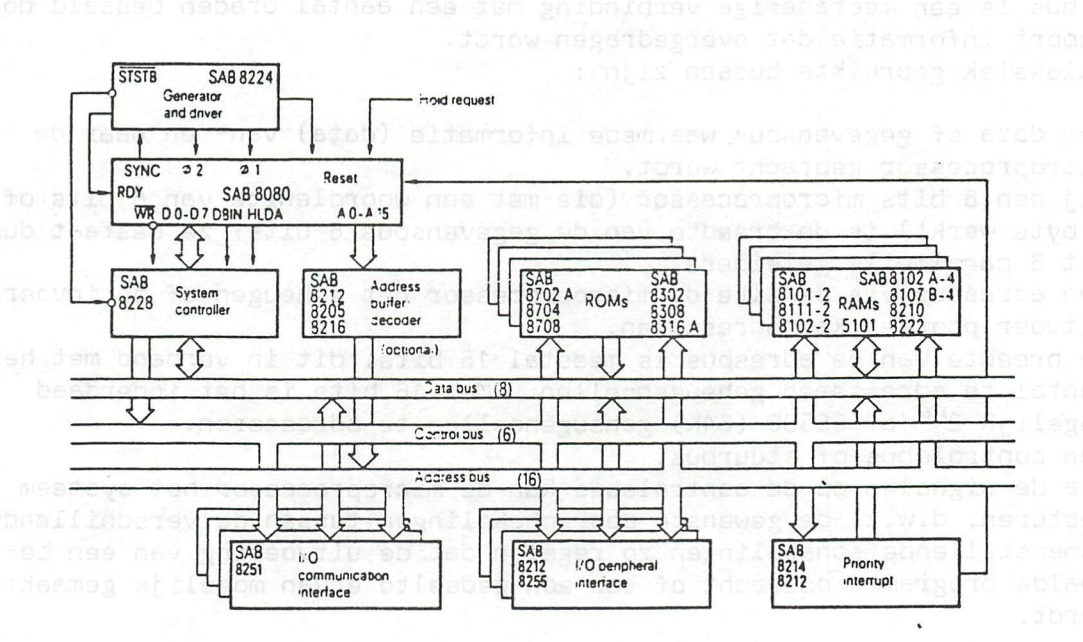

ed alutoutleged nev ibidw Jassman Atundan has been catructure. Br fig. 1.3

### 1.3. Inwendige architectuur van een microprocessor

Ook inwendig in de CPU gebeurt de verbinding van de verschillende samenstellende delen met behulp van een busstructuur. Het essentieelste element in de microprocessor is de ALU (rekenkundige en logische eenheid : arithmetic and logical unit) waarrond de microprocessor als het ware is opgebouwd. Het verschil tussen de individuele microprocessor types wordt o.a. bepaald door de inwencig gebruikte busstructuur.

### 1.3.1. Enkel busstructuur

Alle inwendige registers alsmede de ALU zijn verbonden met de enige inwendige databus (fig. 1.4). De ingangen van de ALU waaraan de twee te verwerken gegevens dienen aangelegd te worden, zijn uitgerust met een cufferregister.

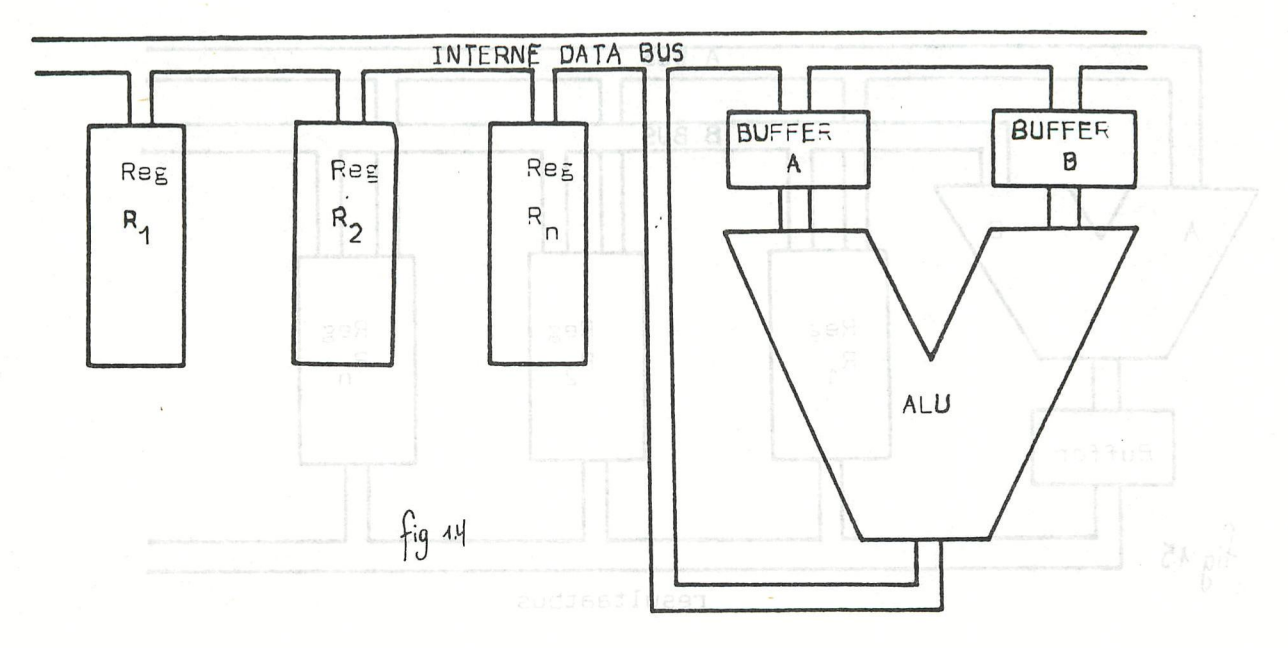

### 1.4. Indelingscritaria voor microprocess

### lgans varschillande

Om een inzicht te verkrijgen in de werking van zulk systeem veronderstellen we dat de inhoud van R<sub>1</sub> en R<sub>2</sub> dient opgeteld te worden en dat het resultaat in R<sub>1</sub> dient ingeschreven te worden. De volgorde van de bewerkingen is :

Inhoud reg 1 in buffer A Inhoud reg 2 in buffer B

Dptellen van inhoud van buffer A en buffer B : resultaat naar reg 1. Het register waarin het resultaat wordt ingeschreven (reg 1) en dat ook één van de op te teilen grootheden bevatte, noemt men de accumulator. Voor alle operaties die dienen uitgevoerd te worden met de ALU dient een van de Operanden ingeschreven te worden in de accumulator. Het resultaat wordt ook steeds en dit automatisch in de accumulator ingeschreven. Het volstaat dus in fig. 1.4 één van de registers R<sub>1</sub>,R<sub>n</sub> te voorzien voor deze functie en dus de naam accumulator te geven. Bij al deze bewerkingen verloopt het transfert van de informatie via de inwendige bus die de naam draagt van inwendige databus. Het voordeel van deze enkele busstructuur ligt in de plaatswinst op da geintegreerde schakeling (er moet slechts één bus geintegreerd worden). **Het** is ooK daarom dat de meeste microprocessoren volgens deze archltectuur samengesteld zijn. Het nadeel ligt in de snelheid van uitvoering van de bewerkingen. Inderdaad dienden drie transferten plaats te vinden om een optelling te Kunnen uitvoeren.

### 1.3.2. nultibus\_architectuur

Fig. 1.5 geeft een voorbeeld van een 3 bus archltectuur voor een microprocessor. Elk van de ingangen van de ALU alsmede de uitgang zijn aangesloten op één bus.

Bij dezelfde optelling als hoger, gebeuren de bewerkingen nu als volgt. De inhoud van register 1 wordt op ingang A gebracht via bus A.

Tegelijkertijd wordt da inhoud van register 2 op ingang B gebracht via bus B.

Het resultaat van de optelling wordt ingeschreven in register R<sub>1</sub> via de resultaatbus, vanuit de uitgangsbuffer van de ALU.

Het is duidelijk dat hierdoor de verwerkingssnelheid heger is. Deze architectuur wordt slechts zeer uitzonderlijk gebruikt bij 8 bits microprocessoren maar meer bij da IB bits types.

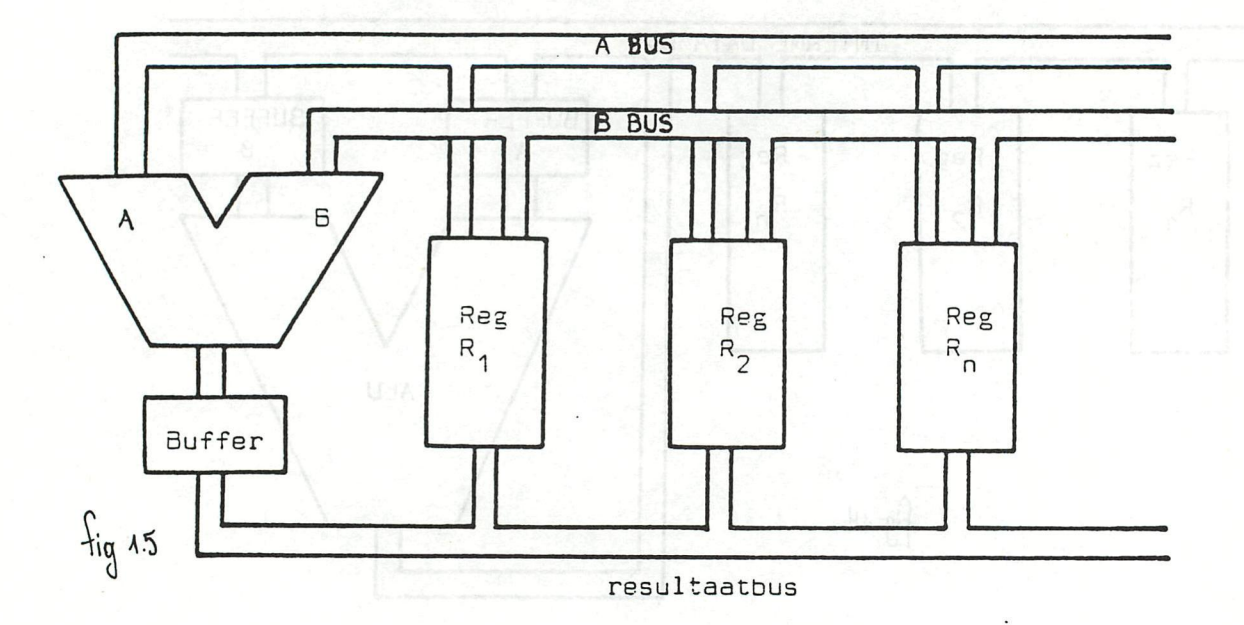

### 1.4. Indelingscriteria voor microprocessoren

De indeling van microprocessoren kan gebeuren volgans verschillende criteria zoals :

- de famille bepaald door de constructeur waartoe de microprocessor behoort.
- de lengte of het aantal bits waaruit een datawoord bestaat.
- het aantal IC's dat dient gebruikt te worden om een microcomputer samen te stellen.

### 1.4.1. Indeling\_yolgens\_de\_constructeur

Alhoewel de microprocessoren nog vrij jong zijn (de eerste werd geïntroduceerd in 1971) kennen we reeds een zeer grote verscheidenheid aan constructeurs en dus aan types.

In annex 1 wordt een tebel gegeven met een overzicht van de constructeurs en de door hen gefabriceerde microprocessoren. Er zijn echter slechts een viertal types die voldoende universeel gebruikt worden om als industriële standaard in aanmerking te komen. Het betreft :

- de familie van de 8080, 8085, 3086 van de firma INTEL met belangrijke second source producenten, waaronder SIEMENS.

- de familie van de 6600, 68000 van de firma MOTCROLA
- de familie van de Z80, Z8000 van de firma ZILOG
- de familie 650X van de firma MOSTEK

In dit boek bespreken we daze vier types, maar wat betreft programmatie en schakelschema's zal de nadruk gelegd worden op de familie van INTEL-SIEMENS.

### 1.4.2. Indeling\_yolgens\_woordlengten

Volgens woordlengte kennen we de meest uiteenlopande cijfers, gaande van oe 1 bit processor van MOTOROLA tot 32 bits processors zoals IAPX32 van INTEL met als tussenstaoia 4, 8 an 15 oits.

De 5 bits en 16 bits processoren zijn tot op heden de meest gebruikte en net zijn deze die we in hat bijzcnder bestuderen.

Werken we op dat de woordlengte niet mag verward worden met de oreects van de adresbus. Inderdaad, de meeste 8 bits processoren (die aus ret ö bits data werken) maken gebruik van esn 16 bits adresbus om voldoence adresseringscapaciteit te hebben. Met een 16 bits adrescus is het incsrdaad mogelijk 65536 geheugencellen te adresseren.

De 16 bits processoren hebben bv. een adresbus van 20 bits (INTEL 8086), of 23 bits (ZILOG Z8000). Hiermede kunnen, gebruik makend van de zogenaamde segmenteringsadressering, respectievelijk 1MByte of 8 MByte geadresseerd worden, (zie verder).

### 1.4.3. Het aantal IC's dat dient gebruikt te worden

Bij de vordere evolutie van de integratietechnieken is het mogelijk geworden microprocessoren, geheugens en I/O poorten ondar te brengen op één chip. Derhalve is men gaan spreken van multi-chip en één-chip micrccomputers. In annex 2 is een overzicht gegeven van de varschillence types van elke constructeur met vermelding van de functies die ze vervullen.

### 1.5. Adresseringsmethodes

Vermits een microprocessor een programmeerbare LSI bouwsteen is, zal zijn taak er altijd in bestaan een programma uit te voeren.

Een programma bestaat, zoals we verder in detail bestuderen, uit een reeks programma opdrachten of instructies die in **niet** vluchtige geheugens ingeschreven zijn. Deze instructies dienen stuk voor stuk opgeroepen **te** worden om ze te- kunnen uitvoeren.

Om een instructie op te roepen wordt een geheugencel geadresseerd waarna de inhoud van deze eel (instructie) naar de microprocessor gebracht wordt om daar behandeld te worden.

Het adresseren kan op verschillende wijzen gebeoren.

Gegevens zowel als adressen worden voorgesteld onder hexadécimale vorm. Vermits een adres bestaat uit 16 bits kan het voorgesteld worden door een hexadecimaal getal van 4 digits, (elk hexadecimaal digit stelt immers 4 bits voor).

De totale adresomvang gaat bij een 16 bits adres van 0000 Hex tot FFFF Hex (fig. 1.6).

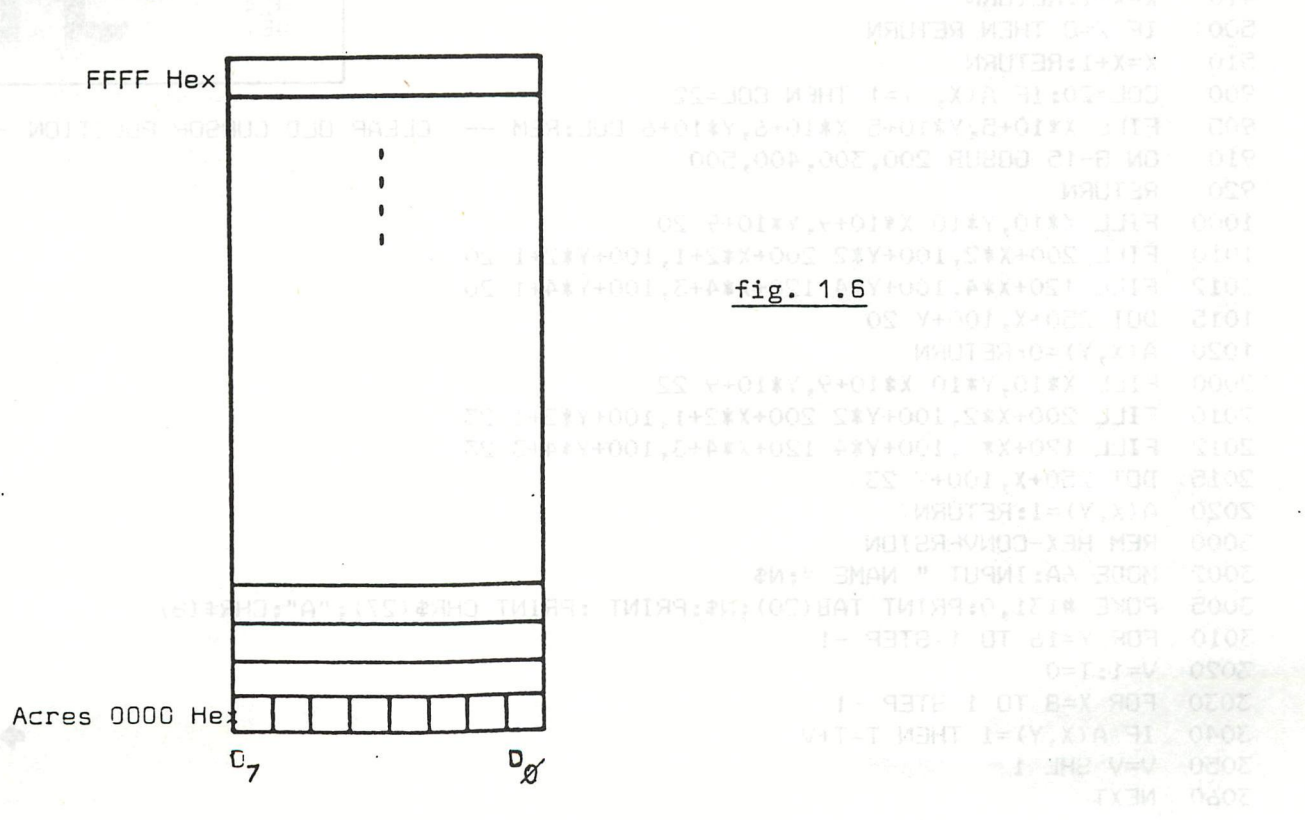

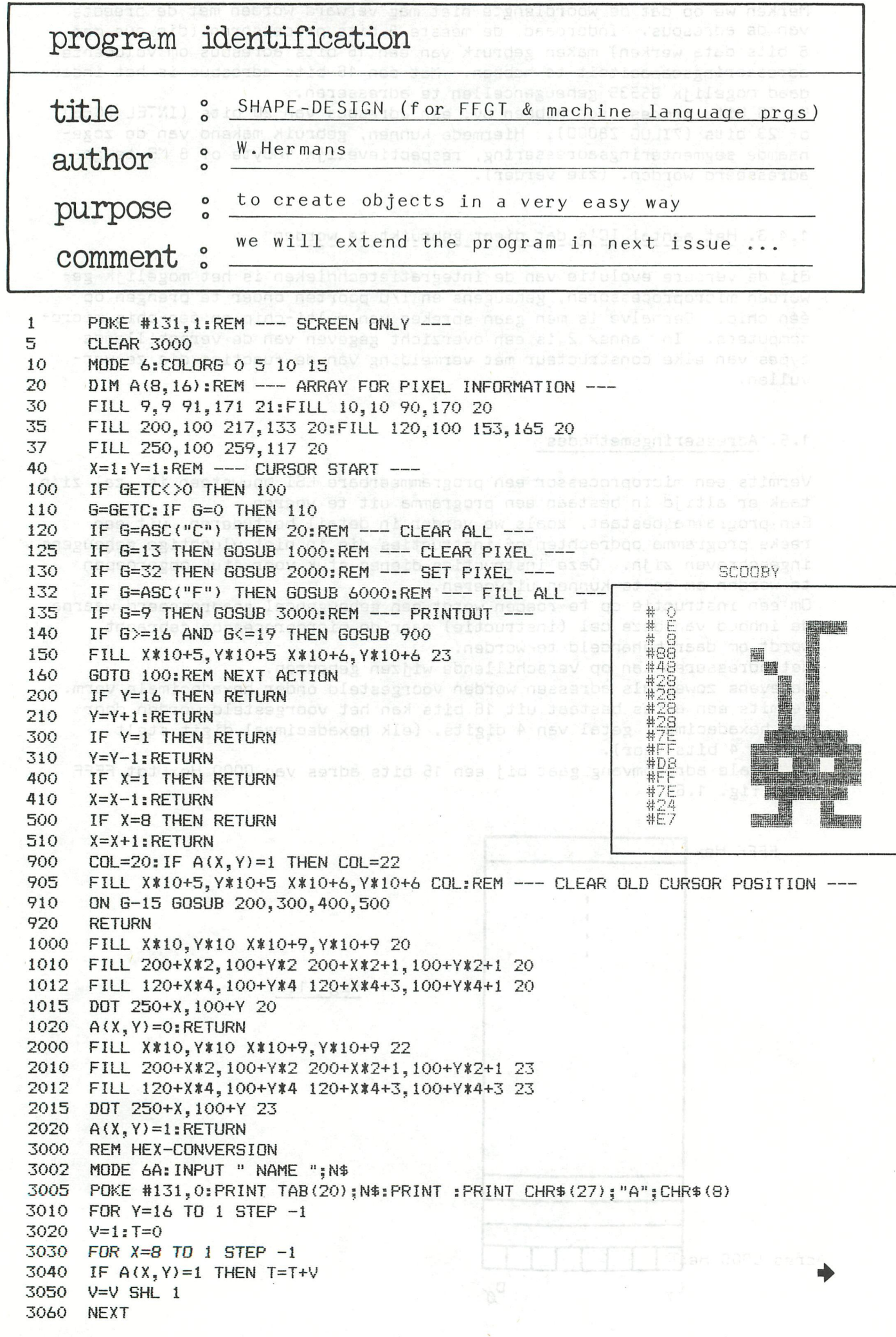

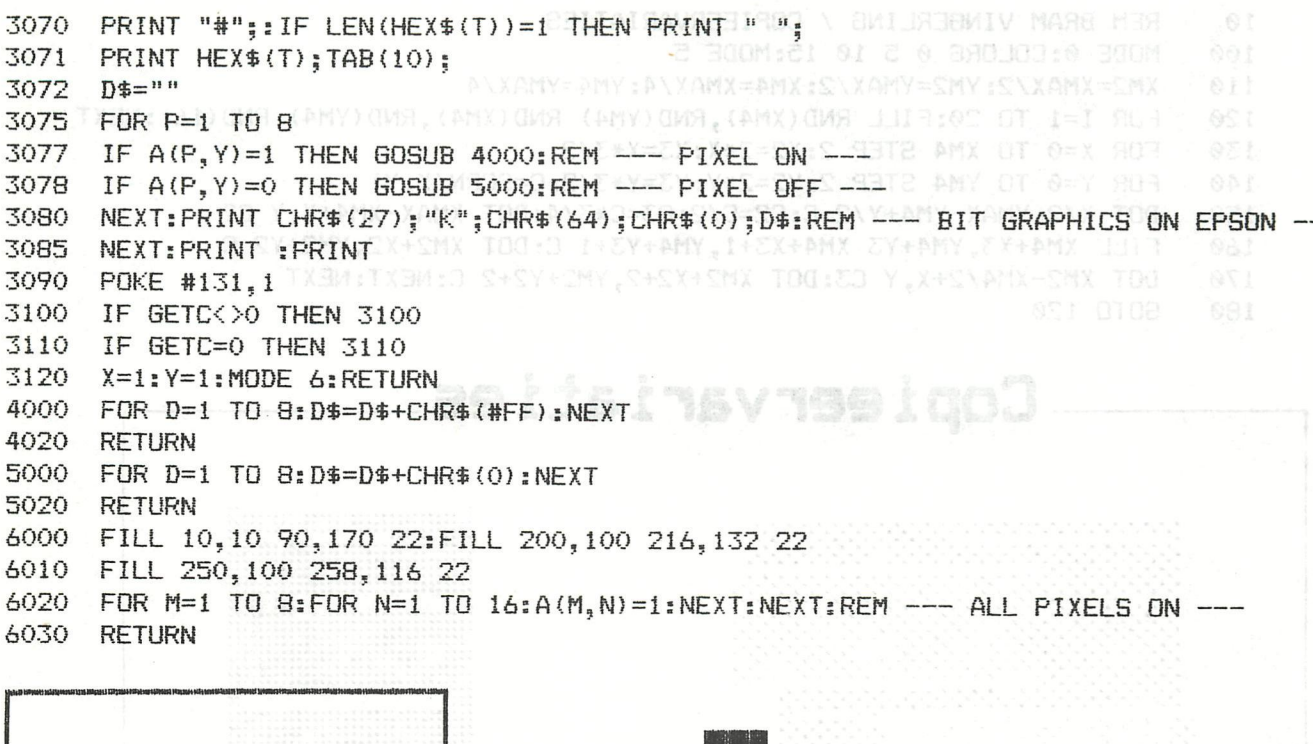

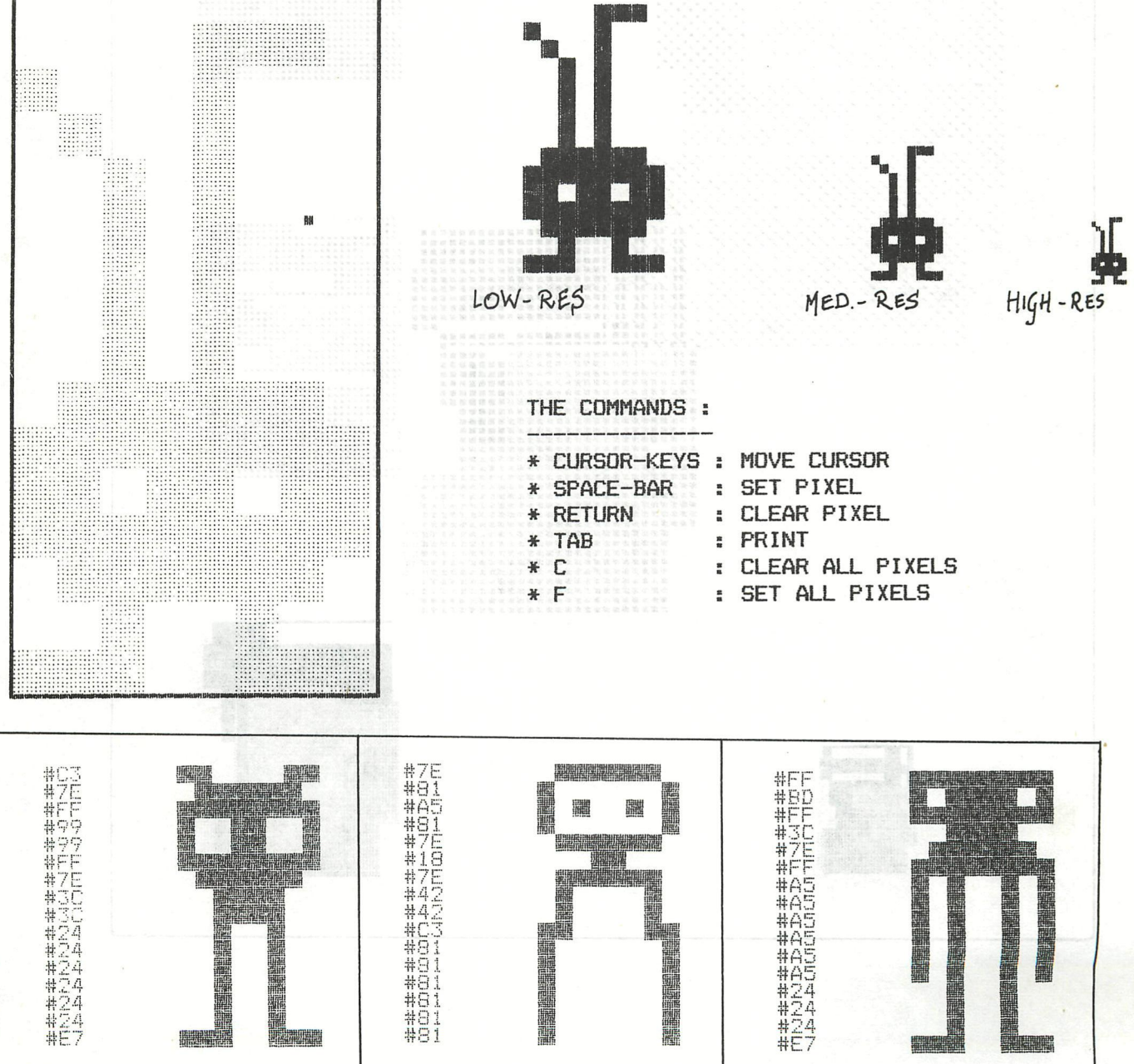

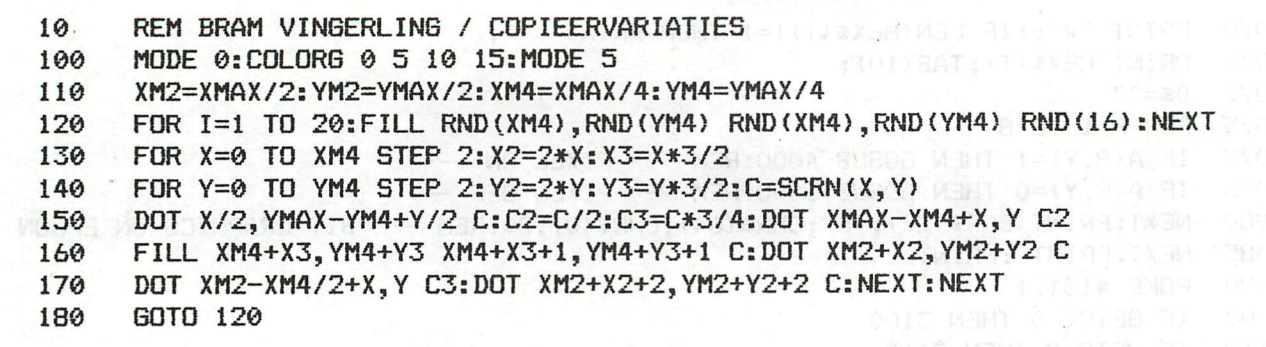

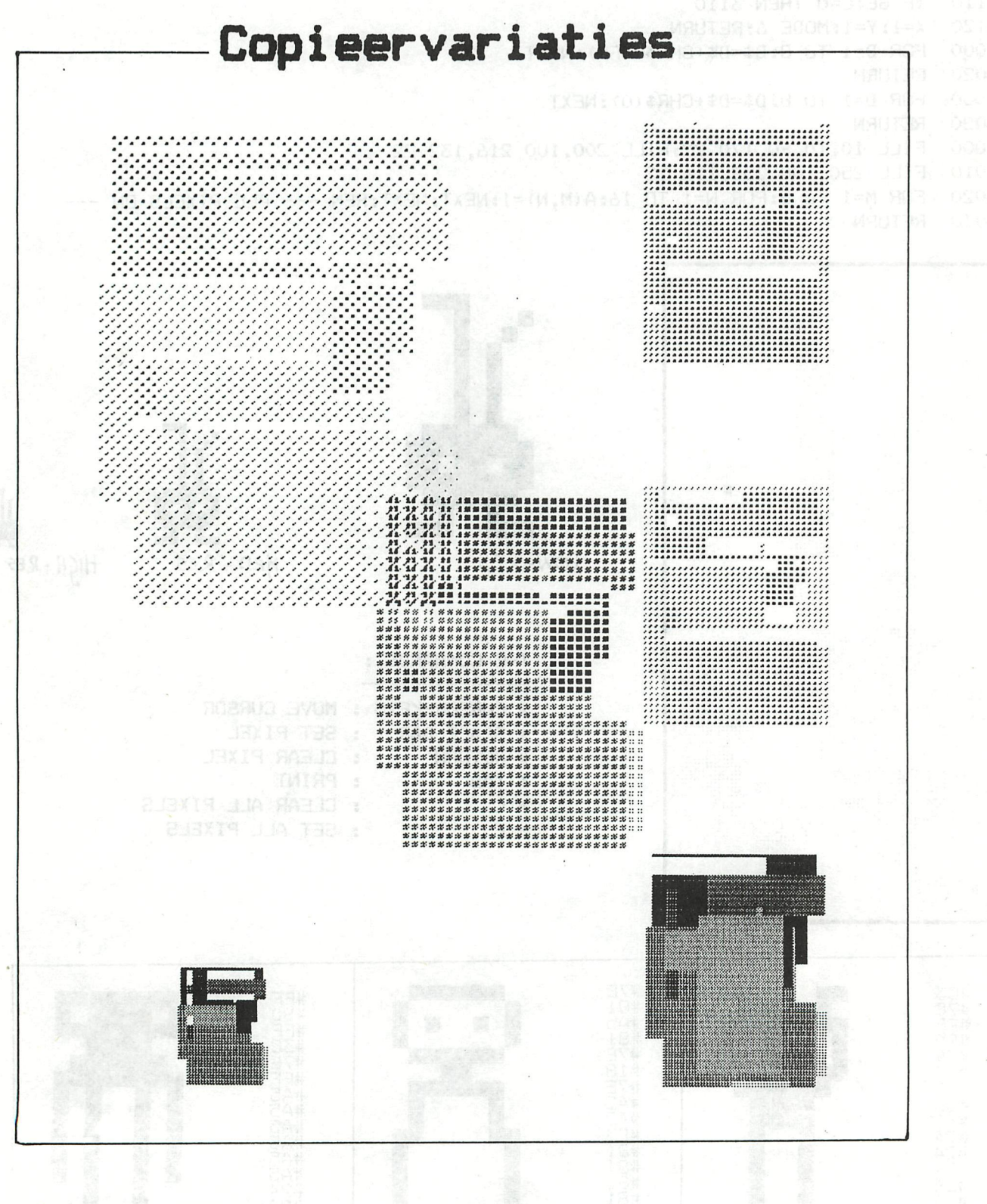

DAI PERSONAL COMPUTER 000 DAI PERSONAL COMPUTER 000DAI PERSONAL

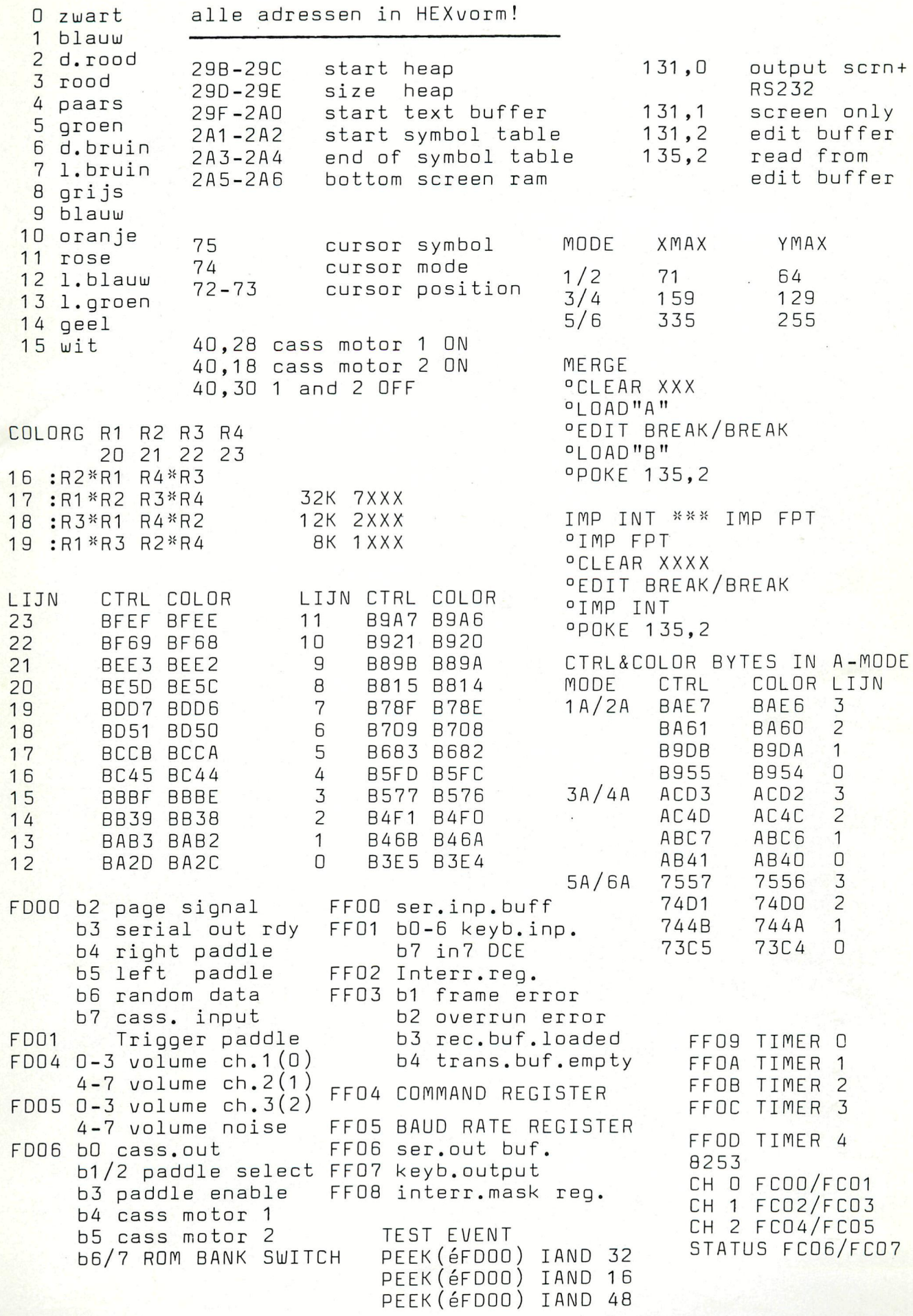

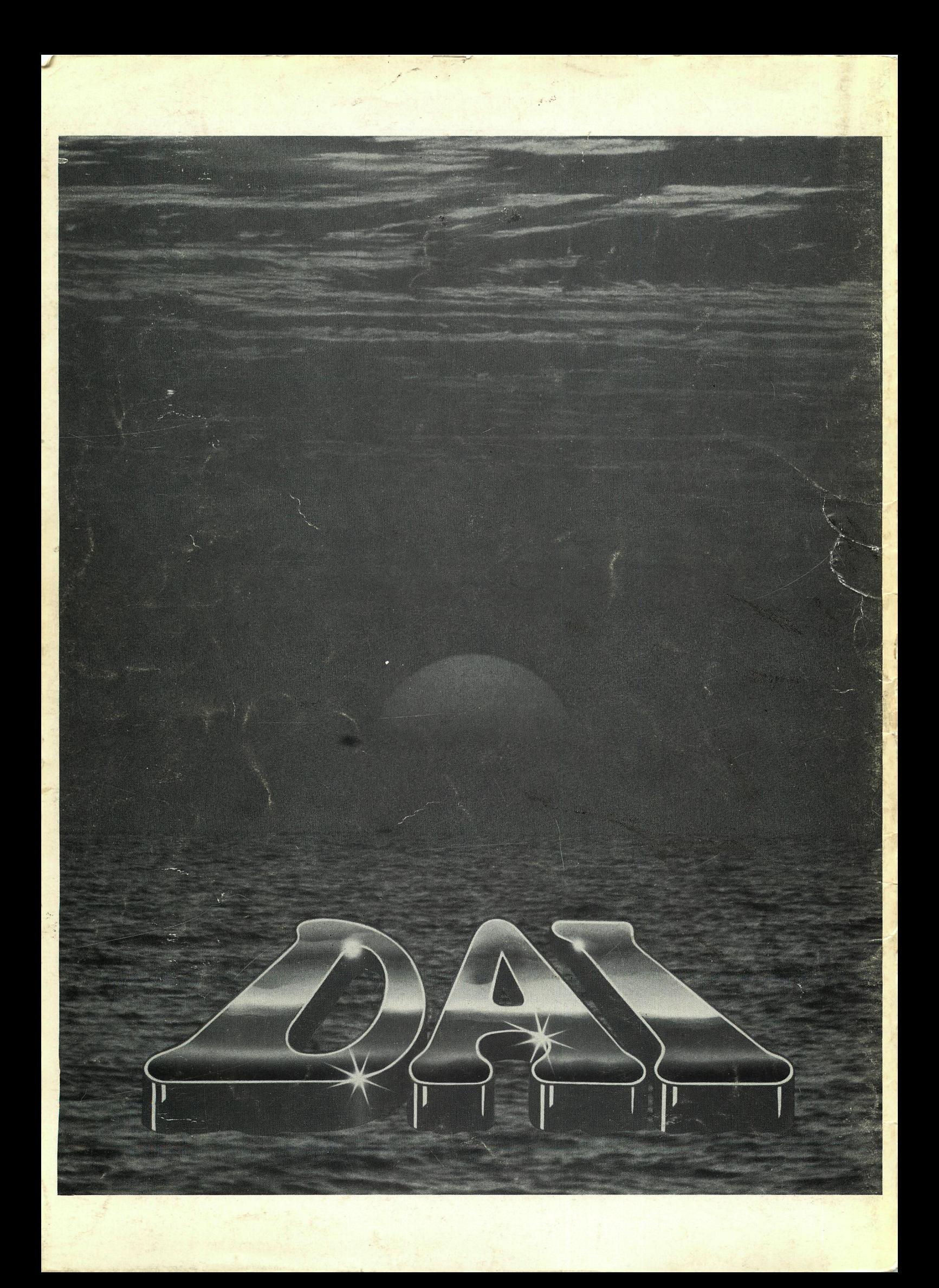